# SISTEM INFORMASI PENGELOLAAN JUAL BELI MOBIL DI SHOWROOM ANUGERAH CILACAP MENGGUNAKAN PHP DAN MySQL BERBASIS WEB DAN WAP

## TUGAS AKHIR

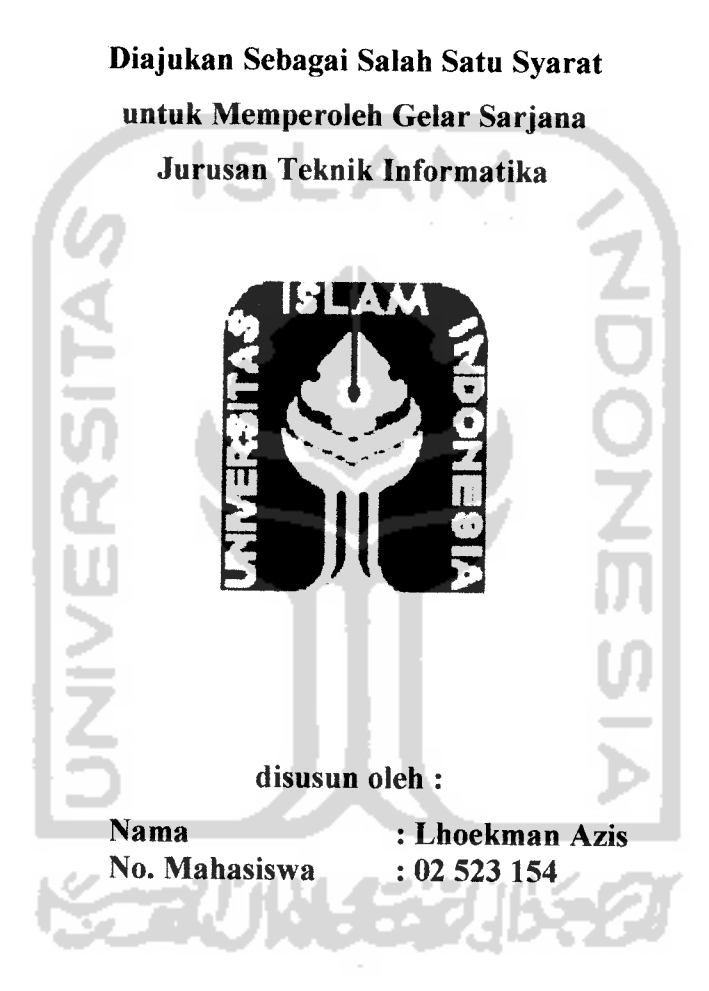

# JURUSAN TEKNIK INFORMATIKA FAKULTAS TEKNOLOGI INDUSTRI UNIVERSITAS ISLAM INDONESIA YOGYAKARTA 2007

# LEMBAR PENGESAHAN PEMBIMBING

# SISTEM INFORMASI PENGELOLAAN JUAL BELI MOBIL DI SHOWROOM ANURERAH CILACAP MENGGUNAKAN PHP DAN MySQL BERBASIS WEB DAN WAP

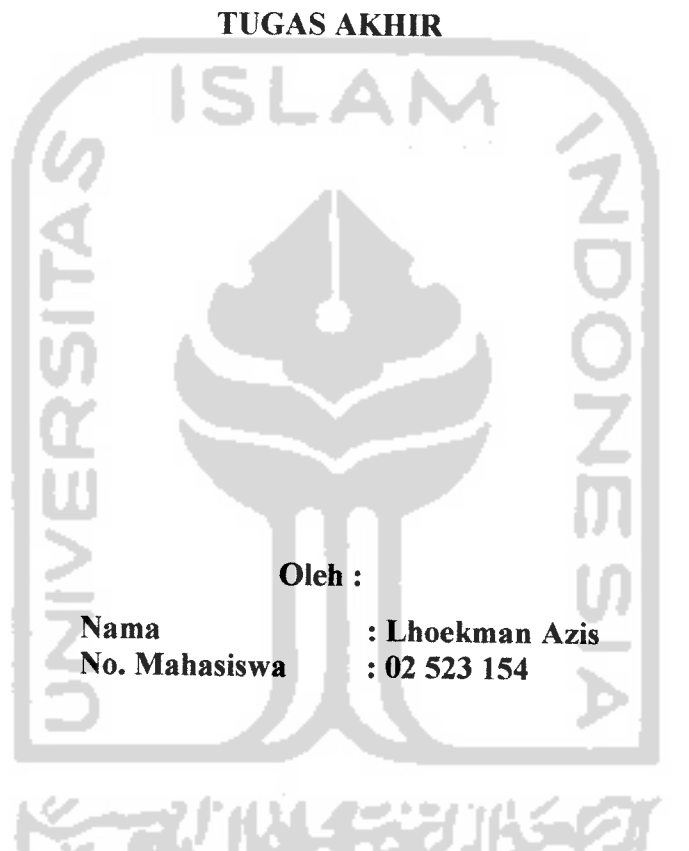

Yogyakarta, Desember 2007

Pembimbing

*\*

Drs. Supriyono, Msc.

# LEMBAR PERNYATAAN KEASLIAN HASIL TUGAS AKHIR

Saya yang bertandatangan di bawah ini,

Nama : Lhoekman Azis<br>No. Mahasiswa : 02 523 154 No.Mahasiswa

Menyatakan bahwa seluruh komponen dan isi dalam Laporan Tugas Akhir dengan judul *"SISTEM INFORMASI PENGELOLAAN JUAL BELI MOBIL DI SHOWROOM ANUGERAH CILACAP MENGGUNAKAN PHP DAN MySQL BERBASIS WEB DAN WAP"* yang diajukan untuk diuji pada tanggal 31 Desember 2007 adalah hasil karya saya sendiri.

Apabila di kemudian hari terbukti bahwa ada beberapa bagian dari karya ini adalah bukan hasil karya saya sendiri, maka saya siap menanggung resiko dan konsekuensi apapun.

Demikian Pemyataan ini saya buat, semoga dapat di pergunakan sebagaimana mestinya.

Yogyakarta, 31 Desember 2007 (Lhoekman Azis)

# LEMBAR PENGESAHAN PENGUJI

# SISTEM INFORMASI PENGELOLAAN JUAL BELI MOBIL DI SHOWROOM ANUGERAH CILACAP MENGGUNAKAN PHP DAN MySQL BERBASIS WEB DAN WAP

## TUGASAKHIR

Oleh :

Nama : Lhoekman Azis<br>NIM : 02 523 154  $: 02\,523\,154$ 

Telah Dipertahankan di Depan Sidang Penguji Sebagai Salah Satu Syarat Untuk Memperoleh Gelar Sarjana Teknik Informatika Fakulatas Teknologi Industri Universitas Islam Indonesia

Yogyakarta, 31 Desember 2007

*Tim Penguji*

*Drs. Suprivono. M.Sc. Ketua*

*Ami Fauziah, ST., MT. Anggota I*

*Hendrik. ST. Anggota II*

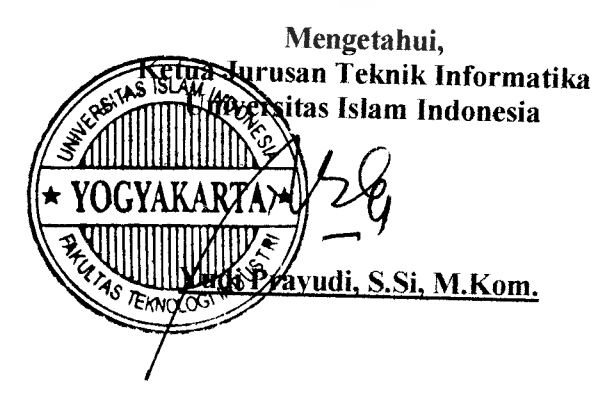

# **(Persem6afian**

**A fhamduCCiiah.**

**(Rasa syukur%ehadiratACM SCWCI'atas karunianya dan keridhoanNya**

**<Papa dan Mama yang sangat saya cintai dan seCaCu saya susahkan terima kasih atas segalanya, doa ,didikan serta kasih sayang yang takjerhingga. semogapahaCayang 6erCipatyang mereka dapatkan,karena ketidakmungkinnanku**  $untuk$  membalasnya untuk selamanya...........

> **%akak^danjtdikjuyang kusayang terima kasih atas dorongannya, (Dan seseorang yang seCaCu mendampingi dan menyanyangisaya semoga fipayang kamu harapkan dapat terwujud.**

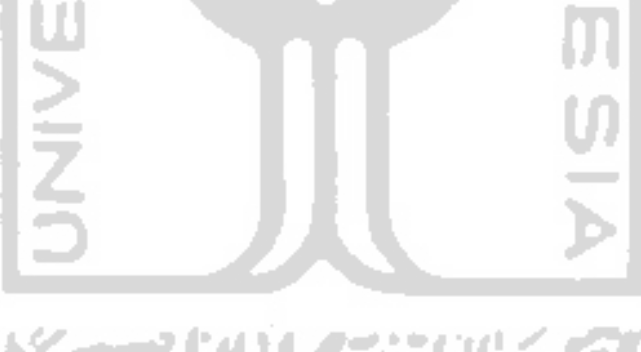

 $\overline{\mathbf{V}}$ 

### MOTTO

**"Sesunggufinya sesudafi kesufitan itu ada kemudafian; 'Maka apabifa kamu teCah sefesai (darisuatu urusan), keriaf\anfafi dengan sungufi-sunggufi (urusan )yang Cain ". (Q.S. ACam Nasyrah ayat 6dan 7)**

**"JadifaH sabardan sfwfat sebagaipenohngmu, sesunggufinya Jlffafi beserta orang-orang yang sabar".**

**(Q.S. M^aqarah ayat 153 )**

**"(Dunia Hanya berjaCan tiga hari, yaitu: Xemarin,yang fqta tidaf^berpengharapan apa-apa fagidarinya. Hari ini, yang fiarus fdtaperofefi kebaikan dan kesuksesannya. (Dan esof^hari, yang tida^kita ketahui apakafi kita termasu^yang masih fiidup atauyang tergotbng sudafi meninggaf".**

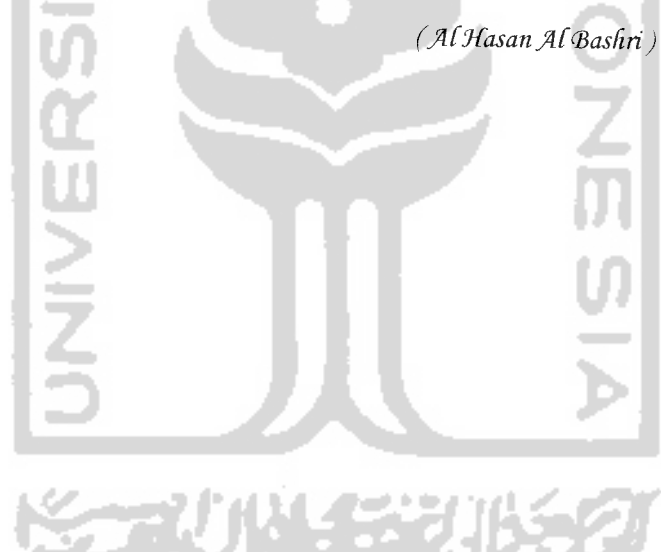

# *KATA PENGANTAR*

ي*شـــــوالله*الرَّحْمٰنِ الرَّحِـــــــيْمِ

#### **JlssaCamu'alaikum. Wr. W6**

Dengan mengucapkan Alhamdulillah, puji dan syukur kehadirat Allah Subhana Wata'ala yang telah melimpahkan rahmat dan hidayah-Nya, sehingga penyusun dapat menyelesaikan skripsi ini, dengan judul *"Sistem Informasi Pengelolaan Jual Beli Mobil Di Showroom Anugerah Cilacap Menggunakan PHP Dan MySQL Berbasis WEB Dan WAP".*

Penyusunan tugas akhir merupakan sebagian upaya untuk memenuhi syarat kelulusan studi serta syarat untuk memperoleh gelar sarjana dari Jurusan Teknik Informatika, Fakultas Teknologi Industri, Universitas Islam Indonesia Yogyakarta.

Penulisan dan penyelesaian tugas akhir ini tidak lepas dari saran, bimbingan, dukungan serta bantuan dari berbagai pihak. Untuk itu pada kesempatan kali ini penulis menyampaikan ucapan terimakasih kepada :

1. Allah SWT Sang Maha Segalanya.

- 2. Mama dan papa tercinta yang selalu mendoakan dan memberikan dukungan, serta nasehat - nasehat.
- 3. Bapak Fathul Wahid, ST., MSc, selaku Dekan Fakultas Teknologi Industri Universitas Islam Indonesia.
- 4. Bapak Yudi Prayudi, S.Si., M.Kom., selaku Ketua Jurusan Teknik Informatika.
- 5. Bapak Drs. Supriyono, Msc, selaku Dosen Pembimbing Tugas Akhir. Terima kasih atas segala bantuan, dukungan, dan pengetahuannya yang telah diberikan kepada penulis dalam penyusunan skripsi ini.
- 6. Kakakku, Ivan R dan Adikku, Friska A, atas doa dan semangat yang selalu diberikan kepada penulis.
- 7. Heny yang tak pernah berhenti mendoakan, mendukung dan selalu membantu sampai terselesainya skripsi ini. Terima kasih atas perhatian dan kesabaran yang selalu diberikan.
- 8. Teman-teman Teknik Informatika 2002, Ambon, Budi, Dana, Adel, Anti, Ndonxs, Ru'yat dan teman - teman yang tidak bisa disebutkan satu per satu, terima kasih atas segala bantuannya.
- 9. Temen temen " Mangku's Family ", thank's ya buat semuanya, terutama Fiqo buat semangatnya, Gandul, Rian, Anton, Adi, Jangkung, Mas Muin, Mas Nuki, Mas Ervin, Romy, Sabar, Fuad, Tomy Fikri, n Rizal.
- 10. Semua pihak dan rekan-rekan yang telah membantu dalam pembuatan sampai terselesainya skripsi ini.

Akhir kata dengan ketulusan hati penulis panjatkan doa semoga apa yang telah mereka berikan dengan keikhlasan, mendapat pahala yang setimpal dari Allah SWT. Penulis menyadari dalam penulisan laporan tugas akhir ini masih jauh dari sempurna, karena keterbatasan kemampuan dan pengalaman. Penulis mengharapkan saran dan kritik yang bersifat membangun untuk memperbaiki tugas akhir ini semoga dapat bermanfaat bagi penulis khususnya dan pembaca pada umumnya.

**'Wabitfahittaufig wah hidayah 'Wassafamu'afaikum'Wr. W6**

Yogyakarta, 13 Desember 2007

IS t **UNIVERSITAS KORUNAGER** 

Lhoekman Azis

#### *ABSTRAKSI*

## *Lhoekman Azis (2007).* Karya Teknik : *"Sistem Informasi Pengelolaan Jual Beli Mobil di Showroom Anugerah Cilacap Menggunakan PHP dan MySQL Berbasis WEB dan WAP"*

Telah dibangun suatu sistem informasi pengelolaan jual beli mobil di showroom anugerah cilacap menggunakan PHP dan MySQL berbasis WEB dan WAP yang dapat di gunakan untuk pemesanan mobil online yang dapat diakses melalui media internet dan handphone. Sehingga kecepatan dan keefektifan dalam pelayanan pemesanan mobil dapat diperoleh. Ruang dan waktu tidak lagi menjadi hambatan dalam pelayanan ini.

Sistem dibangun dengan menggunakan metode perancangan terstruktur **{Structured Design Method)** dengan menggunakan **Data Flow Oriented Design.** Pada dasarnya merupakan konsep mudah dengan penekanan konsep modular, **top down design** dan pemrograman terstruktur **(Structured Programming).** Selain menggunakan Data Flow Diagram pada perancangan sistem ini, juga menggunakan teknik-teknik struktur database dan sistem menu.

Hasil penelitian menunjukkan bahwa telah berhasil dibangun suatu fasilitas WEB dan WAP, yang dapat dimanfaatkan untuk membangun sebuah **software** aplikasi Sistem Pengelolaan Jual Beli Mobil **Online** untuk memudahkan pelanggan dalam melakukan pemesanan mobil sehingga dapat dilakukan dimana saja melalui **internet** dan **handphone** yang memiliki fasilitas WEB dan WAP tersebut. Dengan memanfaatkan teknologi HTML dan WML, dapat mempercepat proses pemesanan mobil dan pengefektifan pengelolaan data pada Sistem Pengelolaan Jual Beli Mobil **Online.**

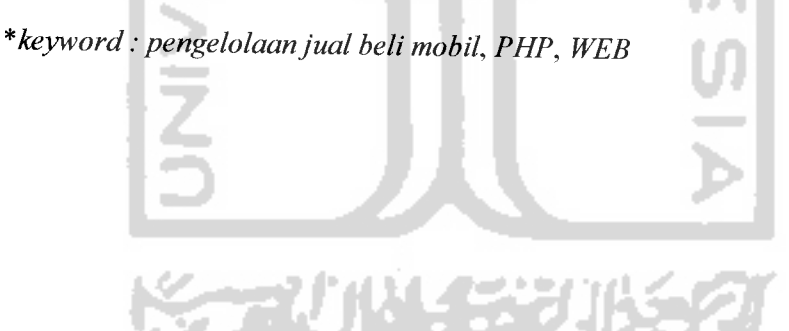

# TAKARIR

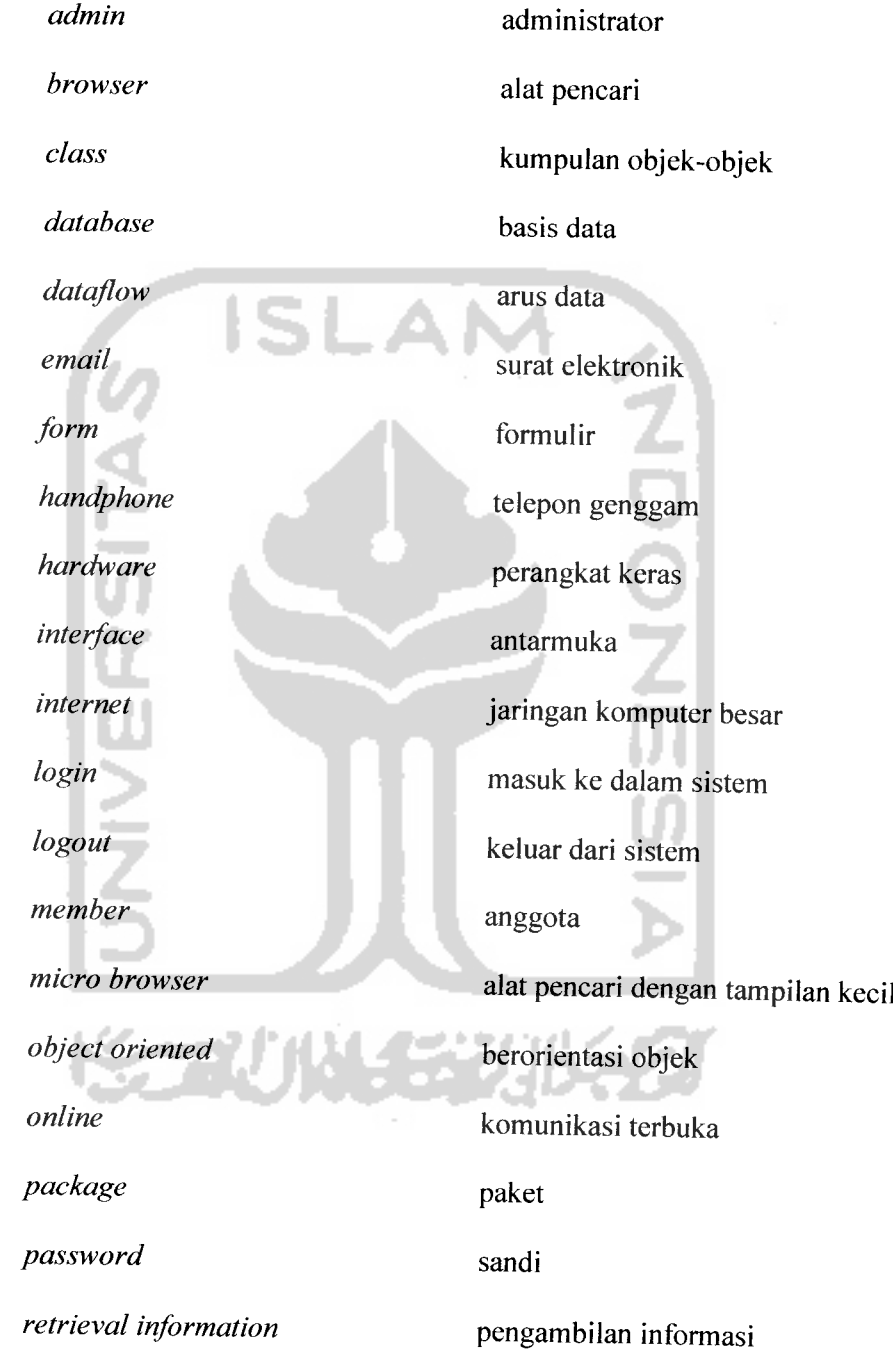

 $\omega_{\rm c}$  ,  $\omega_{\rm c}$  ,  $\omega_{\rm c}$ 

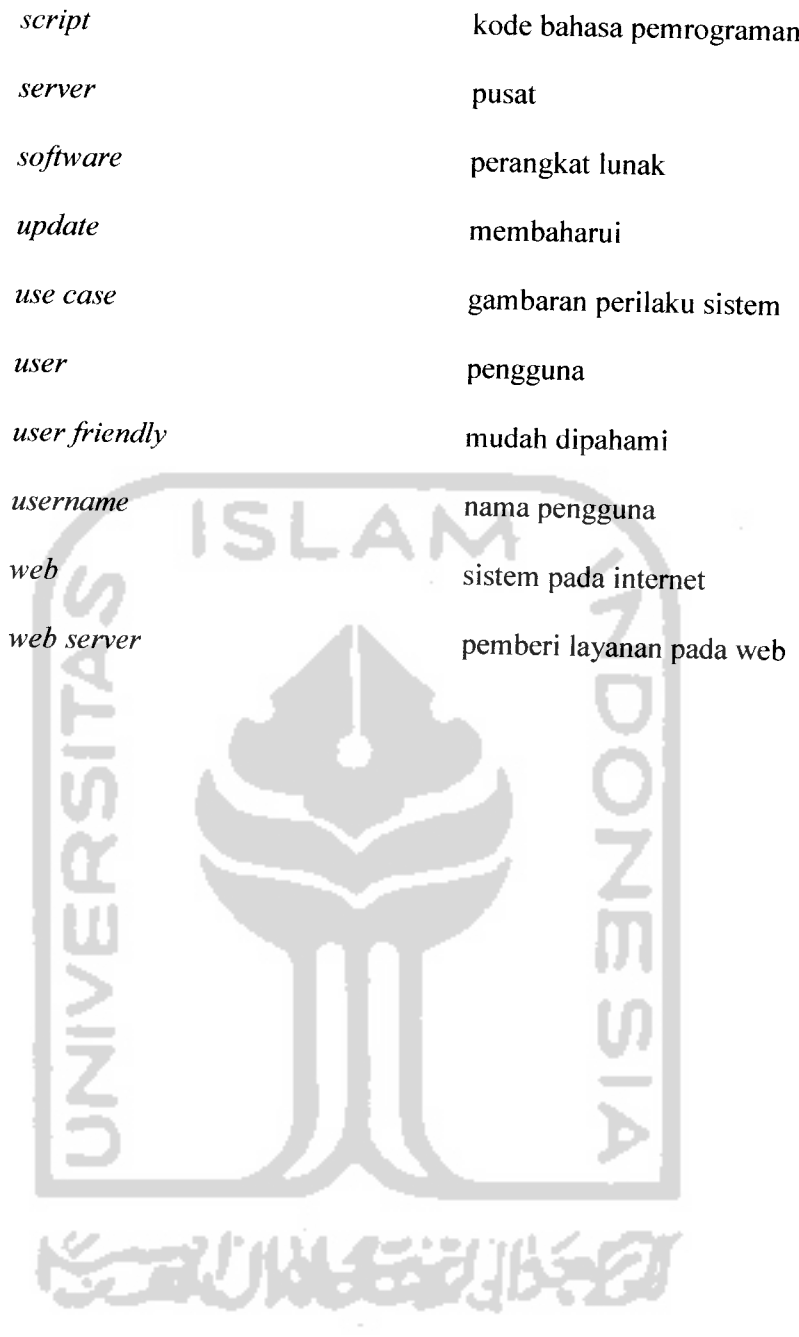

 $\frac{1}{2}$   $\frac{1}{2}$ 

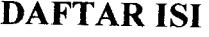

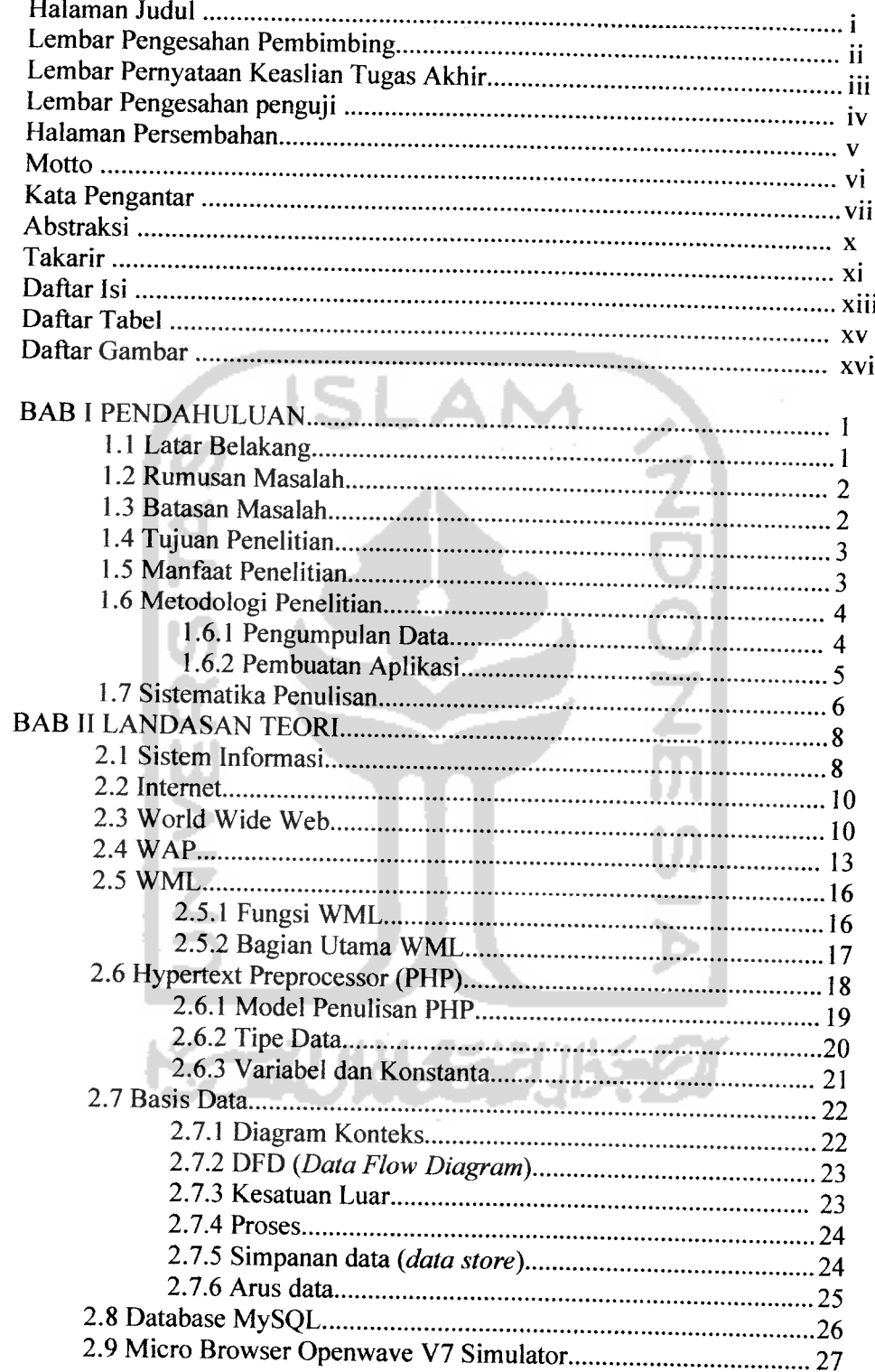

سياسي Ľ.

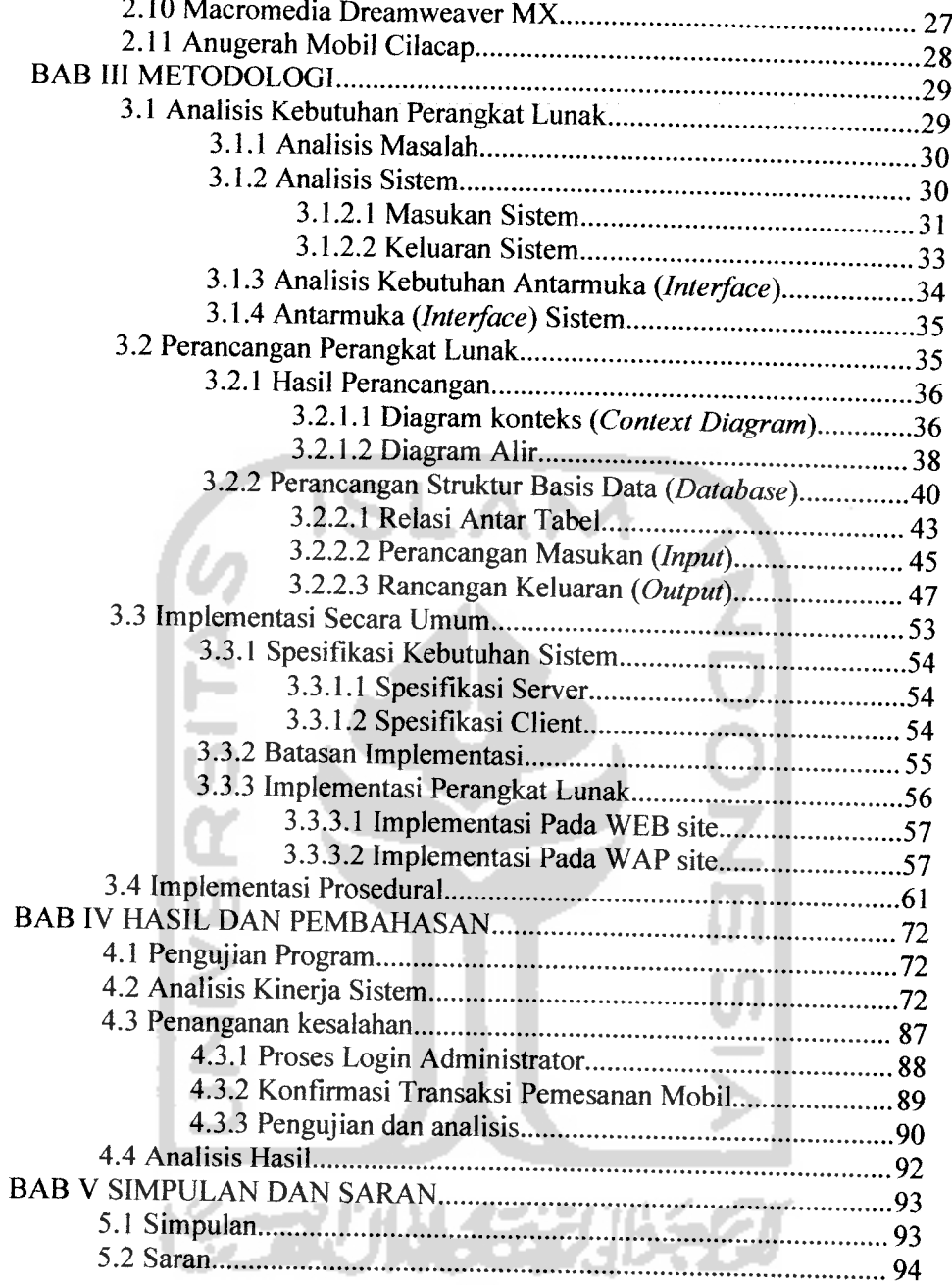

Daftar Pustaka

 $\sim 10$ 

# *DAFTAR TABEL*

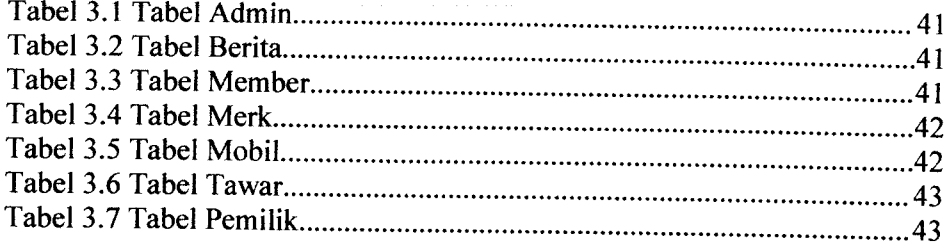

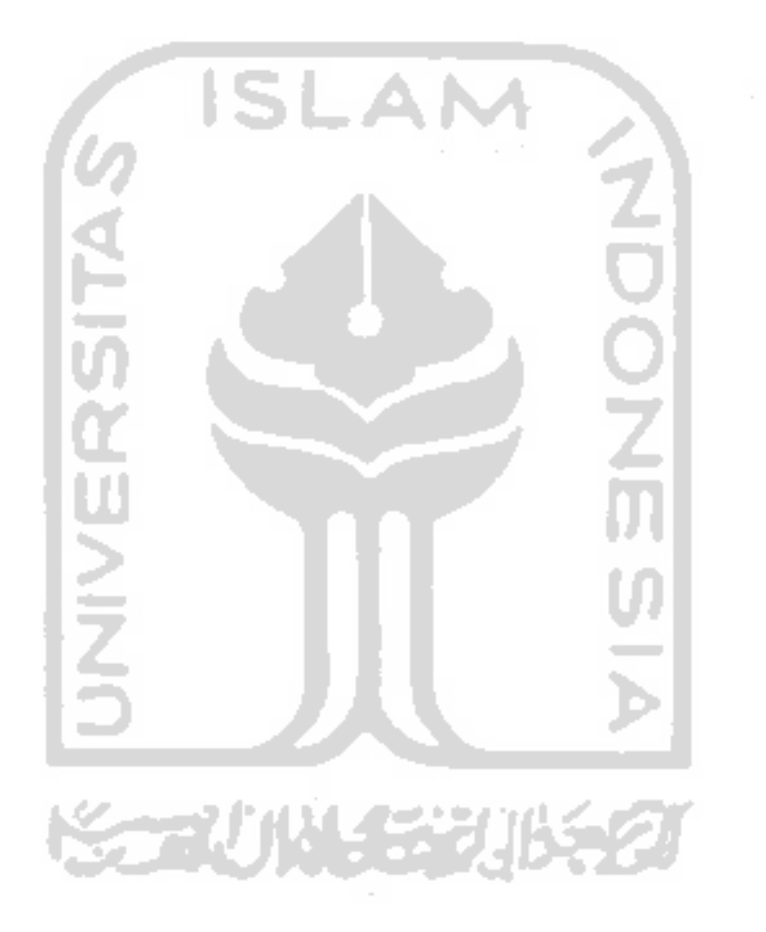

# *DAFTAR GAMBAR*

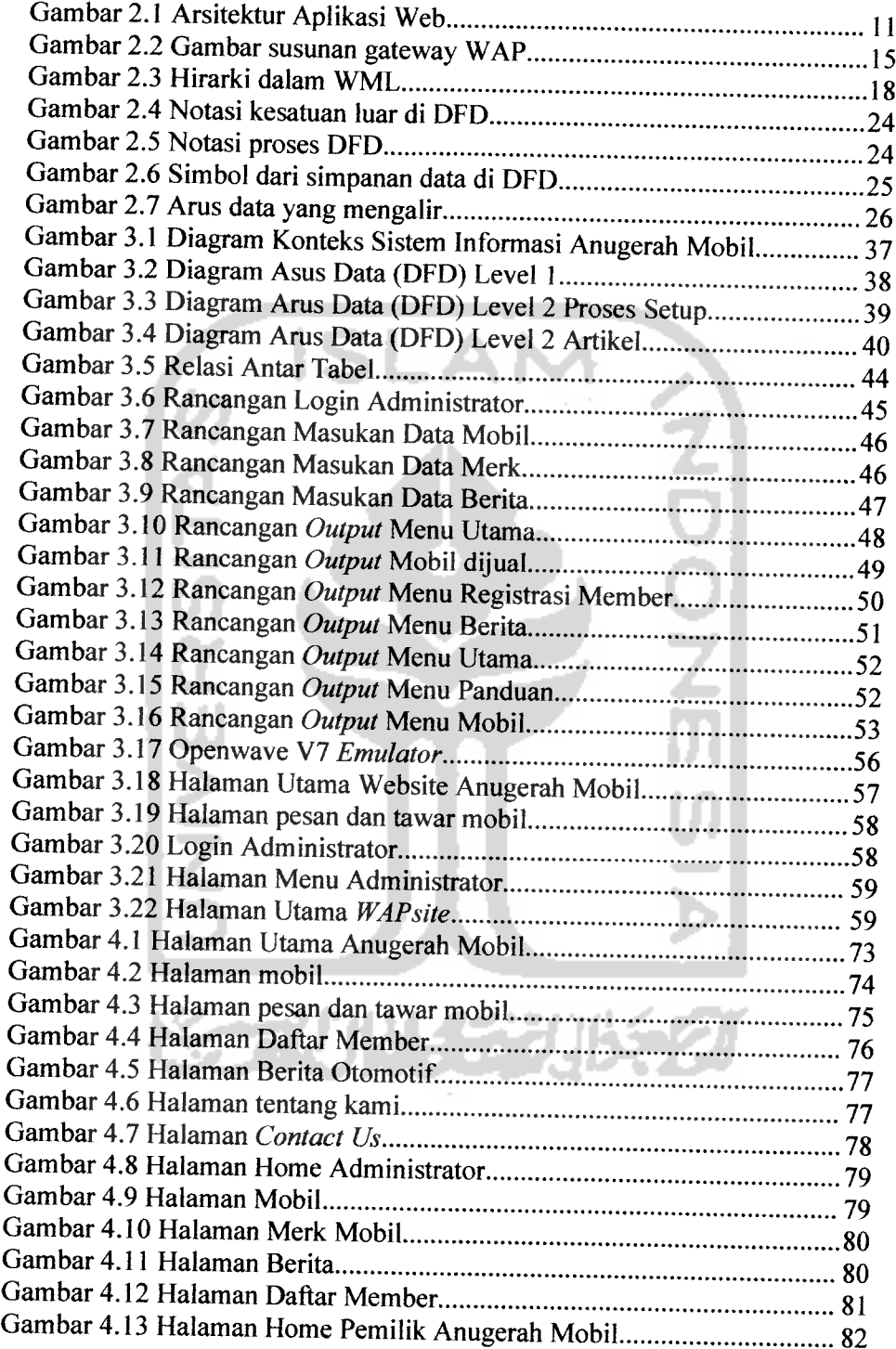

 $\sim$   $\sim$ 

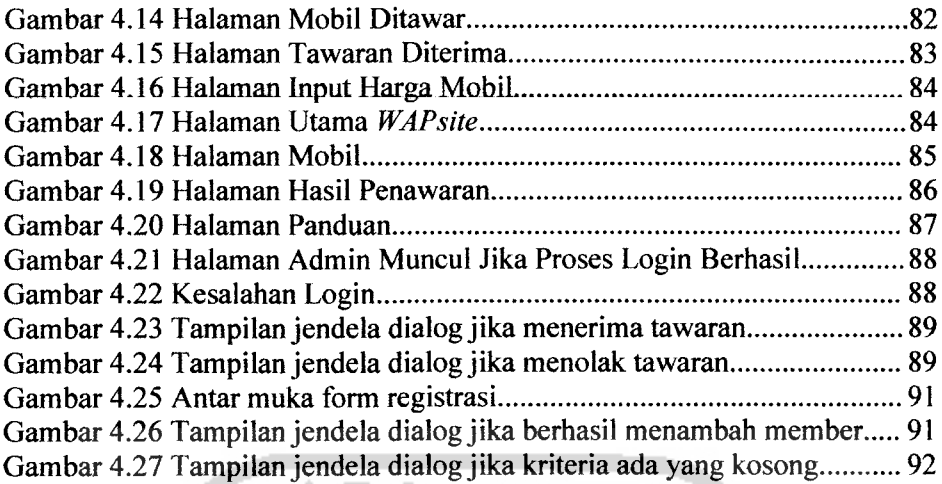

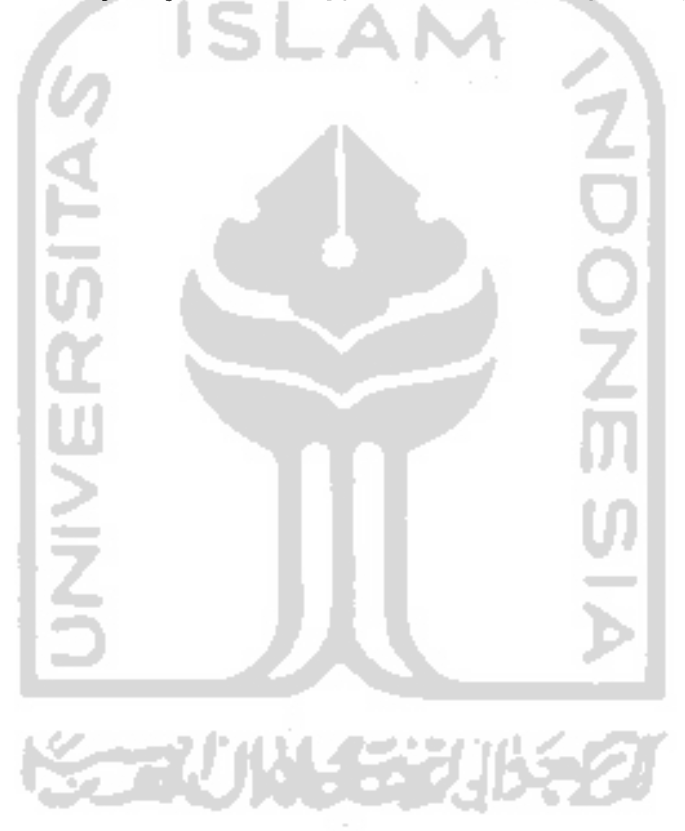

#### *PENDAHULUAN*

#### *1.1 Latar Belakang*

Di era globalisasi seperti sekarang ini, perkembangan teknologi sangat pesat terutama Teknologi Informasi. Perkembangan teknologi informasi ini memberikan pengaruh yang sangat besar dalam kehidupan manusia seperti sekarang ini. Orang berlomba-lomba untuk memperoleh informasi secepat mungkin. Informasi saat ini sudah menjadi sebuah komoditi yang sangat penting. Berbagai informasi yang disajikan seperti berita terkini, olahraga, ilmu pengetahuan, kurs, **email,** permainan **on-line,** dan yang bersifat individu, telah memajukan masyarakat pengguna internet akan menjadi menu pokok dalam keseharian.

Kehadiran **Website** dan **Wapsite** pada satu dasawarsa terakhir telah memunculkan fenomena baru dalam banyak hal. Internet dengan cepat telah menjadi tumpuan utama teknologi informasi.

Aplikasi yang membantu user maupun administrator dalam melakukan transaksi jual beli mobil via **mobile** masih jarang sekali ditemukan. Sedangkan di lapangan banyak terdapat aktivitas yang berhubungan dengan transaksi jual beli mobil bekas. Dengan sistem informasi pengelolaan jual beli mobil berbasis WEB dan WAP, Showroom Anugerah memberikan informasi produk yang akan memudahkan konsumen secara cepat, akurat dan efisien untuk mendapatkan informasi yang ada.

#### *BAB <sup>I</sup>*

Aplikasi yang dibangun akan dilengkapi fasilitas untuk membantu transaksi jual beli mobil dari Showroom Anugerah ke user atau pembeli, sehingga akan lebih menghemat waktu dan hasil yang diharapkan dapat maksimal.

#### *1.2 Rumusan Masalah*

Bagaimana membangun sebuah aplikasi yang dapat memberikan informasi jual beli mobil yang dapat diakses secara **on-line** menggunakan internet dan perangkat **mobile,** sehingga pengguna dapat dengan cepat mendapatkan informasi yang dibutuhkan secara efektif dan efisien.

#### *1.3 Batasan Masalah*

Pembatasan masalah ini bukan saja untuk menyederhanakan persoalan yang dihadapi tetapi juga untuk menyederhanakan persoalan tersebut agar tidak menyimpang dari apa yang diinginkan. Batasan-batasan yang harus diperhatikan adalah :

- 1 Menitikberatkan pada pemesanan mobil di Showroom Anugerah Cilacap.
- 2 Sistem aplikasi yang digunakan dalam aktivasi komputer adalah script **HTML, WML, PHP** dan **MySQL.**
- 3 Karena adanya keterbatasan fasilitas maka sistem secara keseluruhan disimulasikan secara lokal ponsel. Sebagai **browser** digantikan oleh emulator

**M3GATE,** web server menggunakan **apache** dan **mySQL** sebagai server databasenya.

4 Sistem pembayaran dilakukan secara langsung.

#### *1.4 Tujuan Penelitian*

Tujuan diadakannya penelitian ini adalah sebagai berikut:

- 1. Menyajikan informasi pemesanan mobil di Showroom Anugerah Mobil Cilacap secara *on-line* sehingga bisa diakses melalui internet dan ponsel.
- 2. Merancang sebuah **web site** dan **wap site** yang berupa software aplikasi Sistem Informasi Pengelolaan Jual Beli mobil yang berbasis HTML, WML, PHP, dan MySQL, sehingga dapat meningkatkan layanan bagi pihak perusahaan dan **costurner,** selain itu **costurner** juga mendapatkan kemudahan untuk mengetahui informasi yang dibutuhkan dengan cepat dan dapat diakses secara **online.**
- 3. Memanfaatkan teknologi informasi saat ini yaitu pengaksesan melalui internet dan via **ponsel.**

**CAUNATIUR D** 

#### *1.5 Manfaat Penelitian*

Manfaat yang diharapkan dengan dilakukannya penelitian ini adalah sebagai berikut:

- 1. Memberikan kemudahan bagi konsumen yang ingin melakukan pemesanan mobil.
- 2. Mengoptimalkan fungsi **internet** dan **ponsel** sebagai alat komunikasi di era globalisasi.
- 3. Manfaat bagi Showroom Anugerah adalah menambah konsumen dari luar kota dan lebih mudah mengontrolnya.

#### *1.6 Metodologi Penelitian*

# *1.6.1 Pengumpulan Data*

Metode pengumpulan data adalah metode yang digunakan untuk mengumpulkan data yang diperlukan dalam penelitian. Metode yang digunakan dalam merancang sistem informasi dengan menggunakan **WEBsite** dan **WAPsite** adalah :

- a. Studi literatur, dengan mempelajari literatur yang berhubungan dengan teknologi WEB dan WAP.
- b. Pengumpulan data dari Anugerah mobil, dengan cara menanyakan secara langsung kepada pemilik Anugerah mobil.
- c. Penyusunan tugas akhir dan kesimpulan tugas akhir.

#### *1.6.2 Pembuatan Aplikasi*

Metode pembuatan aplikasi ini disusun berdasarkan hasil dari data yang telah diperoleh.Metode ini meliputi:

a. Analisis Kebutuhan

Untuk keperluan membuat aplikasi ini dibutuhkan **hosting, software** dan **hardware.** Hosting digunakan untuk meletakkan software aplikasi pada **webserver,** Software yang dibutuhkan terdiri dari tool WML, PHP, Apache Web Server dan database MySQL. Sedangkan Hardware yang dibutuhkan adalah seperangkat komputer dimana sistem itu berada dan Handphone atau PDA beserta SIM card yang **WAP-enable** atau **GPRS-enable.**

b. Perancangan Perangkat Lunak

Perancangan ini merupakan perancangan sistem **database** yang meliputi pembuatan diagram aliran data, pembuatan diagram relasi antar tabel, dan model relasional, yaitu defmisi atribut yang merupakan rancangan basis data dari sistem.

c. Implementasi Perangkat Lunak

Implementasi aplikasi ini ditampilkan dengan menggunakan komputer dan perangkat mobile ( **Handphone** atau PDA ), ini bisa terjadi karena menggunakan fasilitas web server dan bahasa WEB programing PHP. Dan menggunakan fasilitas WAP sebagai penghubung ponsel dengan WEB **server.** Sedangkan data disimpan dalam database MySql.

#### *BAB III Metodologi*

Memuat uraian tentang Analisis Kebutuhan Perangkat Lunak Sistem Informasi yang meliputi perancangan **Context Diagram** dan **Data Flow Diagram (DFD),** dan perancangan**Entity Relationship Diagram (ERD).**

# *BAB IV Hasil dan Pembahasan*

Berisi implementasi sistem yang merupakan tahap selanjutnya dari perancangan sistem yang dapat dilihat dari efisiensi dan efektifitasnya sehingga dapat ditentukan apakah sistem telah bekerja dengan baik dan benar sesuai yang diterapkan.

## *BAB* V *Simpulan dan Saran*

Memuat uraian tentang Simpulan dan Saran.

فتكانانات

#### *BAB II*

## *LANDASAN TEORI*

#### *2.1 Sistem Informasi*

Sistem Informasi adalah suatu sistem di dalam suatu organisasi yang mempertemukan kebutuhan pengolahan transaksi harian, mendukung operasi, bersifat manajerial dan kegiatan strategi dari suatu organisasi dan menyediakan pihak luar tertentu dengan laporan-laporan yang diperlukan [JOG99].

Menurut Burch dan Grudnitski, kualitas informasi (quality of information) sangat dipengaruhi oleh hal-hal berikut, yaitu :

1. Relevan **(relevancy)**

Berarti informasi harus memberikan manfaat bagi penggunanya. Karena relevansi informasi tiap orang berbeda maka informasi harus disesuaikan dengan penggunanya sehingga benar-benar bermanfaat.

2. Akurat **(accuracy)**

Informasi harus bebas dari kesalahan-kesalahan, tidak menyesatkan, dan harus jelas mencerminkan maksudnya. Ketidakakuratan dapat terjadi karena sumber informasi (data) mengalami gangguan atau kesengajaan sehingga merusak atau merubah data asli tersebut.

3. Tepat waktu **(timeliness)**

Informasi yang dihasilkan atau dibutuhkan tidak boleh terlambat (usang). Informasi yang usang tidak mempunyai nilai yang baik, sehingga kalau

digunakan sebagai dasar dalam pengambilan keputusan akan berakibat fatal atau kesalahan dalam keputusan dan tindakan. Kondisi demikian menyebabkan mahalnya nilai suatu informasi, sehingga kecepatan untuk mendapatkan, mengolah dan mengirimkannya memerlukan teknologiteknologi terbaru.

4. Ekonomis **(economy)**

Pemilihan sumber informasi (data) yang tepat untuk memecahkan permasalahan.

- 5. Efisien **(efficiency)** Pemilihan sumber informasi (data) dari masing-masing unit untuk menghasilkan informasi.
- 6. Dapat dipercaya **(reliability)**

Informasi yang dihasilkan tidak diragukan kebenarannya karena berasal dari sumber yang dapat dipercaya. Pada dasarnya sistem informasi tidak bergantung kepada penggunaan teknologi komputer dalam kegiatannya. Tetapi pada prakteknya tidak mungkin sistem informasi yang sangat kompleks dapat berjalan baik jika tanpa adanya komputer. Sistem informasi yang akurat dan efektif, dalam keyataannya selalu memanfaatkan teknologi komputer dalam implementasinya. Sistem informasi yang memanfaatkan teknologi komputer dalam implementasinya disebut sebagai Sistem Informasi Berbasis Komputer **(Computer BasedInformation System).**

## *2.2 Internet*

**Internet** adalah jaringan global yang terhubung lewat saluran komunikasi berkecepatan tinggi. Internet menyatukan jaringan-jaringan komputer milik universitas-universitas, perusahaan, institusi swasta dan sebagainya. **Internet** juga mencakup komputer-komputer pribadi yang dihubungkan dengannya. **Internet** dapat dianggap sebagai super jaringan, suatu jaringan dari jaringan komputer. Pemakai **internet** dapat saling berbagai informasi, dimanapun mereka berada, juga seandainya mereka berada di negara atau bahkan di benua yang berlainan.

#### *2.3 World Wide Web*

**World Wide Web** adalah koleksi informasi yang sangat luas yang tersebar pada ratusan ribu komputer. WWW merupakan jaringan beribu komputer, yang semuanya dibagi menjadi dua kategori, yaitu **client** dan **server.** Melalui penggunaan software khusus, dibentuk sebuah jaringan yang disebut jaringan **client-server. World Wide Web** adalah sebuah jaringan terdistribusi dimana tidak terdapat komputer pusat. Sebuah **server** di **web** dapat diakses secara langsung oleh setiap **client.** Jika sebuah **server** di **web** tidak berfungsi tidak akan mempengaruhi **server** lain.

**Server** menyimpan informasi dan memproses permintaan **client.** Kemudian mengirimkan informasi yang diminta kepada **client.** Informasi mengandung semua jenis data termasuk gambar, suara, dan teks. **Server** juga mengirimkan perintahperintah kepada **client** tentang bagaimana menampilkan semua informasi. Instruksi tersebut dikirim dalam bentuk HTML[LUK04].

### > *Arsitektur Aplikasi Web*

Pada tingkat yang paling rendah, **WEB** bekerja pada arsitektur **client server,** yang berarti antara keduanya baik sentral **server** dan **aplikasi** client bertanggung jawab pada sejumlah proses. Secara detail arsitektur aplikasi web digambarkan pada gambar

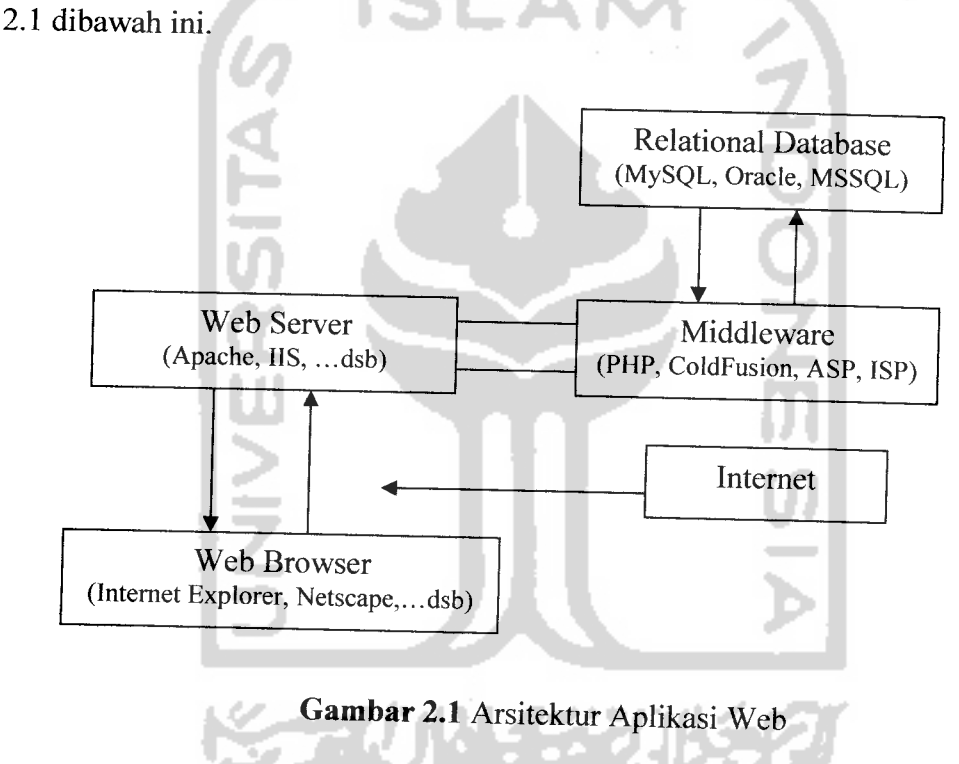

#### 1. **Client**

Aplikasi **client** tunggal dapat dikembangkan melalui **MySQL** dan **PHP** adalah aplikasi **WEB** dan bahasa dari **WEB browser** adalah **HTML** yangmenyediakan sekumpulan teks yang menjelaskan bagaimana teks ditampilkan.

### 2. **Server**

Kebanyakan dari seluruh pekerjaan aplikasi **WEB** terietak di **server,** aplikasi tersebut sebagai **web server** yang akan bertanggung jawab untuk berkomunikasi dengan **browser** yang ada pada **client.**

3. Sistem Operasi

WEB server, bahasa pemrograman, database server harus bekerja pada sistem operasi. Banyak sekali sistem operasi yang populer saat ini seperti windows NT/2000, windows XP, unix, Linux dan masih banyak lagi yang lainnya.

4. **Web server**

Hampir semua pekerjaan dari aplikasi **WEB** berada di **server.** Aplikasi **WEB server** tersebut bisa berupa Apache **(WEB** server yang bekerja dilingkungan **unix** dan juga **windows), IIS (WEB server** yang hanya bekerja pada **windows** dan merupakan komponen kunci dari **Microsoft ASP),** dsb.

5. **Middleware**

**PHP** termasuk dalam **class** bahasa **middleware.** Bahasa ini bekerja pada **WEB server** sebagai **interpreter** permintaan dari **client,** memproses permintaan, menghubungkan dengan program lain di **server** untuk memenuhi permintaan, dan kemudian dikirimkan kembali ke**browser client.**

6. **Relational Database**

Relational **database Management System** (RDBMS) menyediakan cara yang terbaik untuk menyimpan dan mengakses suatu informasi yang komplek.

WAP **(Wireless Application Protocol)** adalah suatu protocol aplikasi yang memungkinkan Internet dapat diakses oleh ponsel dan perangkat **wireless** lainnya. WAP membawa informasi secara **online** melewati internet langsung menuju ke ponsel atau **client** WAP lainnya. Dengan adanya WAP, berbagai informasi dapat kita akses setiap saat hanya dengan menggunakan ponsel [RID01].

**ISLA** 

# > *Cara Kerja WAP*

Terdapat tiga bagian utama dalam akses WAP, yaitu perangkat **wireless** yang mengandung WAP, WAP **gateway** sebagai perantara, dan **web server** sebagai sumber dokumen. Dokumen yang berada dalam **web server** dapat berupa dokumen HTML ataupun WML. Dokumen WML khusus ditampilkan melalui browser dari perangkat WAP. Sedangkan dokumen HTML yang seharusnya ditampilkan melalui **web browser ,** sebelum dibaca melalui **browser** WAP diterjemahkan dulu oleh **gateway** agar dapat menyesuaikan dengan perangkat WAP.

Jika seorang pengguna ponsel menginginkan melihat suatu halaman web dengan format HTML, **gateway** akan menterjemahkan halaman tersebut ke dalam format WML. Namun, meskipun dokumen HTML dapat saja diakses oleh ponsel yang kecil. Sehingga beberapa perusahaan telah memulai menyiapkan **wapsite** disamping **website** yang sudah ada.

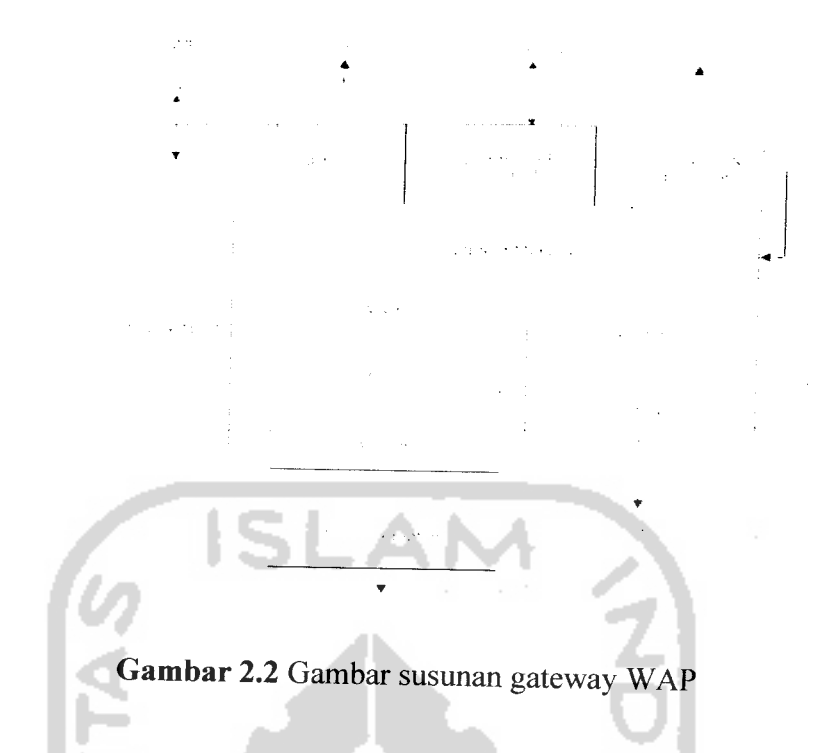

Berikut ini penjelasan dari gambar 2.1 Susunan **gateway** WAP :

- a. WDP : WAP **Datagram Protocol** adalah **layer transport** yang digunakan untuk mengirim dan menerima pesan atau data melalui segala macam pembawa pesan di jaringan, termasuk SMS, USSD, CSD, CDPD, IS-136 paket data dan GPRS.
- b. WTLS : **Wireless Transport Layer Security** adalah sebuah **layer** keamanan yang menyediakan kemampuan **enkripsi** sehingga keamanan transaksi yang dibutuhkan oleh aplikasi seperti **e-commerce** dapat dipenuhi.
- c. WTP : WAP **Transaction Protocol** adalah **layer** pendukung transaksi. **Layer** ini menambahkan **rebbility** ke **datagram service** yang disediakan oleh WDP.
- d. WSP : WAP **Session Protocol** adalah **layer** yang menyediakan sesi **layer lightweight** untuk efisiensi pertukaran data di antara aplikasi.
- e. HTTP **interface** digunakan untuk melayani penerima WAP **content** dari internet menggunakan ponsel.

Beberapa produk WAP **gateway** yang beredar di pasaran saat ini, contohnya Nokia's WAP **server ,** mempunyai kemampuan **hosting** di dalamnya.

## *2.5 WML*

WML (Wireless **Markup Language)** adalah bahasa komputasi yang digunakan oleh WAP untuk mengubah informasi berupa teks dari halaman situs dan menampilkan di layar ponsel. WML merupakan subset dari XML **(Extensible Markup Language)** dan dikhususkan untuk penggunaan **content** dan perangkat user interface yang bekerja pada pipa sempit, layar display yang kecil, dan keterbatasan fasilitas **input** dari user, keterbatasan memori dan penghitungan seperti ponsel dan pager. WML mirip dengan HTML **(Hypertext Markup Language),** hanya media tampilannya saja yang berbeda[MOB02].

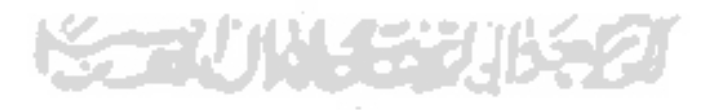

#### *2.5.1 Fungsi WML*

Fungsi WML meliputi :

**a.** Text presentation and layout

WML mendukung teks dan image, termasuk di dalamnya beberapa format dan perintah untuk layout, misalnya huruf tebal, huruf miring suatu teks.

b. Mengorganisasi *deck / card* 

Semua informasi di WML diatur dalam kumpulan **card** dan **deck. Card** untuk satu atau lebih layanan interaktif dengan user.

**c. Inter-card navigation and linking**

WML berguna juga untuk mengatur navigasi antara **card** dan **deck.** Hal ini meliputi anchor link, maupun event handling.

**d. String parameter and state management**

Misalnya, penggunaan variabel dalam **string** dan secara **run-time** ditampilkan pada **output,** sehingga penggunaan sumber daya jaringan lebih efisien.

#### *2.5.2 Bagian Utama WML*

Secara umum beberapa perintah WML terlihat mirip dengan HTML. Namun, terdapat perbedaan dalam struktur penulisan dokumen WML. Jika sebuah dokumen HTML hanya terdiri atas dua bagian utama saja, yaitu **header** dan **body,** sedangkan untuk dokumen WML terdiri atas beberapa bagian utama, yaitu sebagai berikut:

- a. **Header,** berfungsi untuk menyatakan versi XML dari suatu dokumen WML.
- b. **Template,** berfungsi untuk memberikan tambahan pilihan pada menu **options** atau tambahan tombol di beberapa **browser.**

c. **Card,** berfungsi untuk mendefmisikan halaman-halaman yang berada dalam satu**file** WML.

Penulisan **template** dan **card** berada di dalam **tag** <wml> ... </wml>. Penulisan **tag** ini dimaksudkan agar dokumen WML dapat ditampilkan pada **browser** sesuai dengan keinginan. Semua **tag** yang terdapat dalam WML bersifat **case sensitive** (<wml> tidak sama dengan <WML>), dan harus benar-benar ditutup.

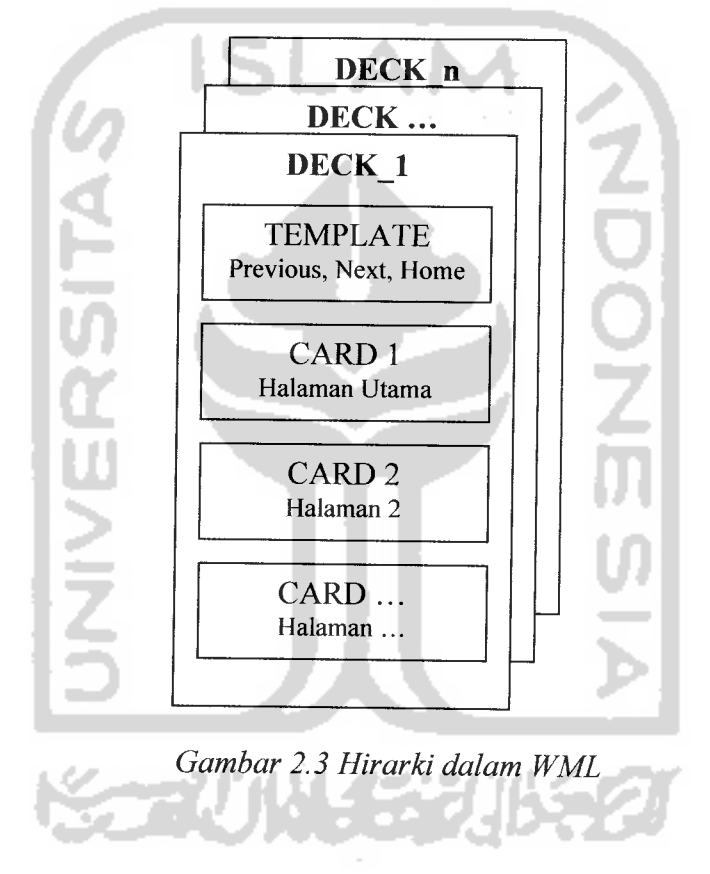

# *2.6 Hypertext Preprocessor (PHP)*

Hypertext preprocessor **(PHP)** adalah suatu **script server side** yang bisa di gunakan dengan bahasa **HTML** atau dokumennya secara bersamaan untuk membangun sebuah aplikasi di **WEB** yang sangat banyak kegunaannya. PHP merupakan salah satu bahasa pemrograman **web** untuk mengimplementasikan teknologi **server side,** dan proses akan dilakukan di **web server.** Sedangkan **client** hanya akan menerima hasilnya dalam bentuk HTML melalui **browser.** [RID01] Keunggulan dari sifatnya yang server side tersebut, antara lain :

- a. Tidak diperlukan kompatibilitas **browser** atau harus mengeluarkan **browser** tertentu, karena **server** lah yang akan mengerjakan **script** PHP. Hasil yang dikirimkan kembali ke **browser** umumnya hanya bersifat teks atau gambar saja, sehingga pasti akan dikenal oleh **browser** apapun.
- b. Dapat memanfaatkan sumber-sumber aplikasi yang dimiliki oleh **server,** misalnya koneksi ke **database.**

# *2.6.1 Model Penulisan PHP*

Berikut ini terdapat empat **style** yang dapat digunakan dalam penulisan PHP :

- a.  $\langle ? \dots ? \rangle$
- b.  $\langle 2php \dots ? \rangle$
- c. <script language="php"> ... </script> d.  $\langle\% \dots \% \rangle$

Contoh penulisan **script** PHP :

<?php

Echo("Contoh penulisan script PHP");

?>

Sebuah **file** PHP dapat berisi perintah-perintah PHP secara keseluruhan. Artinya perintah-perintah HTML / WAP harus ditulis dengan sintaks PHP dan dianggap sebagai argument. Perintah PHP dapat pula disisipkan di sembarang tempat dari *file*.

#### *2.6.2 Tipe Data*

PHP mengenal lima tipe data, yaitu :

- a. **Integer ,** tipe data **integer** meliputi semua bilangan bulat pada **range** 2,147,483,648 sampai +2,147,483,647 **padaplatform** 32 **bit.**
- b. **Floating Point,** mempresentasikan bilangan pecahan atau bilang andesimal pada **range** 1.7E-308 sampai 1.7E+308 yang dapat dinyatakan dalam bentuk eksponensial maupun desimal.
- c. **String,** adalah data yang berupa tulisan/teks/karakter. Tulisan tersebut diapit oleh tanda petik tunggal (' ') atau tanda petik ganda (" ").
- d. **Array,** adalah sebuah data yang mengandung satu atau lebih nilai yang berjenis sama.
- mat e. **Object,** adalah tipe data yang dapat berupa sebuah bilangan maupun variabel.

**A 64 21** 

## *2.6.3 Variabel dan Konstanta*

Variabel dinyatakan dengan tanda \$ di belakang nama variabel. Nama variabel dapat terdiri atas angka, huruf, dan underscore. Penamaan variable bersifat **case sensitive.** Deklarasi sebuah variabel selalu diikuti dengan pemberian **(assignment)** nilai dari variabel tersebut.

Contoh :

<?php

\$judul="Pemrograman WML";

echo (" Judul buku tersebut adalah \$judul ");

?>

Sedangkan konstanta mirip dengan sebuah variabel, hanya saja nilainya tetap dan tidak perlu menggunakan **tag** \$. Konstanta dideklarasikan menggunakan fungsi define ("nama\_konstanta",nilai\_konstanta). Contoh :

<?php

```
Define ("phi", 3.14);
$jari_lingkaran=5;
```

```
$keliling = 2 * phi * $jari_lingkaran;
```
?>
#### *2.7 Basis Data*

#### *2.7.1 Diagram Konteks*

Diagram konteks merupakan sistem dalam konteks lingkungan. Diagram terdiri dari symbol proses yang menggambarkan sebuah sistem. Diagram konteks menujukkan data mengalir dan dari terminator[MCL95].

Diagram konteks menyoroti karakteristik penting sistem [POH97] yaitu:

- a) Terminator merupakan kelompok pemakai, organisasi dimana kita melakukan komunikasi.
- b) Data masuk merupakan data yang diterima sistem dari lingkungan dan harus diproses dengan cara tertentu.
- c) Data yang keluar merupakan data yang dihasilkan sistem dan diberikan keluar.
- d) Penyimpanan data yang digunakan secara bersama antara sistem dengan terminator, hal ini berarti pembuatan **data store** dalam diagram konteks dibenarkan dengan syarat simbol tersebut

merupakan bagian diluar sistem.

e) Batasan antara sistem dengan lingkungan.

Hal-hal yang perlu diperhatikan pada saat menggambarkan diagram konteks[MCL95], yaitu:

- a) Menggunakan hanya dengan satu tombol.
- b) Tidak menomori satu simbol proses tersebut.
- c) Menyertakan semua terminator dari sistem.
- d) Member label simbol proses tersebut menggambarkan seluruh sistem.

#### *2.7.2 DFD (Data Flow Diagram)*

DFD sering digunakan untuk menggambarkan suatu sistem yang telah ada atau sistem yang baru yang dikembangkan secara logika tanpa mempertimbangkan lingkungan fisik, dimana data tersebut mengalir atau lingkungan fisik dimana data tersebut akan disimpan. **DFD** merupakan alat yang digunakan pada metodologi pengembangan sistem yang terstruktur **(structured analisys and design)[JOG99].**

#### *2.7.3 Kesatuan Luar*

Setiap saat mempunyai batas sistem (boundary) yang memisahkan suatu sistem dengan lingkungan luarnya. Sistem akan menerima input dan menghasilkan output kepada lingkungan luarnya. Kesatuan luar **(external entity)** merupakan kesatuan di lingkungan luar sistem yang dapat berupa orang, organisasi, sumber asli dari suatu transaksi, penerima akhir dari suatu laporan, atau sistem yang lainnya yang berada di lingkungan luarnya yang akan memberikan input atau

menerima output dari sistem[JOG99]. Notasi dari kesatuan luar dapat ditunjukan pada gambar 2.4.

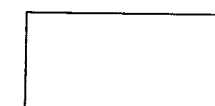

*Gambar 2.4* Notasi kesatuan luar di DFD

#### *2.7.4 Proses*

Suatu proses adalah kegiatan atau kerja yang dilakukan oleh orang, mesin atau komputer dari hasil suatu arus data yang masuk ke dalam proses untuk dihasilkan arus data yang keluar dari proses. Suatu proses dapat ditunjukkan dengan simbol lingkaran atau empat persegi panjang tegak dengan sudut-sudutnya tumpul, ditunjukkan gambar 2.5[JOG99].

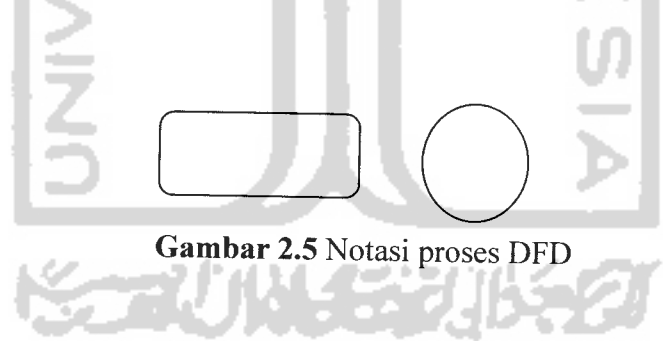

#### *2.7.5 Simpanan data (data store)*

Simpanan data di DFD disimbolkan dengan sepasang garis horizontal paralel yang tertutup di salah satu ujungnya seperti gambar 2.6[JOG99].

Simpanan data dapat berupa :

- a) Suatu file **database** pada sistem komputer.
- b) Suatu arsip atau catatan manual.
- c) Suatu kotak tempat data di meja seseorang.
- d) Suatu tabel acuan manual.
- e) Suatu agenda atau tata buku.

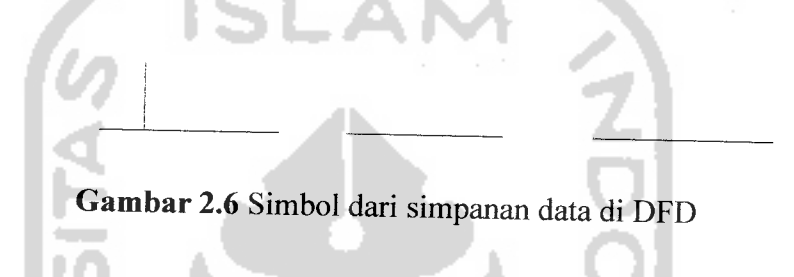

#### *2.7.6 Arus data*

Arus data **(Data Flow)** di **DFD** diberi simbol suatu panah. Arus ini mengalir diantara proses, simpanan data, dan kesatuan luar. Arus data ini menunjukkan arus data yang berupa masukkan untuk sistem atau hasil dari proses, ditunjukkan ada gambar 2.7[JOG99].

Arus data dapat berbentuk :

- a. Formulir atau dokumen yang digunakan perusahaan.
- b. Laporan tercetak yang dihasilkan sistem.
- c. Tampilan atau **output** yang dihasilkan dilayar komputer.
- d. Komunikasi ucapan.
- e. Surat-surat atau memo
- f. Data yang dibaca atau direkam ke suatu file.

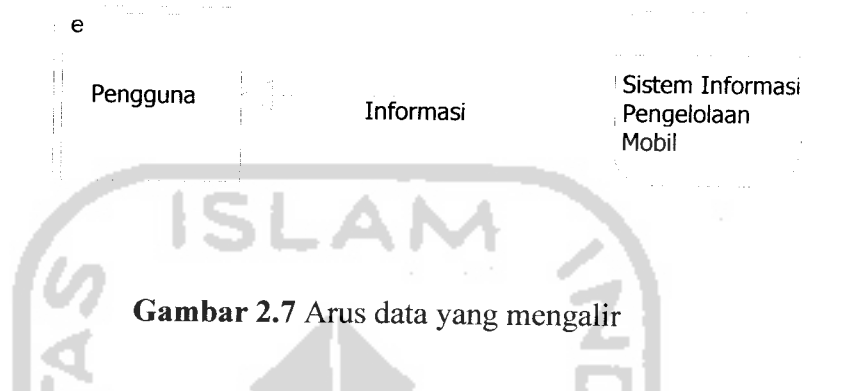

#### *2.8 Database MySQL*

MySQL merupakan **database** yang paling populer digunakan untuk membangun aplikasi **web** yang menggunakan **database** sebagai sumber dan pengelola datanya[BET05].

Kepopuleran MySQL dimungkinkan karena kemudahannya untuk digunakan, cepat secara kinerja **query,** dan mencukupi untuk kebutuhan **database** perusahaanperusahaan menengah kecil. MySQL merupakan database yang digunakan oleh situssitus terkemuka di Internet untuk menyimpan datanya.

MySQL dikenal sebagai **database** yang pertama kali didukung oleh bahasa pemrograman **script** untuk internet - PHP dan Perl. MySQL dan PHP dianggap sebagai pasangan software pengembangan aplikasi berbasis **web** yang ideal [BET05].

## *2.9 Micro Browser Openwave V7 Simulator*

Manfaat Openwave V7 Simulator dalam kaitannya untuk pembuatan suatu halaman aplikasi WAP adalah sebagai berikut :

- a. Dari segi tampilan, fitur tampilan berbentuk handphone atau PDA sehingga memungkinkan seorang programmer pemula tertarik untuk mempelajari dan langsung membuat suatu situs aplikasi WAP sederhana.
- b. Kapasitas **file** yang dihasilkan begitu kecil sehingga memungkinkan penghematan ruang **domain** di internet dan presentasi menjadi lebih ringkas.
- c. Pembuatan **executable file,** seorang programmer WAP pemula tidak akan kebingungan dalam mengakses**file** \*.wml yang **executable** untuk ditampilkan di micro browser ini.

#### *2.10 Macromedia Dreamweaver MX*

Macromedia Dreamweaver MX adalah program aplikasi profesional untuk mengedit HTML secara visual dan mengelola **website** serta **pages.** Karena tampil secara visual, program aplikasi ini mudah untuk dioperasikan, selain itu program aplikasi ini menyediakan banyak perangkat yang dapat meningkatkan kemampuan **user** dalam membuat web [WAH02].

## *2.11 Anugerah Mobil Cilacap*

**Contract** 

Anugerah Mobil merupakan perusahaan perseorangan yang bergerak di bidang jual beli mobil. Anugerah Mobil mendapat pasokan barang dari supplier serta dari para konsumen yang ingin menjual mobil kemudian memasarkannya kembali kepada konsumen yang ingin membeli. Perusahaan ini didirikan pada tahun 2005, perusahaan yang didirikan oleh Ny Lies Nurjanah, yang mampu membaca peluang dimana bisnis jual beli mobil sangat berprospek untuk menjawab tantangan hidup. Tujuan didirikannya Anugerah Mobil adalah untuk pemenuhan kebutuhan hidup pendirinya, disamping sebagai sarana pemenuhan kebutuhan masyarakat akan perkembangan transportasi. Anugerah Mobil berlokasi di Jalan Gatot Subroto no. 135 Cilacap. Lokasi ini dianggap lokasi yang cukup strategis karena merupakan jalur utama yang sering dilalui masyarakat Cilacap.

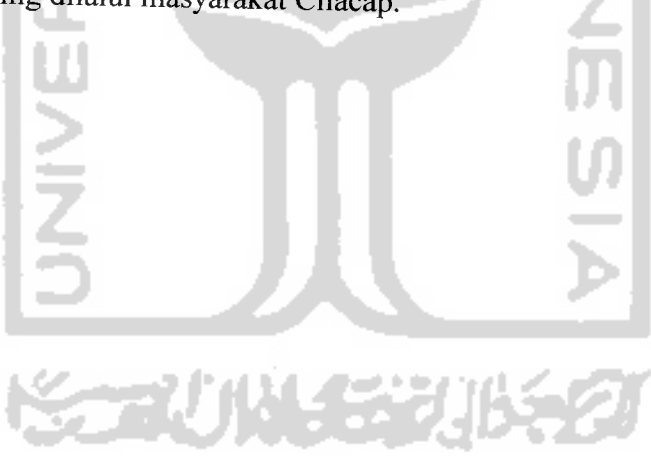

#### *BAB III*

#### *METODOLOGI*

## *3.1 Analisis Kebutuhan Perangkat Lunak*

Pada tahap analisis digunakan untuk mengetahui dan menerjemahkan semua permasalahan serta kebutuhan perangkat lunak dan kebutuhan sistem yang akan di bangun. Oleh karena itu, dalam tahap analisis digunakan untuk mendapatkan data yang diperlukan untuk kepentingan membangun sistem. Hasil akhir dari analisis diharapkan akan didapatkan suatu sistem yang struktumya dapat didefinisikan dengan baik dan jelas.

Metode yang digunakan untuk analisis kebutuhan adalah metode yang berorientasi aliran data **(Data Flow Oriented Methodologies).** Metode ini secara umum didasarkan pada pemecahan dari sistem kedalam modul-modul berdasarkan tipe-tipe elemen data dan tingkah laku logika modul tersebut di dalam sistem. Dengan metodologi ini, sistem secara logika dapat digambarkan dari arus data.

Aplikasi yang akan dibuat adalah suatu sistem informasi pengelolaan jual beli mobil di showroom Anugerah Cilacap yang dapat di akses melalui internet dan perangkat **mobile.**

#### *3.1.1 Analisis Masalah*

Sebelum memulai perancangan sistem, sebelumnya dilakukan analisis masalah untuk mengetahui permasalahan-permasalahan yang ditemui dalam kegiatan pengelolaan jual beli mobil di Anugerah Cilacap secara konvensional. Analisis permasalahan ini digunakan untuk mengidentifikasi kebutuhan sistem yang akan dibangun seperti kebutuhan masukan, kebutuhan keluaran, maupun teknologi yang akan diimplementasikan. Adapun permasalahan yang akan ditemui adalah kesibukan aktivitas yang semakin padat mengakibatkan ruang dan waktu menjadi kendala besar dalam pengelolaan jual beli mobil di Anugerah Cilacap, sehingga diperlukan suatu teknologi yang dapat mengatasi masalah ini.

#### *3.1.2 Analisis Sistem*

Pada tahap analisis adalah suatu kegiatan untuk menentukan spesifikasi perangkat lunak yang di inginkan, sehingga terjadi komunikasi antara pembuat perangkat lunak dengan pemakai perangkat lunak. Komunikasi tersebut meliputi spesifikasi kemampuan atau fasilitas yang di inginkan, bentuk masukkan, prosesproses pengolahan data dan informasi yang diinginkan. Adapun hasil analisisnya adalah sebagai berikut:

#### *3.1.2.1 Masukan Sistem*

Untuk kebutuhan proses dalam sistem yang akan dibangun dapat dijabarkan Menjadi beberapa proses, yaitu:

- 1. Proses untuk melihat mobil.
- 2. Proses untuk melihat berita otomotif.
- 3. Sistem akan memasukan data input **user** ke **database** yang ada di **web server** yang berupa nama, alamat, email, no.telepon, apabila data input yang dimasukkan oleh user berhasil maka user akan menjadi member dan dapat melakukan login sebagai member lalu dapat melakukan penawaran dan pemesanan mobil.

Pada analisis kebutuhan pemasukan data pada sistem, pemasukan data dapat dilakukan didalam **web browser** pada **PC.**

- 1. Kebutuhan masukan untuk **administrator** :
	- a. Data login meliputi:
		- o Username
		- o Password
	- b. Data berita meliputi:
		- o Id berita
		- o Judul berita
		- o Tanggal

*31*

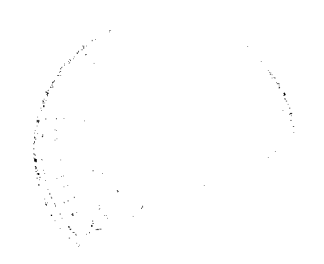

- o Isi berita
- o Foto
- c. Data merk meliputi:
	- o Id merk
	- o Merk
- d. Data mobil meliputi:

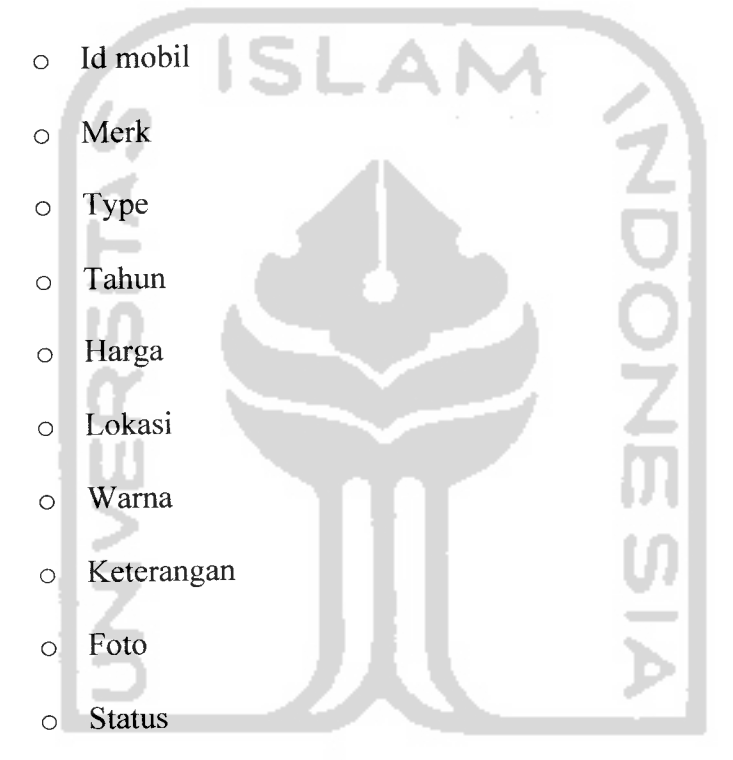

- 2. Kebutuhan masukan untuk pengunjung. Pengunjung merupakan pengguna sistem tanpa hak akses. Pengunjung hanya dapat melihat mobil yang dijual di Anugerah Mobil dan berita otomotif terbaru.
- 3. Kebutuhan masukan untuk member. Member merupakan pengguna sistem yang memiliki hak akses.
- a. Data untuk menjadi member meliputi:
	- o Nama
	- o Alamat
	- o Email
	- o Telepon
- b. Data login meliputi:
	- o Username
	- o Password

## 4. Kebutuhan masukan untuk pemilik anugerah mobil.

SLA

- > Data login meliputi :
	- o Username
	- o Password

#### *3.1.2.2 Keluaran Sistem*

Keluaran yang dihasilkan sistem mobil **online** ini merupakan informasi dari data yang tersimpan, baik dari proses pemasukan maupun proses pengolahan data dalam sistem.

- 1. Keluaran sistem untuk**administrator.**
	- a. Data member

Menampilkan keseluruhan informasi data pengunjung yang telah mendaftar menjadi member meliputi:

- o Username
- o Nama
- o Telepon
- o Email

2. Keluaran sistem untuk pengunjung :

- o Informasi mobil yang di jual di Anugerah mobil
- o Informasi berita otomotif terbaru.
- 3. Keluaran sistem untuk member adalah menampilkan data transaksi, berhasil atau tidaknya penawaran harga mobil yang dilakukan oleh member.
- 4. Keluaran sistem untuk pemilik Anugerah mobil adalah menampilkan data transaksi, membuat keputusan bisaatau tidaknya harga tawaran dari member.

## *3.1.3 Analisis Kebutuhan Antarmuka (Interface)*

Kebutuhan antarmuka **(interface)** yang akan dibuat bersifat **user frendly,** dengan tujuan pengguna dapat menggunakan perangkat lunak yang dibuat tidak memberikan kesan sulit atau rumit kepada pengguna dengan meminimumkan kesalahan, baik kesalahan masukan, proses atau keluaran yang dihasilkan disertai dengan umpan balik dari sistem.

#### *3.1.4 Antarmuka (Interface) Sistem*

Kebutuhan terhadap antar muka **(interface)** sistem yang akan dibuat sebaiknya harus bersifat **user friendly** (ramah dengan pengguna atau mudah dalam pengoperasiannya) dan **interaktif** artinya pengguna (pengunjung, member, pemilik dan administrator) dapat menggunakan aplikasi yang dibuat semudah mungkin sehingga pengguna dalam mengoperasikannya dengan mudah.

Ramah disini juga dapat diartikan apabila pengguna mengalami kesalahan pada proses pemasukan data yang akan diproses, maka aplikasi tersebut tidak langsung terjadi **error** atau **hang** malah sebaliknya aplikasi tersebut langsung mengembalikan kepada proses masukan data tersebut. Ramah pengguna disini juga dapat diartikan, dengan sedikit belajar **(trainning)** memahami aplikasi yang ada, pengguna langsung bisa menjalankan aplikasi.

Suatu aplikasi dirancang agar berguna untuk meringankan pengguna dalam segala tugasnya, maka aplikasi itu juga dirancang memperbaiki kesalahan dan memperbaiki kesalahan yang dilakukan oleh pengguna dengan melakukan umpan balik **(feedback)** pada sistem aplikasi itu sendiri.

# ドラゴリドトモジリドキタリ

#### *3.2 Perancangan Perangkat Lunak*

Metode perancangan yang digunakan untuk mengembangkan Sistem Informasi pengelolaan jual beli mobil di Anugerah mobil yaitumetode perancangan terstruktur **(Structured Design Method)** dengan menggunakan **Data Flow Oriented** **Design Data Flow Oriented Design** pada dasarnya merupakan konsep mudah dengan penekanan konsep modular, **top down design** dan pemrograman terstruktur **(Structured Programming).**

Selain menggunakan Data Flow Diagram pada perancangan sistem ini, juga menggunakan teknik-teknik struktur database dan sistem menu.

## *3.2.1 Hasil Perancangan*

Hasil perancangan ini digambarkan dalam bentuk diagram konteks dan diagram alir data yang menjelaskan arus data dari sebuah sistem yang akan dibuat, bagian - bagian tersebut antara lain:

#### *3.2.1.1 Diagram konteks (Context Diagram)*

Diagram konteks digunakan untuk menggambar hubungan input atau output antara sistem dengan kesatuan luarnya (dunia luar). Suatu diagram konteks sistem selalu mengandung satu proses saja yang mewakili proses saja yang mewakili proses dari seluruh sistem, seperti yang ditampilkan pada gambar 3.1.

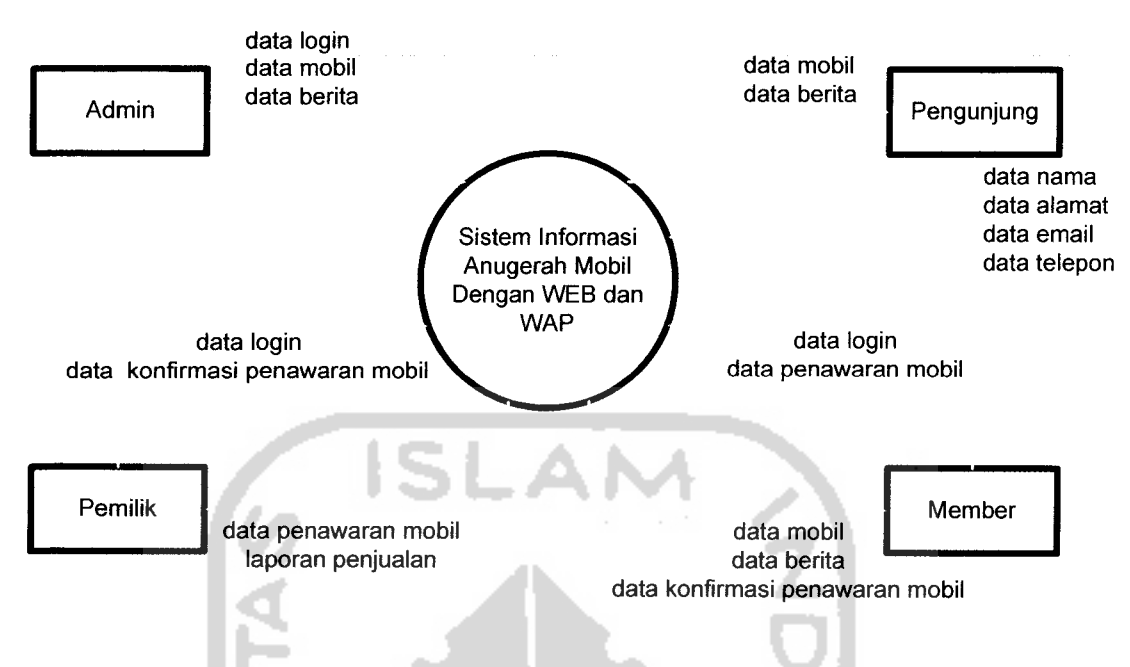

Gambar 3.1 Diagram Konteks Sistem Informasi Anugerah Mobil

Berdasarkan diagram konteks diatas, pengunjung, member dan pemilik dapat berhubungan dengan sistem untuk keperluan melihat informasi. Pengunjung hanya dapat melihat daftar mobil dan berita otomotif untuk dapat memesan dan melakukan penawaran maka pengunjung harus registrasi dahulu untuk menjadi member. Pemilik berhubungan dengan sistem untuk memberikan konfirmasi penawaran mobil oleh member. **Administrator** dapat berhubungan dengan sistem dalam hal melakukan **input** data mobil, dan **input** data berita.

#### *3.2.1.2 Diagram Alir*

#### *3.2.1.2.1 Diagram Alir Sistem*

Proses pada diagram arus data level 1 ini dibagi menjadi empat proses, yaitu setup, artikel, produk, laporan Secara keseluruhan DFD level 1 dapat dilihat pada gambar 3.2.

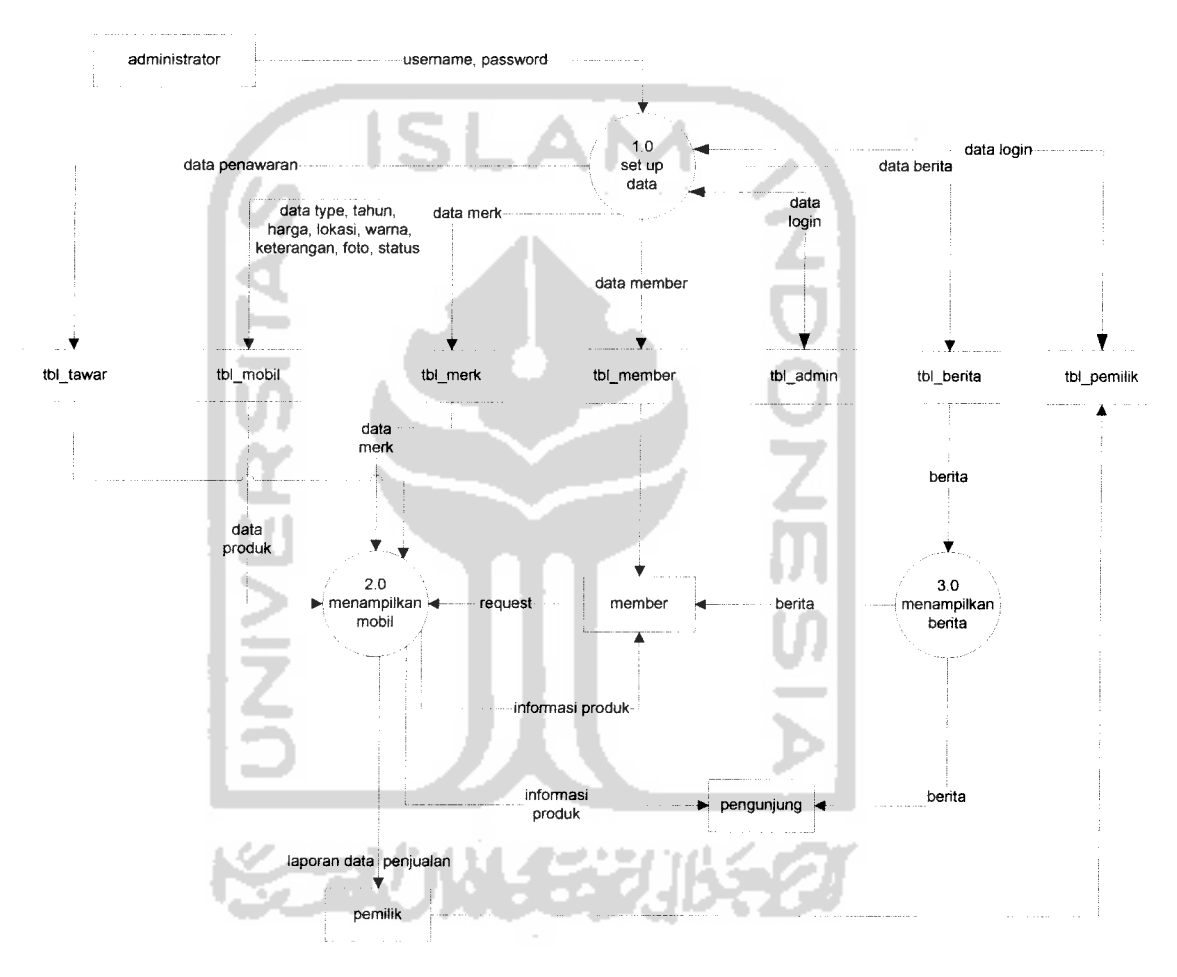

**Gambar 3.2 Diagram Asus Data (DFD) Level I**

#### *3.2.1.2.2 Diagram Arus Data (DFD) level 2 Proses Setup*

Proses pada diagram arus data level 2 ini dibagi menjadi tiga proses, yaitu tambah, ubah, hapus mobil seperti yang ditampilkan pada gambar 3.3.

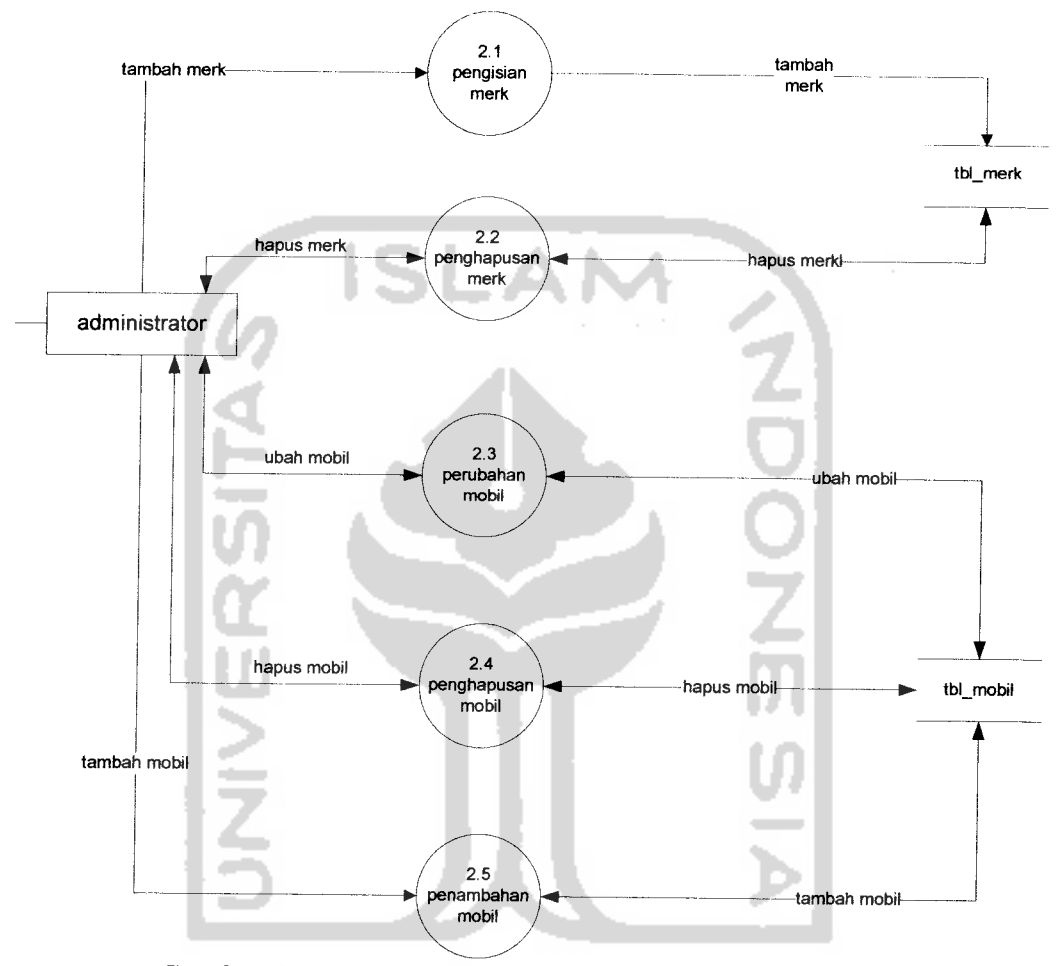

**Gambar 3.3 Diagram Arus Data (DFD) Level 2Proses Setup**

#### *3.2.1.2.3 Diagram Arus Data (DFD) level 2 Artikel*

Proses yang terjadi pada DFD level 2 untuk artikel ini adalah penghapusan artikel, pengisian artikel, dan perubahan artikel seperti yang ditampilkan pada gambar 3.4.

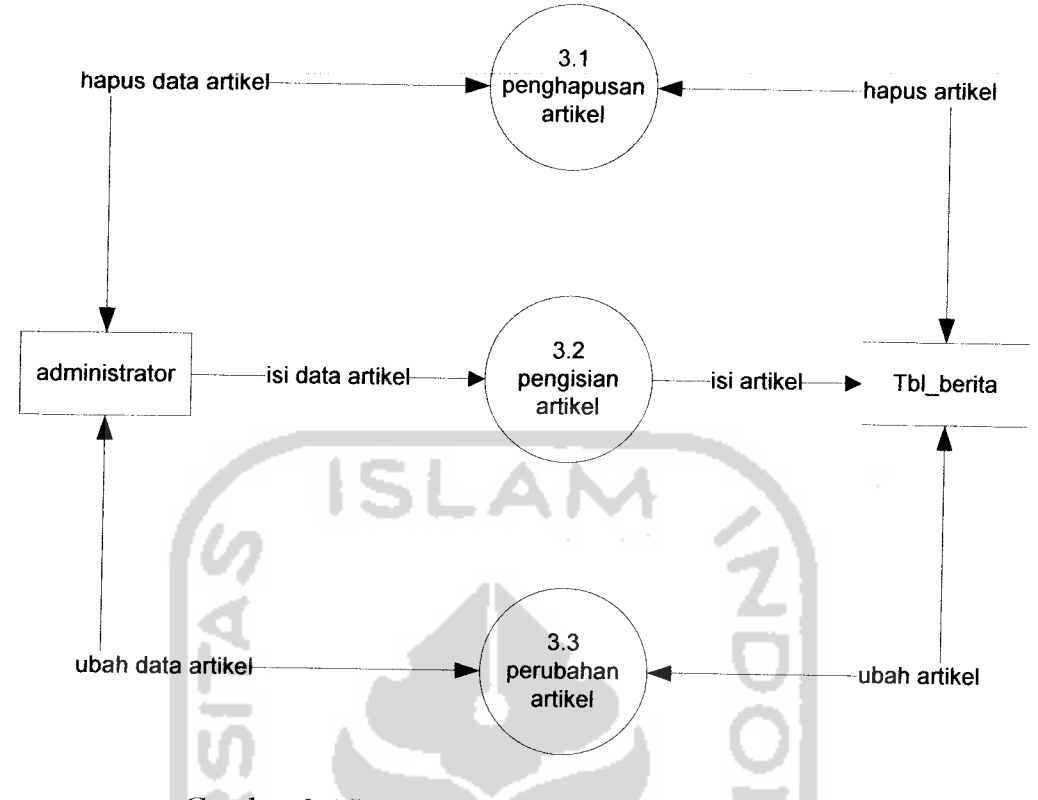

**Gambar 3.4Diagram Arus Data (DFD) Level 2Artikel**

## *3.2.2 Perancangan Struktur Basis Data (Database)*

Basis data merupakan salah satu komponen yang paling penting dalam sistem informasi, karena berfungsi sebagai penyedia informasi bagi para penggunanya. **Database** untuk aplikasi pemesanan mobil di Anugerah Mobil ini terdiri dari tujuh table yaitu tabel admin, tabel berita, tabel member, tabel merk, tabel mobil, tabel tawar, tabel pemilik.

1. Tabel admin

Tabel ini berfungsi untuk menyimpan data admin. Struktur tabel data admin dapat dilihat pada tabel 3.1

| N <sub>0</sub> | Nama Kolom | <b>Type Data</b>            | Keterangan                 |
|----------------|------------|-----------------------------|----------------------------|
|                | id admin   | int $(06)$ , auto increment | $\blacksquare$ Primary key |
|                | username   | varchar $(20)$              |                            |
|                | password   | varchar (32)                |                            |

*Tabel 3.1 tabel admin*

#### 2. Tabel berita

Tabel ini berfungsi untuk menyimpan data berita. Struktur tabel data berita dapat dilihat pada tabel 3.2

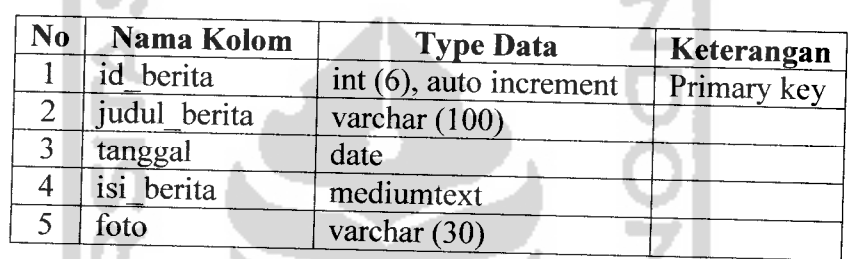

## *Tabel 3.2 tabel berita*

#### 3. Tabel member

Tabel ini berfungsi untuk menyimpan data member. Struktur tabel data member dapat dilihat pada tabel 3.3

| $\bf No$       | Nama Kolom | <b>Type Data</b>         | Keterangan  |
|----------------|------------|--------------------------|-------------|
|                | id member  | int (06), auto increment | Primary key |
| $\overline{2}$ | username   | varchar (20)             |             |
| $\overline{3}$ | password   | varchar $(32)$           |             |
|                | nama       | varchar $(20)$           |             |
| 5              | alamat     | mediumtext               |             |
| 6              | email      | varchar $(50)$           |             |
|                | telepon    | varchar $(20)$           |             |

*Tabel 3.3 tabel member*

4. Tabel merk

Tabel ini berfungsi untuk menyimpan data merk mobil. Struktur tabel data merk dapat dilihat pada tabel 3.4

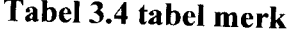

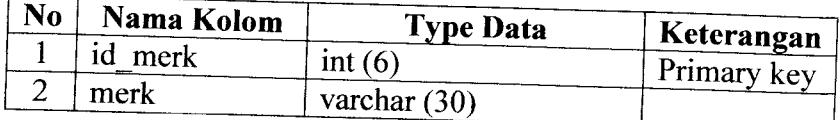

ISLAN

5. Tabel mobil

. .

Tabel ini berfungsi untuk menyimpan data mobil. Struktur tabel data mobil dapat dilihat pada tabel 3.5

| No             | Nama Kolom | <b>Type Data</b>          | Keterangan  |
|----------------|------------|---------------------------|-------------|
|                | id mobil   | $int(6)$ , auto increment | Primary key |
| $\overline{2}$ | tanggal    | date                      |             |
| 3              | id merk    | int(3)                    |             |
| 4              | type       | varchar (30)              |             |
| 5              | tahun      | varchar $(4)$             |             |
| 6              | harga      | varchar $(10)$            |             |
| $\overline{7}$ | lokasi     | varchar $(20)$            |             |
| 8              | warna      | varchar $(20)$            |             |
| 9              | keterangan | mediumtext                |             |
| 10             | foto       | varchar $(30)$            |             |
| 11             | status     | int(3)                    |             |
|                |            |                           |             |

*Tabel 3.5 tabel mobil*

6. Tabel tawar (pesan)

Tabel ini berfungsi untuk menyimpan data penawaran. Struktur tabel data tawar dapat dilihat pada tabel 3.6

| No             | Nama Kolom  | <b>Type Data</b> | Keterangan  |
|----------------|-------------|------------------|-------------|
|                | id<br>pesan | int $(6)$        |             |
| $\overline{2}$ | id member   | int $(6)$        | Primary key |
| 3              | id mobil    | int $(6)$        |             |
|                | tawar       | varchar $(20)$   |             |
| 5              | tanggal     | date             |             |
| 6              | pesan       | mediumtext       |             |
|                | status      | int(2)           |             |

*Tabel 3.6 tabel tawar*

#### 7. Tabel pemilik

Tabel ini berfungsi untuk menyimpan data pemilik showroom. Struktur tabel data pemilik dapat dilihat pada tabel 3.7

| N <sub>0</sub> | Nama Kolom |                             |             |
|----------------|------------|-----------------------------|-------------|
|                |            | <b>Type Data</b>            | Keterangan  |
|                | id owner   | int $(06)$ , auto increment | Primary key |
|                | username   | varchar $(20)$              |             |
|                | password   | varchar $(20)$              |             |

*Tabel 3.7 tabel pemilik*

## *3.2.2.1 Relasi Antar Tabel*

Basis data **(database)** merupakan kumpulan dari data yang saling berhubungan antara data satu dengan yang lainnya. Keberadaan tabel relasi tabel dapat memudahkan dalam pemeliharaan data dan menghindarkan kerangkapan data, sehingga informasi yang diperoleh akan lebih akurat dan meminimalkan pembuatan **record.** Relasi antara dua tabel dapat dikategorikan menjadi dua macam, yaitu :

- 1. **One to one relationship** dua tabel (hubungan satu lawan satu antara dua tabel)
- 2. **One to many relationship** dua tabel (hubungan satu lawan banyak antara dua tabel)

Adapun relasi antar tabel untuk sistem pengelolaan jual beli mobil, dapat dilihat pada gambar 3.5 berikut ini:

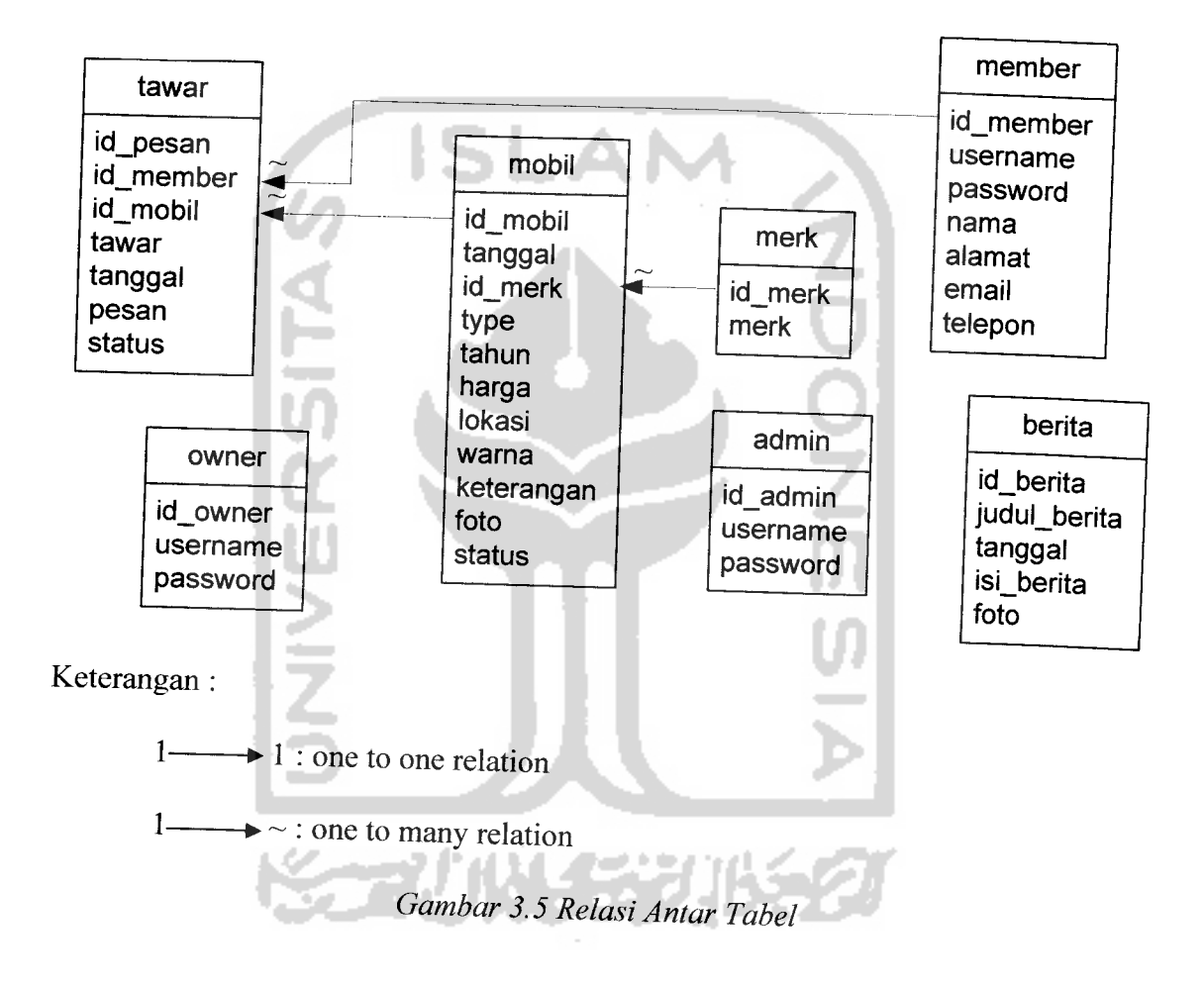

## *3.2.2.2 Perancangan Masukan (Input)*

Perancangan input ini hanya digunakan oleh admin pada web browser. Rancangan dari bentuk-bentuk input data pada Sistem Pemgelolaan Mobil **Online** adalah sebagai berikut:

## 1. Perancangan Login Administrator

Perancangan digunakan agar hanya user admin yang dapat masuk ke dalam menu administrasi, sehingga keamanan sistem tetap terjaga. Rancangan login untuk administrator dapat dilihat pada gambar 3.6.

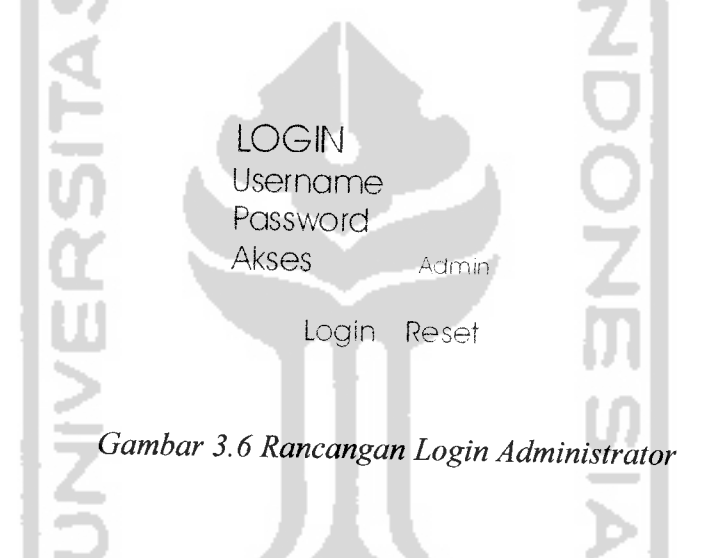

**2.** Perancangan Data Mobil

Perancangan digunakan untuk mempermudah administrator dalam melakukan pemasukan, perubahan, dan penghapusan data. Rancangan **input** data mobil dapat dilihat pada gambar 3.7 berikut:

#### Tambah Mobil

Merk Mobil Tahun **Type Mobil** 

Lokasi Harga Keterangan

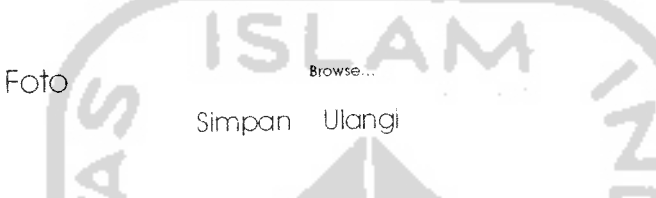

**Gambar 3.7Rancangan Masukan Data Mobil**

3. Perancangan Masukan Data Merk

Perancangan digunakan untuk mempermudah administrator dalam melakukan pemasukan, dan penghapusan data merk mobil. Rancangan masukan data merk mobil dapat dilihat pada gambar 3.8 berikut:

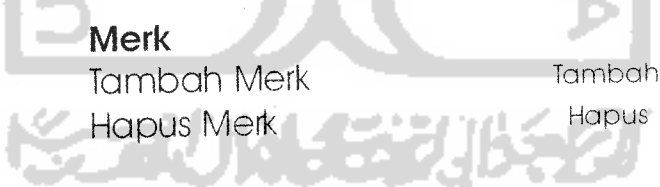

**Gambar 3.8Rancangan Masukan Data Merk**

4. Perancangan Masukan Data Berita

Perancangan digunakan untuk mempermudah administrator dalam melakukan pemasukan, perubahan, penghapusan, dan penyimpanan data berita. Rancangan masukannya dapat dilihat pada gambar 3.9 berikut:

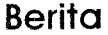

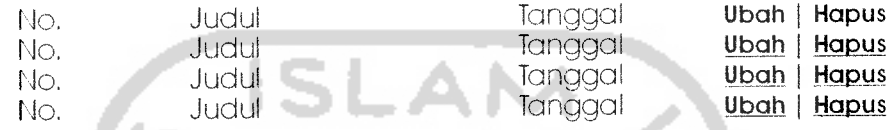

Tambah data baru

**Gambar 3.9 RancanganMasukan Data Berita**

#### *3.2.2.3 Rancangan Keluaran (Output)*

Perancangan **output** digunakan oleh **user** melalui **WEB browser.** Adapun rancangan **output** yang dihasilkan adalah sebagai berikut:

1. Perancangan **output** menu utama

Perancangan **output** menu utama digunakan untuk mempermudah user dalam melakukan pengaksesan **Website** tersebut. Rancangan menu utama dapat dilihat pada gambar 3.10 berikut:

(HEADER) Anugerah Mobil Hakaman Depan - Mobil dijual - Elaftari - Berita - Tentang Kami - Hubungi kami (Kalender) , Home SELAMAT DATANG  $D$ ANUGERAH MOBIL LOGIN Username Password Akses i Mobil dijual i Login Reset SEARCH Benta Otomotif Copy Right **Gambar 3.10 Rancangan Output Menu Utama 2.** Perancangan **output** menu mobil

 $\hat{\omega}$  ).

Perancangan **output** menu mobil digunakan untuk memberikan informasi kepada **user** mengenai daftar mobil yang tersedia di Anugerah Mobil. Rancangan menu informasi mobil dapat dilihat pada gambar 3.11 berikut:

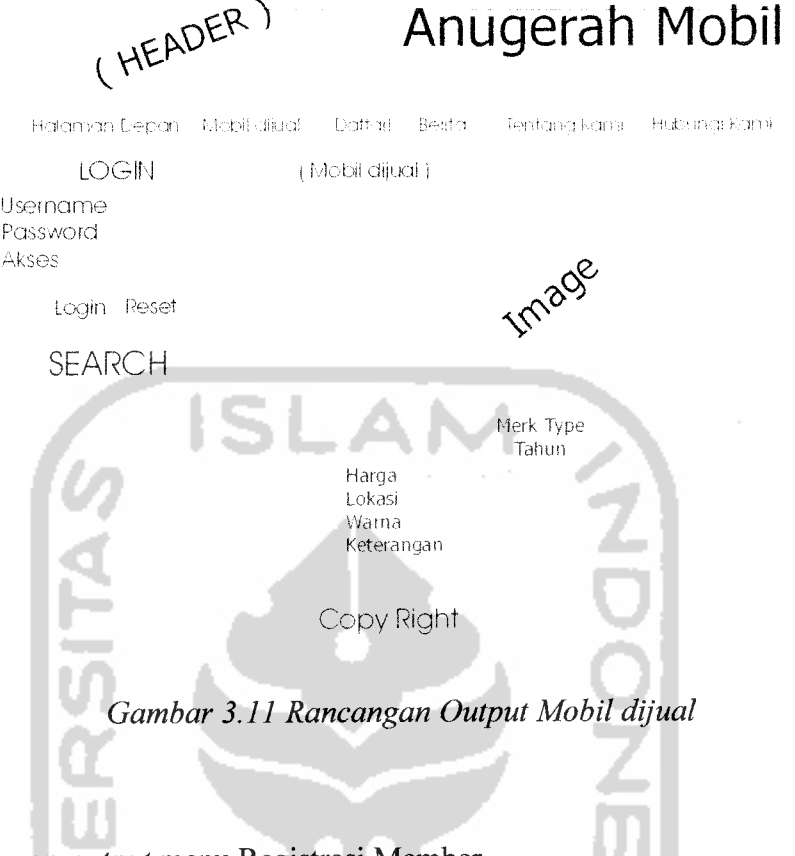

3. Perancangan **output** menu Registrasi Member

 $\frac{1}{2}$  .

Perancangan **output** menu registrasi digunakan untuk memberikan informasi kepada **user** untuk menjadi member yaitu dengan cara mengisi form yang tersedia. Rancangan menu daftar dapat dilihat pada gambar 3.12 berikut

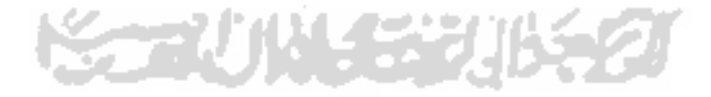

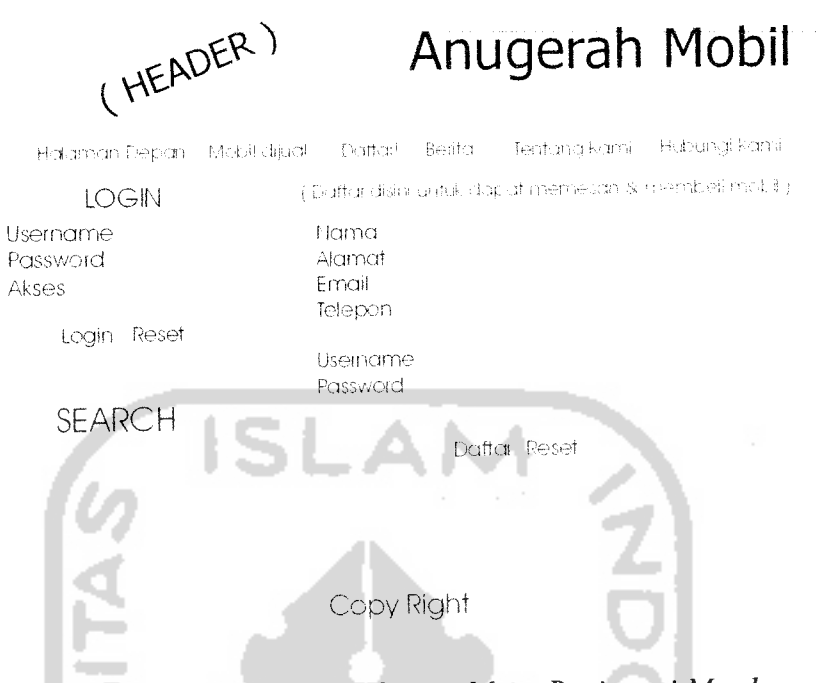

**Gambar 3.12 Rancangan Output Menu Registrasi Member**

4. Perancangan**output** menu berita

 $\frac{1}{2}$ 

Perancangan **output** menu berita digunakan untuk memberikan informasi kepada **user** mengenai berita otomotif terbaru. Rancangan menu informasi berita dapat dilihat pada gambar 3.13 berikut:

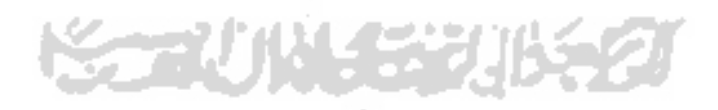

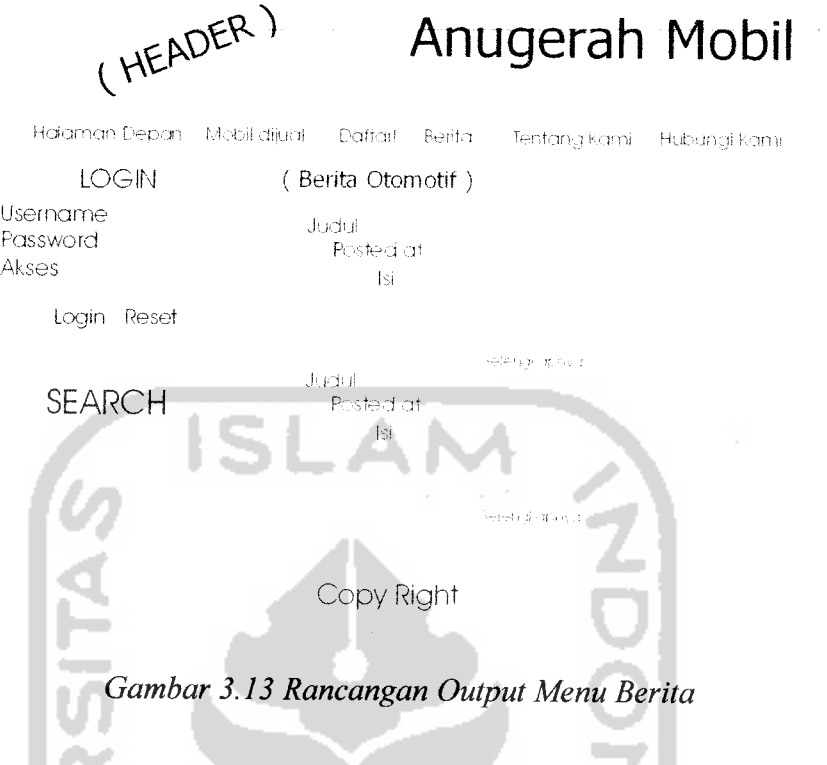

Perancangan **output** digunakan oleh **user** melalui **WAP browser.** Adapun rancangan **output** yang dihasilkan adalah sebagai berikut:

1. Perancangan **output** menu utama

Perancangan **output** menu utama digunakan untuk mempermudah user dalam melakukan pengaksesan **WAPsite** tersebut. Rancangan menu utama dapat dilihat pada gambar 3.14 berikut:

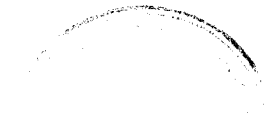

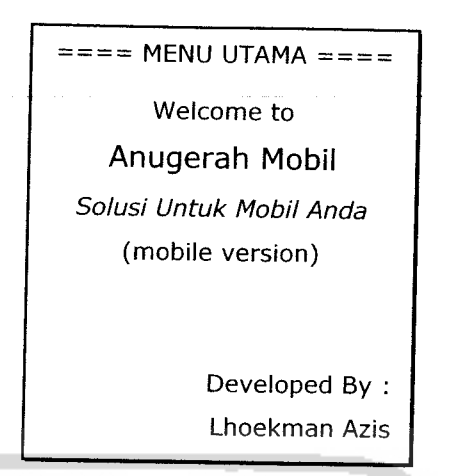

**Gambar 3.14 Rancangan Output Menu Utama**

**2.** Perancangan menupanduan

Perancangan **output** menu panduan digunakan untuk memberikan informasi kepada **user.** Rancangan menu informasi dapat dilihat pada gambar 3.15 berikut :

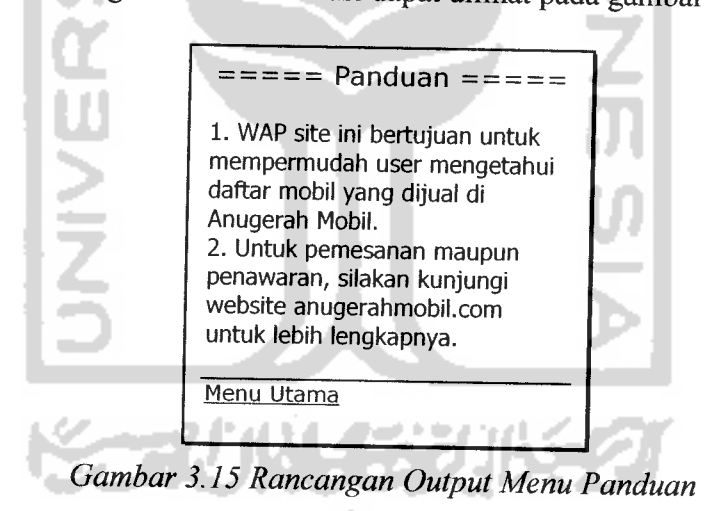

3. Perancangan **output** menu mobil

Perancangan **output** menu mobil digunakan untuk memberikan informasi kepada **user** mengenai informasi mobil yang dijual di Anugerah Mobil. Rancangan menu mobil dapat dilihat pada gambar 3.16 berikut:

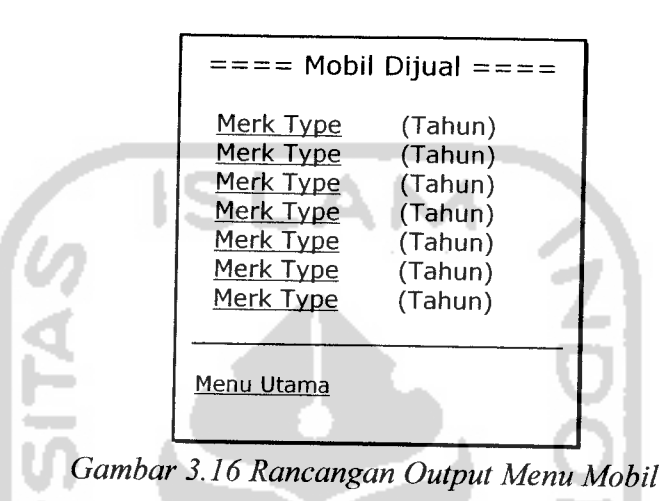

#### *3.3 Implementasi Secara Umum*

Implementasi sistem merupakan tahap dimana sistem mampu diaplikasikan dalam keadaan yang sesungguhnya. Dari implementasi ini akan diketahui apakah sistem yang dibuat dapat berjalan dengan baik atau tidak dan menghasilkan **output** yang sesuai dengan perancangan yang ada.

#### *3.3.1 Spesifikasi Kebutuhan Sistem*

Pada bagian spesifikasi kebutuhan sistem ini, diulas tentang kebutuhan sistem perangkat lunak maupun perangkat keras (pada **client** maupun **server)** yang dapat mendukung dalam pembuatan maupun pada saat pengoperasian sistem.

#### *3.3.1.1 Spesifikasi Server*

Spesifikasi pada **server** atau sebagai pemberi layanan kepada **client** dalam implementasi sistem iniadalah sebagai berikut:

- a. Sistem Operasi menggunakan Windows 98, Windows NT 4.0, Windows 2000 atau Windows XP.
- b. **Database server** menggunakan MySQL.
- c. Aplikasi WEB dibuat menggunakan **script** HTML
- d. Aplikasi WAP dibuat menggunakan **script** WML.
- e. Pemrograman **script** menggunakan PHP versi 5.0.4.
- f. **Web server** menggunakan Apache versi 2.0.

#### *3.3.1.2 Spesifikasi Client*

Spesifikasi yang harus dimiliki **client** atau sebagai pelanggan dalam implementasi sistem ini adalah sebagai berikut:

- **a.** Kebutuhan **hardware,** komputer dengan fasilitas WEB, ponsel **(Handphone)** dengan fasilitas WAP **(Wireless Application Protocol)** dan disarankan juga GPRS atau PC **(Personal Computer)** dengan Intel Pentium atau AMD dengan **clock speed** 233 MHz atau lebih, RAM minimal 64 MB, VGA dan monitor dengan resolusi minimal 800 x 600 piksel, **harddisk** dengan kapasitas 2 GB atau lebih, **mouse,** dan **keyboard.**
- b. Kebutuhan **software,** menggunakan WAP **browser** yaitu suatu aplikasi untuk mengakses **WAPsite.** Ponsel yang memiliki fasilitas WAP sudah dapat digunakan sebagai WAP **browser.** Jika dengan PC dapat menggunakan WAP **emulator** sebagai **browsernya.**

#### *3.3.2 Batasan Implementasi*

Perangkat lunak yang dibuat memiliki batasan-batasan dalam implementasinya yang dapat lebih mengarahkan bentuk program sesuai dengan rancangan program. Dalam pengembangan perangkat lunak ini, di asumsikan bahwa perangkat lunak yang dibuat merupakan suatu program aplikasi **(software)** yang dapat digunakan untuk membantu **user,** dalam hal ini member melakukan pemesanan dan penawaran mobil yang tersedia di Anugerah mobil.

Program yang dibangun ini menggunakan **web** dan **wap** sehingga diharapkan dapat mempermudah **user** dalam pengaksesan. Dengan asumsi komputer pada **web** dan ponsel pada **wap,** ponsel yang digunakan didukung oleh fasilitas WAP dan

GPRS. Dalam aplikasi wap, **browser** akan diperankan oleh sebuah **emulator** dari Openwave V7 yang memiliki kemampuan dan cara kerja yang hampir sama dengan sebuah ponsel seperti pada gambar 3.17.

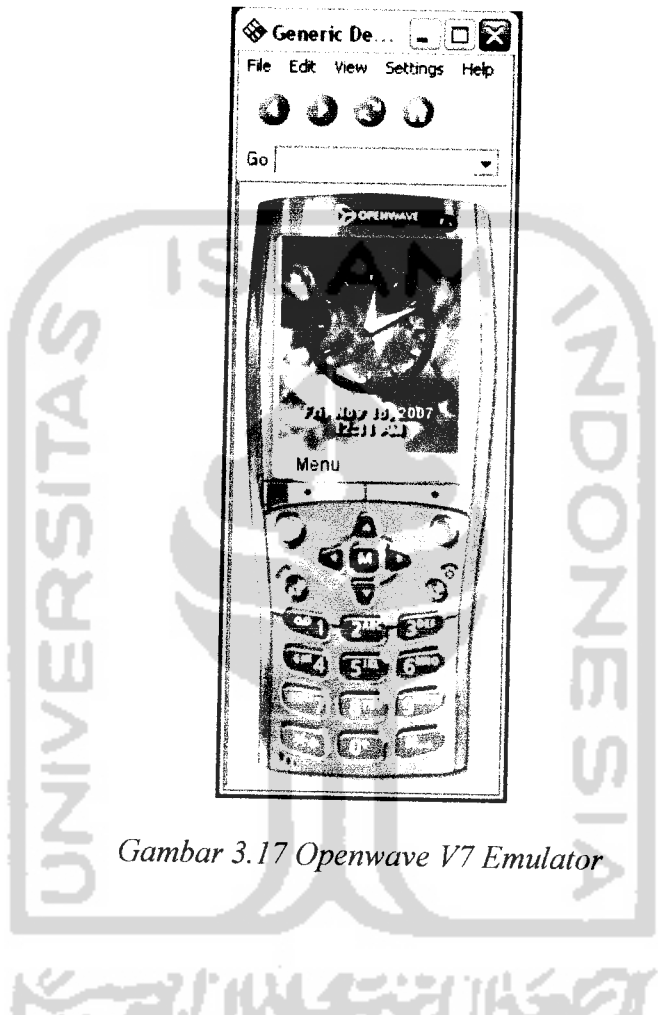

## *3.3.3 Implementasi Perangkat Lunak*

Pada bagian implementasi perangkat lunak ini, memuat penjelasan tentang implementasi perangkat lunak yang meliputi prosedur-prosedur yang digunakan pada proses menampilkan data dan pemesanan.

#### *3.3.3.1 Implementasi Pada WEB site*

Implementasi pada situs WEB **site** ini dapat di gunakan oleh pengunjung, member, pemilik dan juga **administrator.** Pengunjung dapat melihat daftar mobil yang dijual di Anugerah mobil, untuk dapat memesan dan melakukan penawaran maka pengunjung harus registrasi dahulu untuk menjadi member. Pemilik showroom Anugerah yang mempunyai wewenang mengambil keputusan untuk menyetujui atau tidaknya harga tawaran dari user maka pemilik juga mempunyai hak akses untuk login, pemilik juga berhak untuk melihat laporan transaksi yang terjadi.

## *3.3.3.2 Implementasi Pada WAP site*

Implementasi pada WAP **site** merupakan tahap dimana sistem siap diaplikasikan. Dari implementasi akan diketahui apakah sistem yang dibangun benarbenar dapat berjalan dan menghasilkan **output** yang sesuai dengan perancangan awal yang dibuat. Dalam implementasi WAP ini hanya akan dapat digunakan oleh pengunjung. Kelemahan dari **wap site** adalah hanya bisa melihat daftar mobil yang tersedia di Anugerah mobil.

## *3.3.3.2.1 Halaman Utama User pada WEBsite*

Halaman ini berisi menu navigasi bagi user yang melakukan pengaksesan **WEBsite** Sistem pengelolaan jual beli mobil di Anugerah mobil. Pada halaman utama

្នងរប
terdapat menu halaman depan, mobil dijual, daftar, berita, tentang kami, hubungi kami. Tampilan halaman utama dapat dilihat pada gambar 3.18.

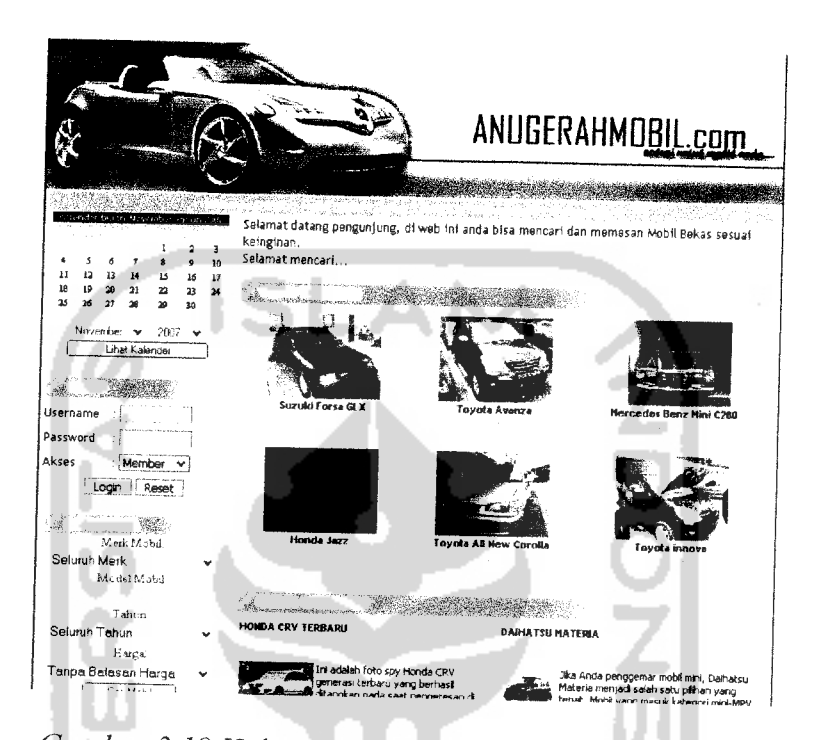

**Gambar 3.18 Halaman Utama Website Anugerah Mobil**

# *3.3.3.2.2 Halaman Pesan dan Tawar Mobil*

Halaman ini berisi tentang informasi untuk melihat detail mobil berikut gambar, merk, tahun, harga, lokasi, warna, dan keterangannya. Bagi pengunjung yang sudah registrasi menjadi member maka dapat memesan dan menawar mobil tersebut. Tampilan dari halaman mobil dapat dilihat pada gambar 3.19.

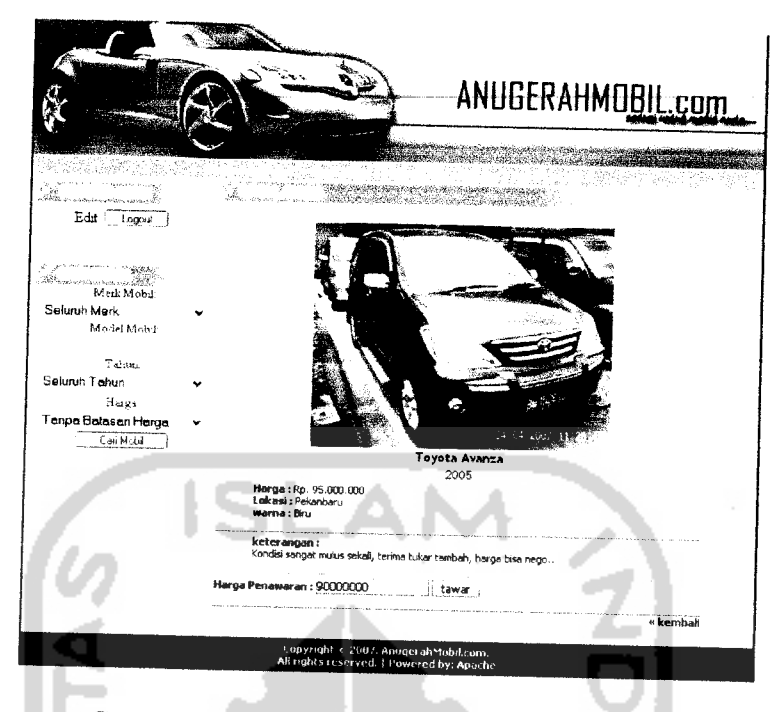

**Gambar 3.19 Halaman pesan dan tawar mobil**

# *3.3.3.2.3 Halaman Login Administrator*

Halaman login administrator ini digunakan oleh admin untuk masuk kedalam halaman admin. Tampilan dari halaman login admin dapat dilihat pada gambar 3.20

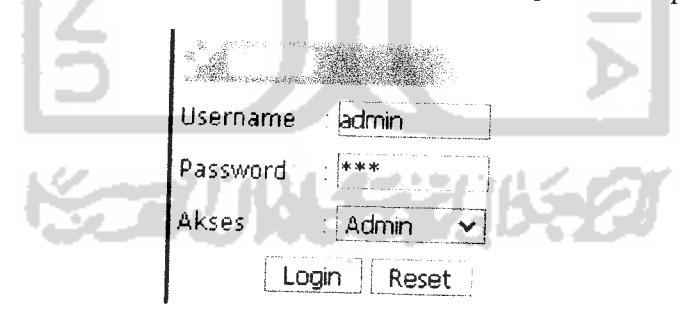

**Gambar 3.20Login Administrator**

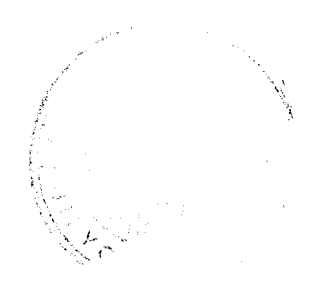

# *3.3.3.2.4 Halaman Menu Administrator*

Halaman ini berisi menu navigasi bagi **admin** untuk melakukan proses pemasukan data mobil, merk mobil, berita otomotif, dan daftar member yang telah bergabung di Anugerah mobil. Tampilan dari menu administrator seperti pada gambar 3.21.

> na di pangkatan sa pangunan mangang masa yang sis.<br>Pangkatan sa sakar di pangunan pangung atawa na k Timone and

> > **Gambar 3.21 Halaman Menu Administrator** Æ - 1 . .

# *3.3.3.2.5 Halaman Utama pada WAPsite*

Tampilan halaman utama pada **wapsite** dapat dilihat pada gambar 3.22

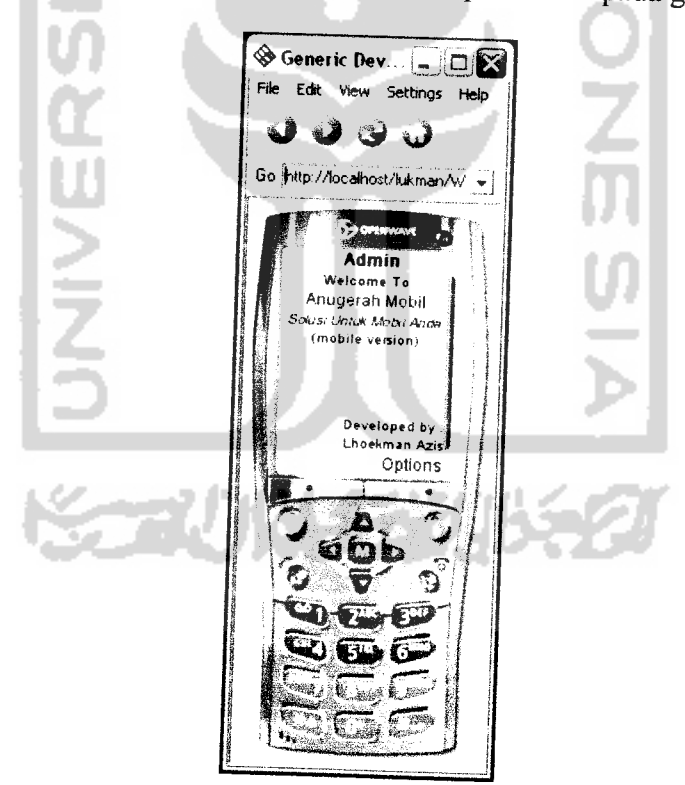

**Gambar 3.22 Halaman Utama WAPsite**

# *3.4 Implementasi Prosedural*

Berikut adalah **script** untuk menampilkan file index.php pada halaman **WEBsite** menu halaman depan, seperti teriihat pada gambar 3.18 di atas terdapat prosedur untuk menampilkan halaman tersebut.:

```
<?php
 @mysql_connect("localhost","root","");
 @mysql_select_db("anugerah");
 define("_TTTLE",".: anugerahmobil.com :.");
 ?>
session_start();
 <?
session_start();
$uname=$_POST['uid'];
$pwd=$_POST['password'];
if($_POST['Submit'])
        {
        if (empty($uname) 11 empty($pwd))
                 {
                $msg="tolong semua field diisi";
                }
       else
                {
```
\$pwd2=md5(\$pwd);

 $if ($\pounds POST['role'] == '1') { }$ 

\$query=@mysql\_query("select id\_member,username,password from

member where username="".htmlentities(addslashes(\$uname)).""');

\$url="member/index.php";

} else if  $($\_POST['role'] == '2')$  {

\$query=@mysql\_query("select \* from admin where

usemame='".htmlentities(addslashes(\$uname))."'");

\$url="admin/index.php";

} else {

}

\$query=@mysql\_query("select \* from owner where

التو

**Ŏ<br>Zm** 

 $\frac{2}{2}$ 

username="'.htmlentities(addslashes(\$uname)).""');

\$url="owner/index.php";

\$query2=@mysql\_fetch\_row(\$query);

{

}

{

else if (\$query)

\$id=\$query2[0];

\$uname=\$query2[l];

\$passwd=\$query2[2];

//\$id\_jurusan=\$query2[2];

if ( $($  (!\$query) || (\$pwd <> \$passwd))

\$msg="gagal login";

\$\_SESSION['id'] = "\$id";

\$\_SESSION['unamex'] = "\$uname";

 $$$ \_SESSION['passx'] = "\$pwd";

header("Location:".\$url);

} } } ?> ?> <? if (isset(\$msg)) echo "<script>alert("".\$msg."');</script>"; ?> <? \$q=mysql\_query("select \* from merk order by merk"); while(\$r=mysql\_fetch\_row(\$q)) { echo "<option value=\"\$r[0]\">\$r[1]</option>"; } ?> <? if (empty(\$\_GET['hal'])) \$hal=0; else \$hal=\$\_GET['hal']; \$qO=mysql\_query("select m.id\_mobil,m.foto,mr.merk,m.type,m.tahun from mobil m,merk mr where m.id\_merk=mr.id\_merk and m.status<>'3' order by m.id\_mobil desc limit \$hal,6"); \$jml=mysql\_num\_rows(\$qO); \$jmlbaris=round(\$jml/3); for  $($i=1; $i<=$jmlbaris; $i++$)$  { ?>

 $\langle$ ? for (\$j=1;\$j $\langle$ =3;\$j++) {

\$r=mysql\_fetch\_row(\$qO);

if (!empty(\$r))

```
$teks="<div align=\"center\"><a
```

```
href=\"mobil_dijual.php?idmobil=$r[0]\"><img src=\"mobil/".$r[1]."\" width=\"120\" border=\"0\"
```
align=\"middle\" /> </a> < br />

<span class=\"produkJudul\">\$r[2] \$r[3]</span><br>

<span class=\"produkYear\">(\$r[4])</span></div>";

elseif (empty(\$r))

 $\frac{1}{2}$  steks = " "

?>

 $\langle$ ? if (empty(\$\_GET['hal'])) \$hal=0;

else \$hal=\$\_GEr['hal'];

\$qO=mysql\_query("select \*from berita order by id\_berita desc limit 0,2");

\$jml=mysql\_num\_rows(\$qO);

\$jmlbaris=round(\$jml/2);

for  $($i=1; $i<=$jmlbaris; $i++$)$  {

?>

<tr align="left" valign="top">

 $\langle$ ? for (\$j=1;\$j $\langle$ =2;\$j++) {

\$r=mysql\_fetch\_row(\$qO);

if (empty(\$r[4])) \$gambar="";

else \$gambar="<img src=\"news/".\$r[4]."\" border=\"0\" align=\"left\" />";

if (!empty(\$r))

\$teks="<div align=\"left\"

class=\"produkJudul\"><b>".strtoupper(\$r[1])."</b></div>\n

*64*

```
<div align=\"left\"
```
class=\"produkYear\">\$r[2]</div><br>\n

<div>\$gambar".substr(\$r[3],0,200)."...</div>

```
<div class=\"produkYear\"><a
```
href=\"berita.php?id=\$r[0]\">selengkapnya</a></div>";

elseif (empty(\$r))

 $\frac{1}{2}$  steks = " ";

?>

 $\sim$ 

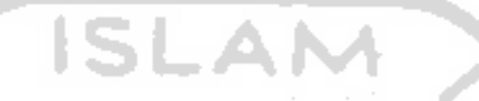

Sedangkan untuk menampilkan halaman **WAPsite** menu utama (seperti pada

gambar 3.22) scriptnya sebagai berikut:

<?

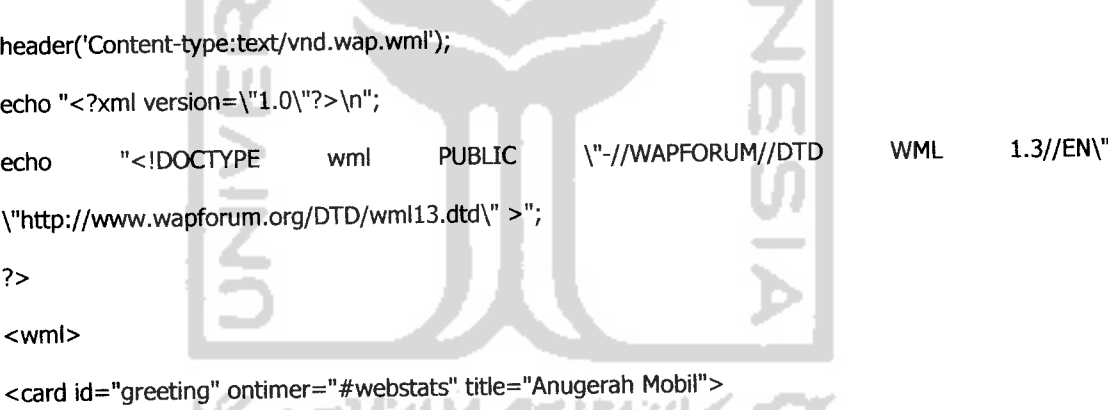

<timer value="30"/>

<p align="center">

<small>Welcome To</small><br/>br/>

Anugerah Mobil<br/>

<small><br/>b><i>Solusi Untuk Mobil Anda</i></b></small><br/>>br/>

<small>(mobile version)</small><br/> <br/>ht</>

```
<br/><br/>br/><br/>br/><br/>br/<br/><br/>br/><br/>br/<br/>
```
 $<$ /p>

<p align="right">

<small>Developed by :<br/><br/>

Lhoekman Azis</small><br/>br/>

 $<$ /p>

```
</card>
```
<card id="webstats" title="Welcome">

<p align="left">

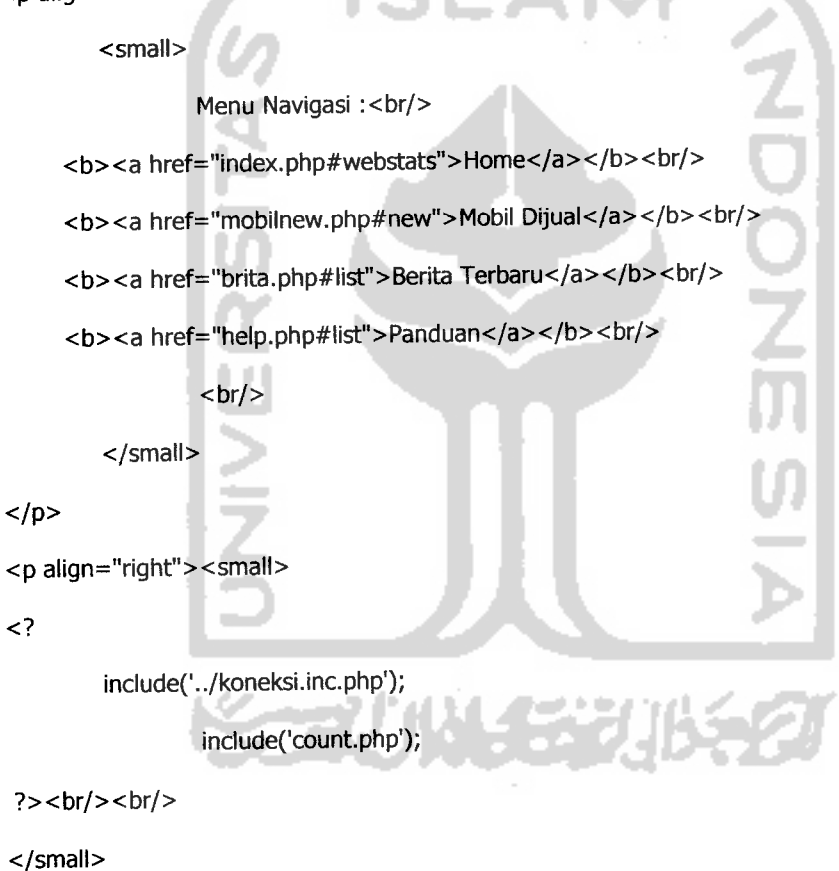

 $<$ /p>

</card></wml>

Pada bagian halaman informasi pemesanan mobil. Sistem Pemesanan dan Penawaran Mobil seperti teriihat pada gambar 3.19 di atas terdapat prosedur untuk menampilkan halaman tersebut. Data yang ditampilkan pada halaman ini berasal dari file mobil dijual.php. Berikut adalah *source code* nya :

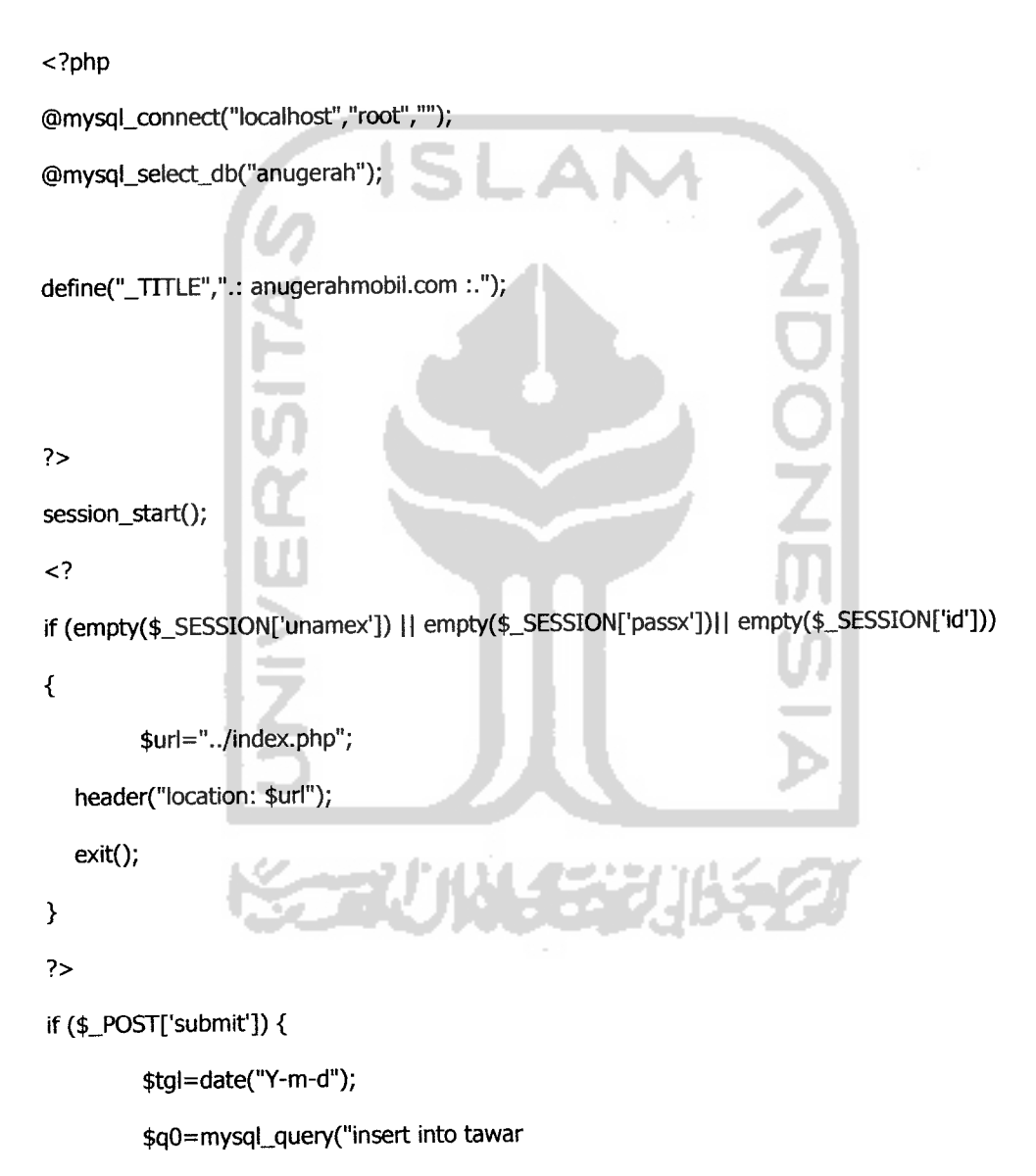

values(null,"'.\$\_SESSION['id']."',"'.\$\_POST['idmobil']."',"'.\$\_POST['harga']."',"'.\$tgl."',",'0')");

\$ql=mysql\_query("update mobil setstatus='2' where id\_mobil=",.\$\_POST['idmobir]."'");

if(\$q0)

echo "<script>alert('Berhasil mengajukan penawaran');</script>";

else

echo "<script>alert('Gagal mengajukan penawaran');</script>";

}

function page()  $\{$ 

status='1"');

\$sql=mysqLquery("SELECT count(id\_mobil) FROM mobil where

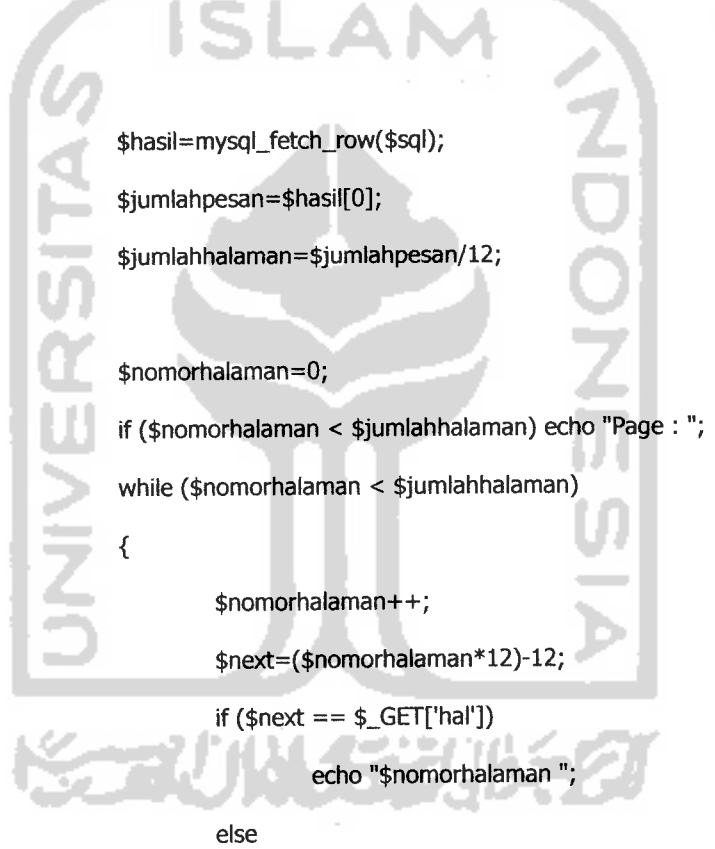

echo "<a href=\"?hal=\$next\" title=\"page

\$nomorhalaman\">\$nomorhalaman</a> ";

}

?>

```
\leq? if (!isset($_GET['idmobil'])) {
```
*?>*

 $\langle$ ? if (empty(\$\_GET['hal'])) \$hal=0;

else \$hal=\$\_GET['hal'];

\$qO=mysql\_query("select m.id\_mobil,m.foto,mr.merk,m.type,m.tahun

from mobil m,merk mr

where m.id\_merk=mr.id\_merk

and m.status<>'3' order by m.id\_mobil desc limit \$hal,12");

\$jml=mysql\_num\_rows(\$qO);

\$jmlbaris=round(\$jml/3);

```
for ($i=1; $i<=$jmlbaris; $i++$) {
```
?>

 $\langle$ ? for (\$j=1;\$j $\langle$ =3;\$j++) { \$r=mysql\_fetch\_row(\$qO); if (!empty(\$r))

\$teks="<div align=\"center\"><a href=\"?idmobil=\$r[0]\"><img

```
src=\"../mobil/".$r[1]."\" width=\"120\" border=\"0\" align=\"middle\" /></a><br />
```

```
<span class=\"produkJudul\">$r[2] $r[3]</span><br>
```
<span class=\"produkYear\">(\$r[4])</span></div>";

elseif (empty(\$r))

?>

<? } else if (isset(\$\_GET['idmobil']) && (\$\_GET['idmobir] !='0')) { ?>

 $\frac{1}{2}$  \*  $\frac{1}{2}$  = " ";

<table width="95%" cellspacing="0" cellpadding="0">

<tr>

<td height="22"><img src="../images/detailmobil.jpg" width="520" height="22"></td>

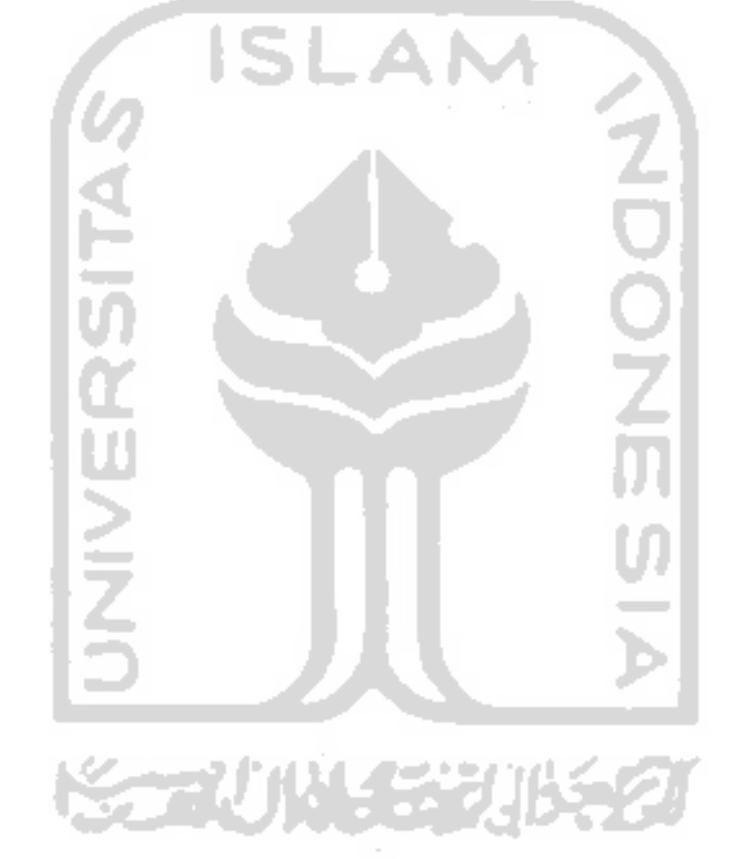

<strong>Harga Penawaran :</strong> <input name="harga" type="text" class="form" id="harga" maxlength="10"> <input name="submit" type="submit" class="form" id="submit" value="tawar">

<td class="bodyTabel"><form name="form2" method="post" action="?idmobil=<? echo

\$\_GET['idmobil'l; ?>">

<input name="idmobil" type="hidden" id="idmobil" value="<? echo \$\_GET['idmobil']; ?>

#### *BAB IV*

#### *HASIL DAN PEMBAHASAN*

#### *4.1 Pengujian Program*

Pada tahap analisis kinerja perangkat lunak dijelaskan tentang pengujian aplikasi yang digunakan pada sistem informasi pengelolaan jual beli mobil di Showroom Anugerah berbasis **web** dan **wap.** Pengujian dilakukan dengan kompleks dan diharapkan dapat diketahui kekurangan-kekurangan dari sistem untuk kemudian diperbaiki sehingga kesalahan dari sistem dapat di minimalisasi atau bahkan dihilangkan. Pengujian sistem ini dilakukan untuk mendapatkan hasil yang akurat.

#### *4.2 Analisis Kinerja Sistem*

#### *4.2.1 Halaman Utama User pada WEBsite*

Halaman ini berisi menu navigasi bagi user yang melakukan pengaksesan **WEBsite** Sistem pengelolaan jual beli mobil di Anugerah mobil. Pada halaman utama terdapat menu halaman depan, mobil dijual, daftar, berita, tentang kami, hubungi kami. Tampilan halaman utama dapat dilihat pada gambar 4.1.

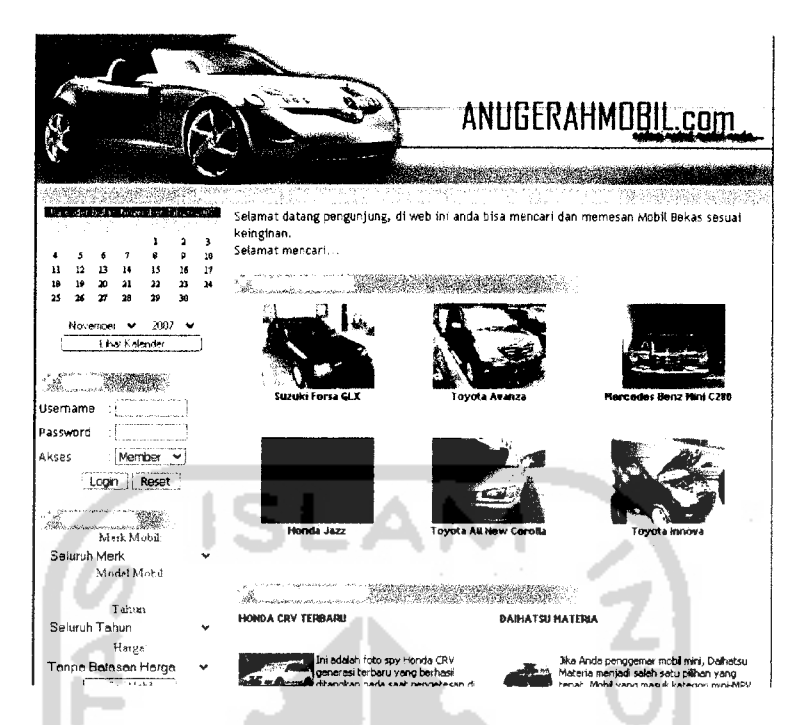

#### *Gambar 4.1* Halaman Utama Anugerah Mobil

### *4.2.2 Halaman Mobil di Jual*

Halaman ini berisi tentang informasi untuk melihat daftar mobil berikut gambar, merk, dan tahunnya yang ada di Anugerah mobil. Tampilan dari halaman mobil dapat dilihat pada gambar 4.2. $\sim$ 

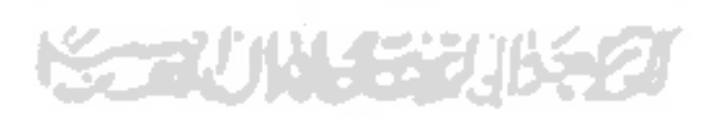

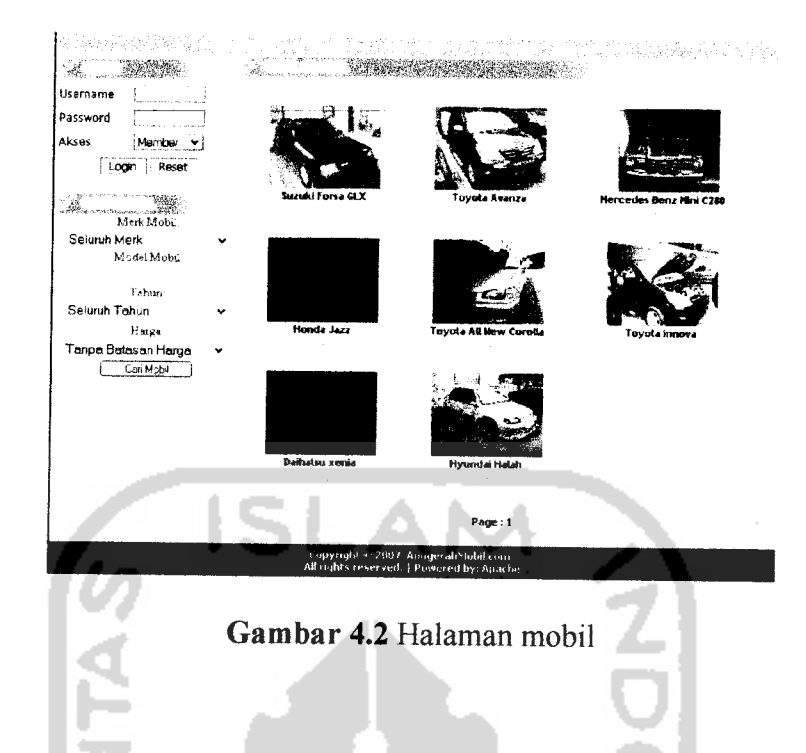

## *4.2.3 Halaman Pesan dan Tawar Mobil*

Halaman ini berisi tentang informasi untuk melihat detail mobil berikut gambar, merk, tahun, harga, lokasi, warna, dan keterangannya. Bagi pengunjung yang sudah registrasi menjadi member maka dapat memesan dan menawar mobil tersebut. Tampilan dari halaman mobil dapat dilihat pada gambar 4.3.

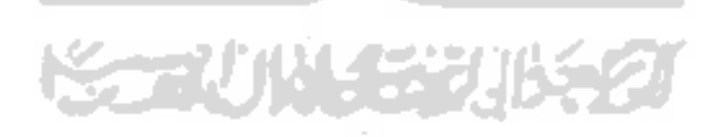

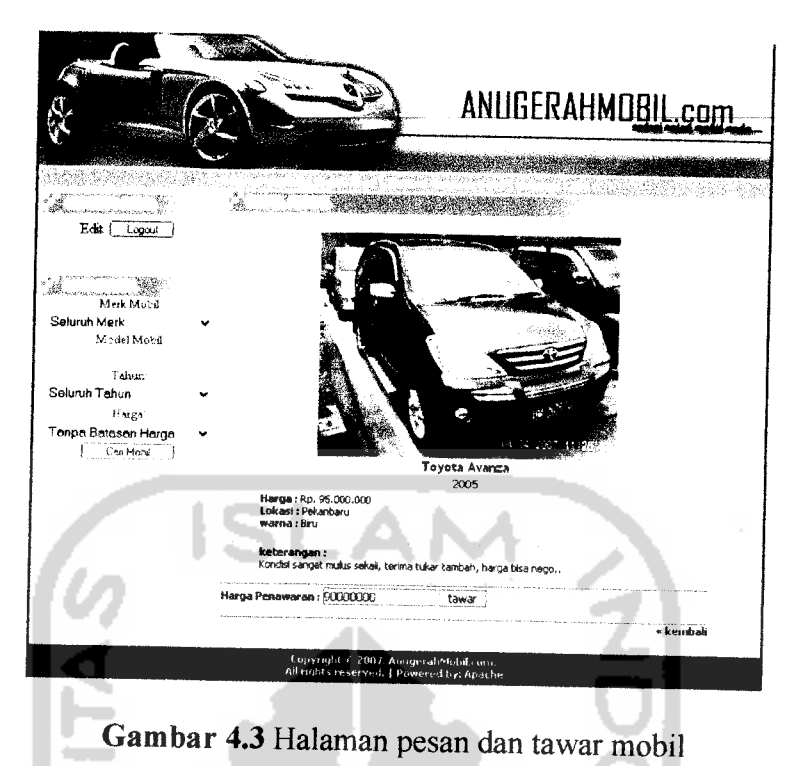

## *4.2.4 Halaman Daftar Member*

Halaman ini berisi tentang informasi form-form untuk registrasi member di Anugerah mobil. Tampilan dari halaman registrasi member dapat dilihat pada gambar 4.4 dibawah ini.

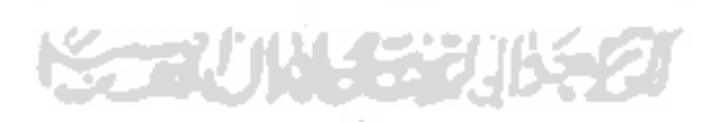

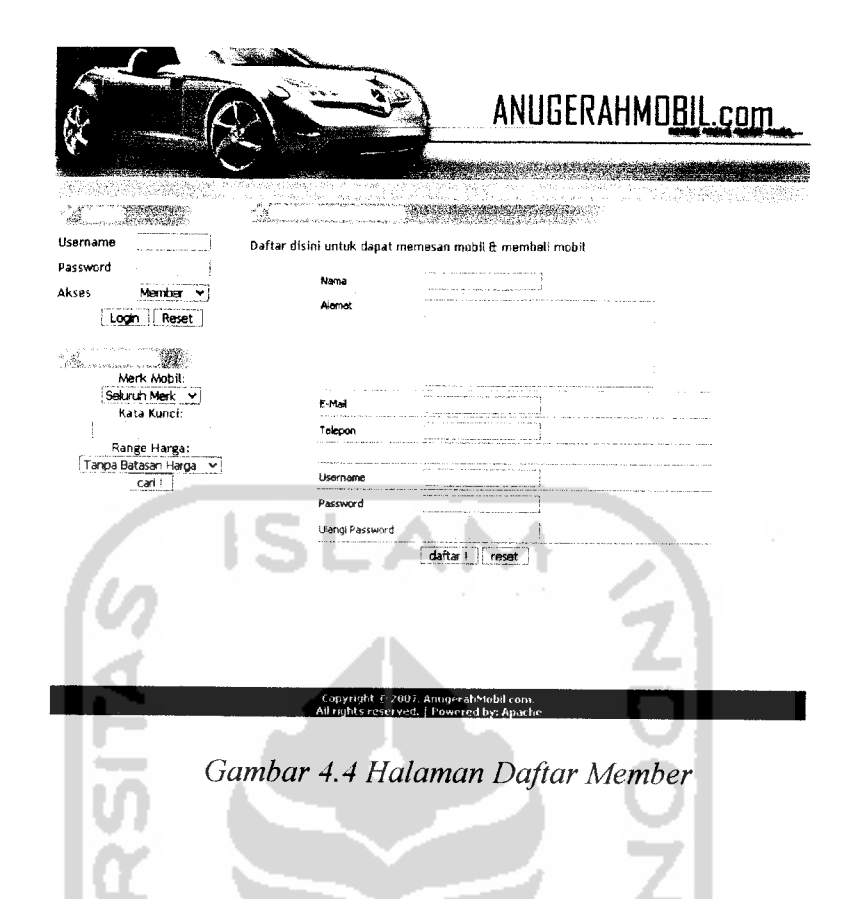

### *4.2.5 Halaman Berita Otomotif*

Pada halaman ini berisi tentang berita otomotif dan teknologi-teknologi mobil terbaru. Tampilan dari halaman berita otomotif dapat dilihat pada gambar 4.5 dibawah ini.

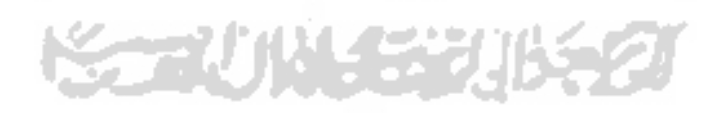

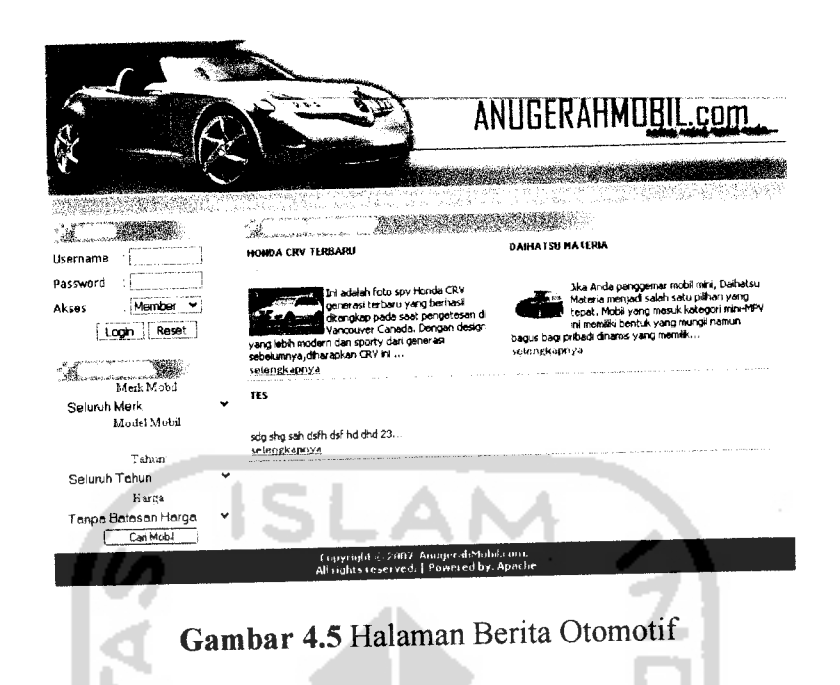

#### *4.2.6 Halaman Tentang Kami*

Halaman ini berisi sekilas tentang Anugerah Mobil. Tampilan dari halaman

tentang kami dapat dilihat pada gambar 4.6 berikut.

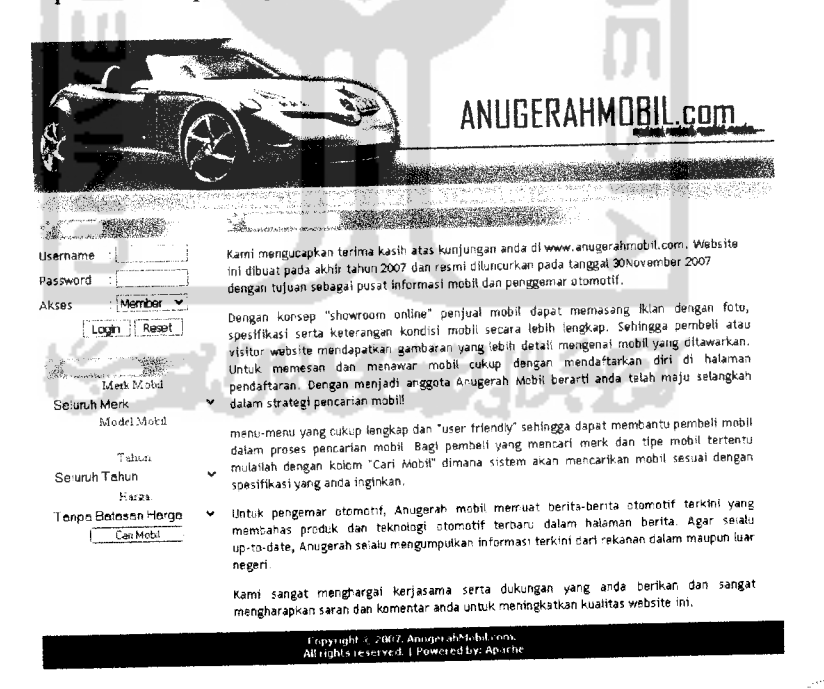

Gambar 4.6 Halaman tentang kami

## *4.2.7 Halaman Contact* Us

Halaman im berisi tentang alamat serta nomer telepon kantor Anugerah mobil. Tampilan dari halaman **contact us** dapat dilihat pada gambar 4.7.

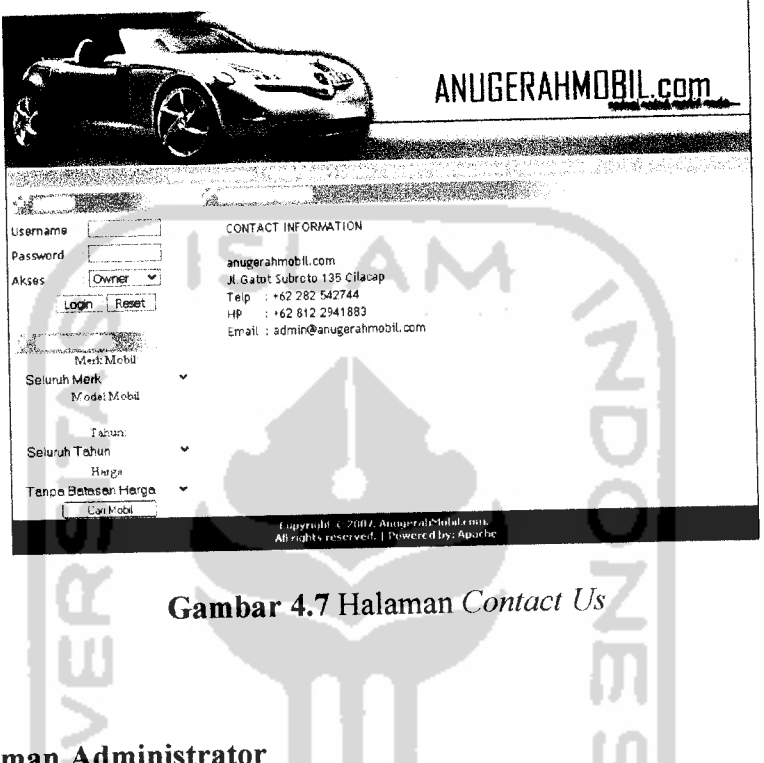

### *4.2.8 Halaman Administrator*

Halaman ini diperuntukkan bagi administrator yang mempunyai hak akses lebih dalam mengisi, mengubah, menghapus, ataupun **men-update** data. Tampilan awal halamannya adalah halaman statistik dari member, mobil dan, penawaran seperti dibawah ini:

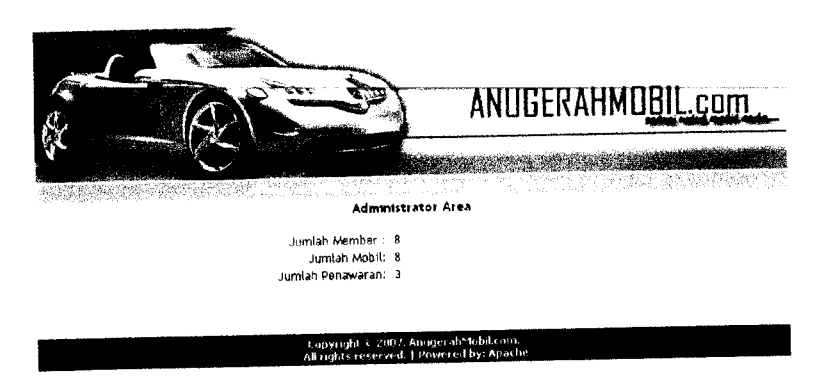

*Gambar 4.8* Halaman Home Administrator

# *4.2.9 Halaman Mobil Administrator*

 $\sim$  1000  $^{\circ}$ 

Halaman ini berfungsi untuk menambah, mengubah, maupun menghapus data mobil. Tampilan dari halaman mobil dapat dilihat pada gambar 4.9 di bawah ini.

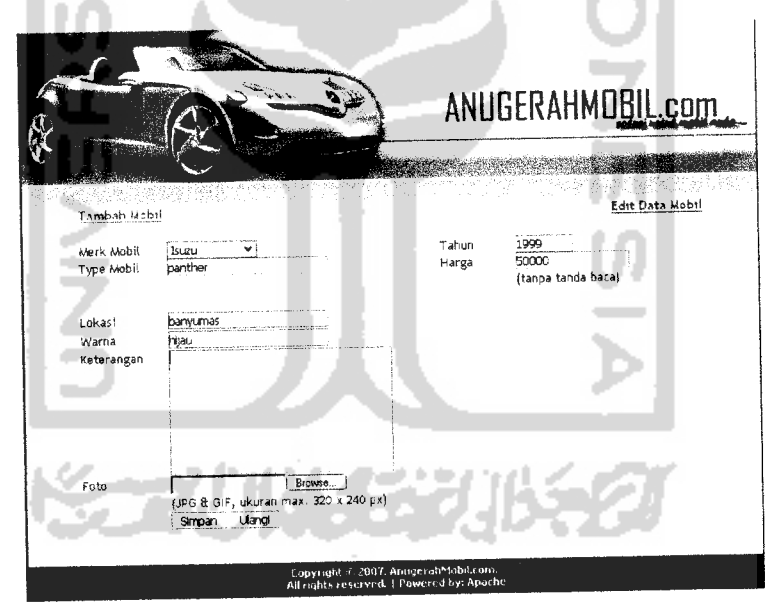

*Gambar 4.9* Halaman Mobil

## *4.2.10 Halaman Merk Administrator*

 $- - -$ 

Halaman ini berfungsi untuk menambah dan menghapus merk mobil. Tampilan dari halaman merk mobil dapat dilihat pada gambar 4.10 di bawah ini.

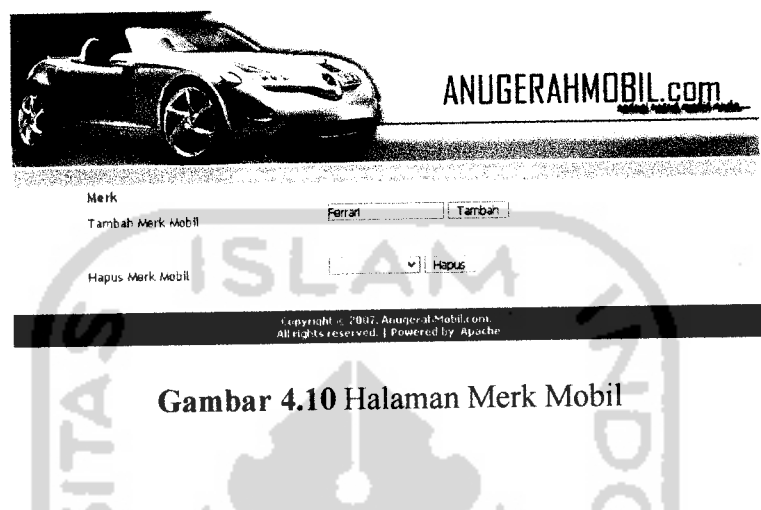

## *4.2.11 Halaman Berita Administrator*

Halaman ini digunakan oleh administrator untuk menambah, mengubah maupun menghapus data berita otomotif yang diposting pada website ini. Tampilan dari halaman berita dapat dilihat pada gambar 4.11 di bawah ini.

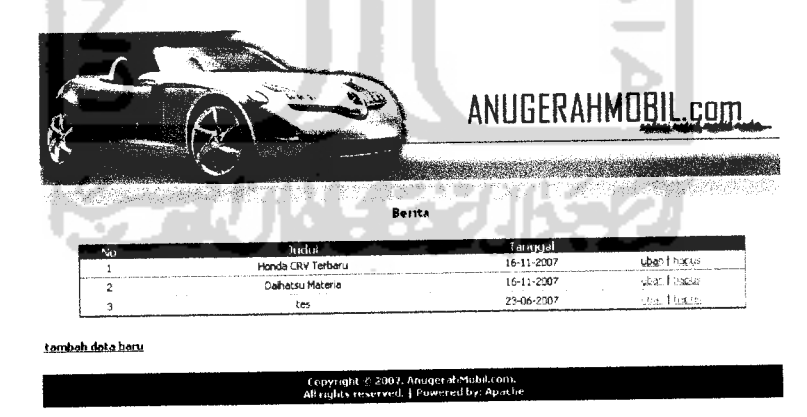

*Gambar 4.11* Halaman Berita

#### *4.2.12 Halaman Daftar Member*

Halaman ini berfungsi untuk menampilkan data member yang telah bergabung di Anugerah mobil. Admin mempunyai hak untuk menghapus member, dan apabila member lupa password maka member dapat menanyakan pada admin agar admin dapat mereset password tersebut.Tampilan dari halaman daftar member dapat dilihat pada gambar 4.12 di bawah ini.

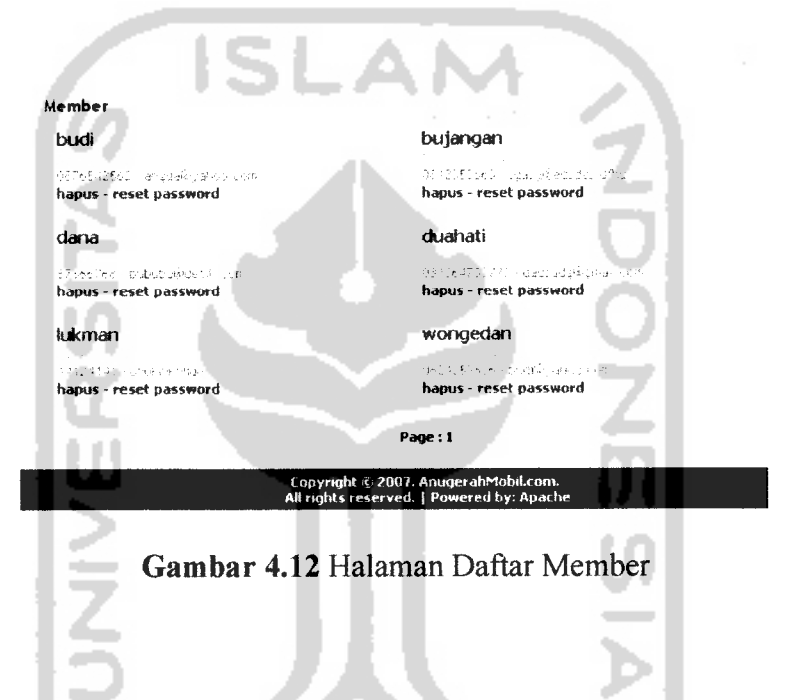

#### *4.2.13 Halaman Home Pemilik Anugerah Mobil*

Halaman ini diperuntukkan bagi pemilik Showroom Anugerah Mobil yang mempunyai hak akses untuk membuat keputusan diterima atau tidaknya tawaran harga dari pemesan mobil. Tampilan awal halamannya adalah halaman statistik dari member, mobil dan, penawaran seperti dibawah ini:

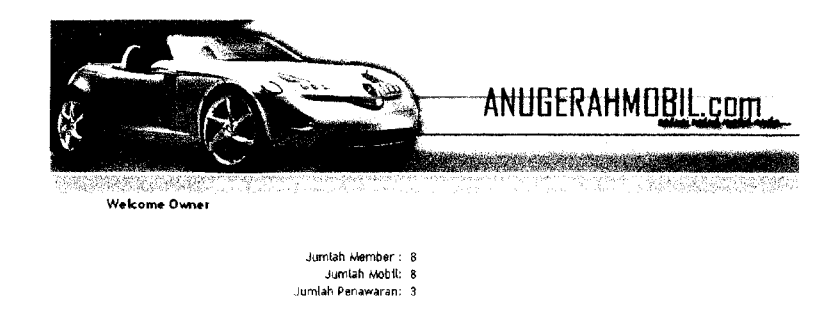

.<br>U rights reserved. | Pa<br>U rights reserved. | Pa

*Gambar 4.13* Halaman Home Pemilik Anugerah Mobil

é.

#### *4.2.14 Halaman Mobil Ditawar*

Halaman ini merupakan halaman untuk melihat daftar mobil yang sedang dalam penawaran dan hanya pemiliklah yang mempunyai wewenang mengambil keputusan untuk menerima atau menolak tawaran harga mobil dari member. Tampilan dari halaman mobil ditawar dapat dilihat pada gambar berikut:

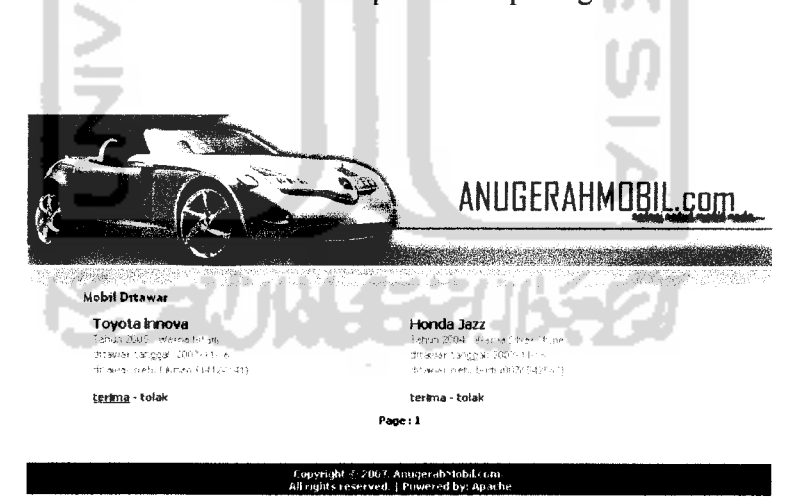

*Gambar 4.14* Halaman Mobil Ditawar

#### *4.2.15 Halaman Tawaran Diterima*

Halaman ini merupakan halaman untuk melihat daftar mobil yang tawaran harga mobil dari member di terima oleh pemilik. Tampilan dari halaman tawaran diterima dapat dilihat pada gambar berikut:

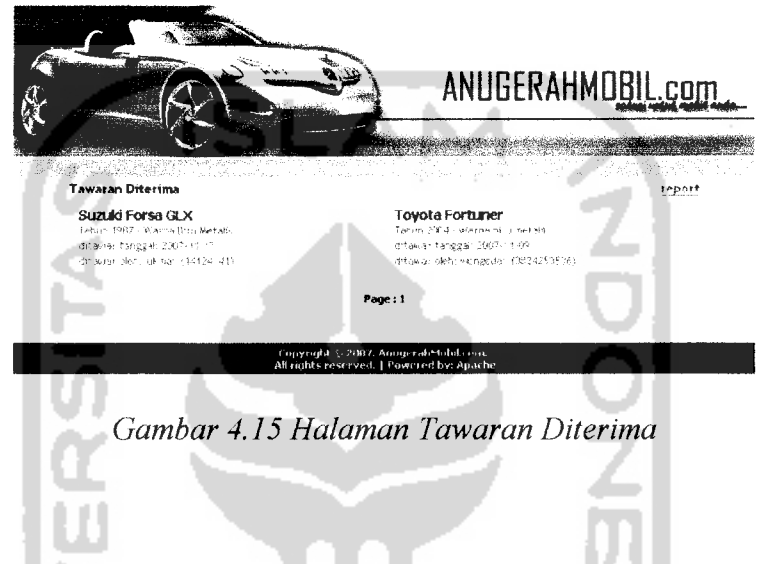

### *4.2.16 Halaman Input Harga Mobil*

Halaman ini merupakan halaman pemilik showroom anugerah untuk menginput harga mobil. Tampilan dari halaman welcome greeting dapat dilihat pada gambar berikut:

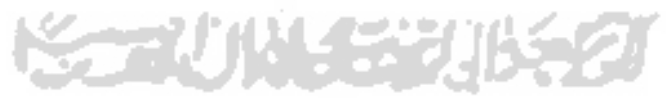

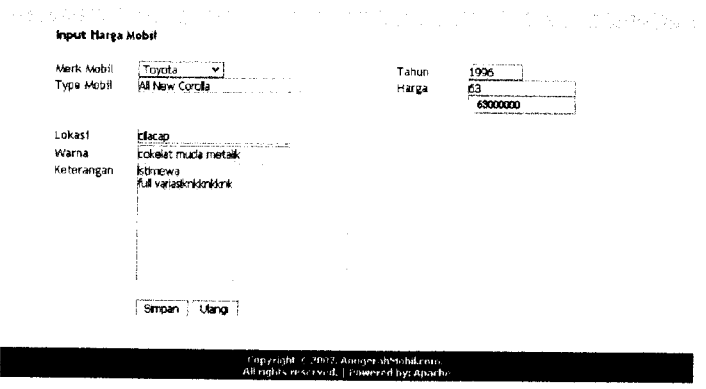

**Gambar 4.16Halaman Input Harga Mobil**

LA I

# *4.2.17Halaman Utama User padaWAPsite*

ŀ

Tampilan halaman utama dapat dilihat pada gambar berikut

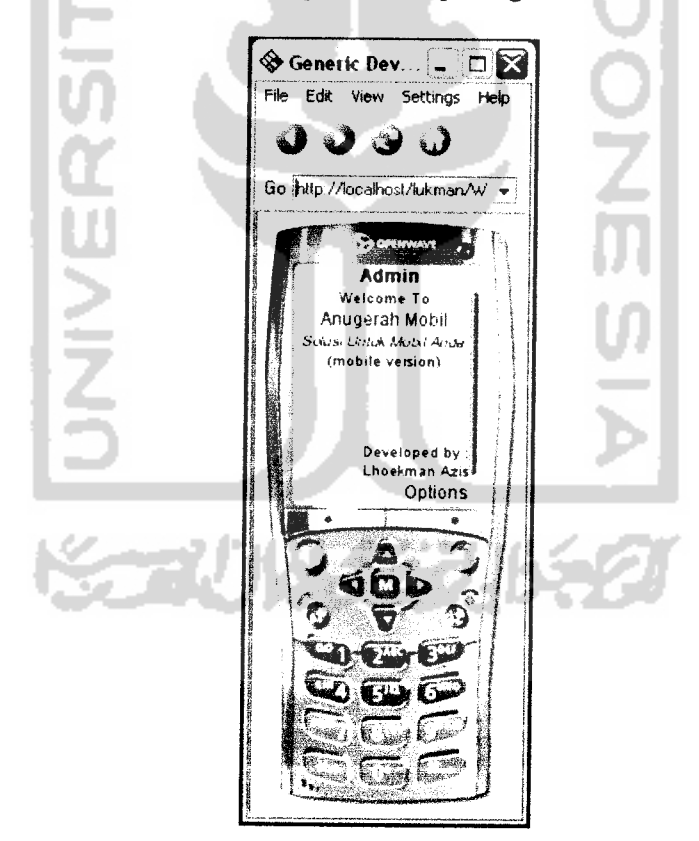

**Gambar 4.17 Halaman Utama WAPsite**

#### *4.2.18 Halaman Menu Mobil*

Halaman ini berisi informasi mobil yang dijual di Anugerah mobil beserta keterangan merk, tahun, warna, dan keterangan.. Informasi mobil yang sangat sederhana dan praktis. Tampilan halaman informasi ini dapat dilihat pada gambar dibawah ini:

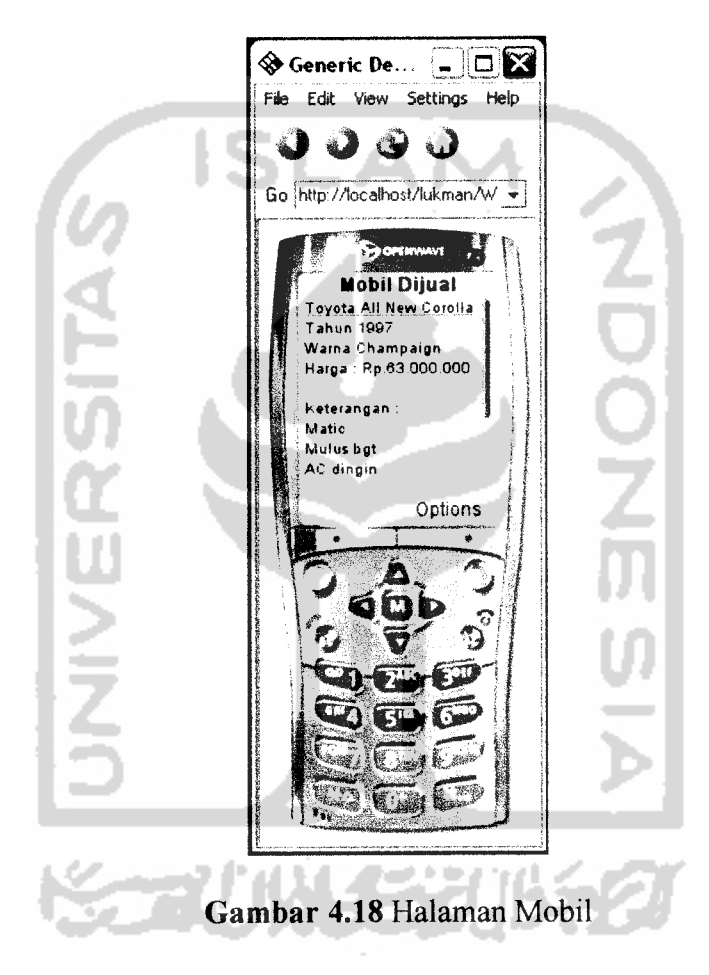

#### *4.2.19 Halaman Hasil Penawaran*

Halaman ini memuat hasil penawaran dari member yang telah melakukan penawaran mobil. Tampilan halaman hasil penawaran ini dapat dilihat pada gambar berikut:

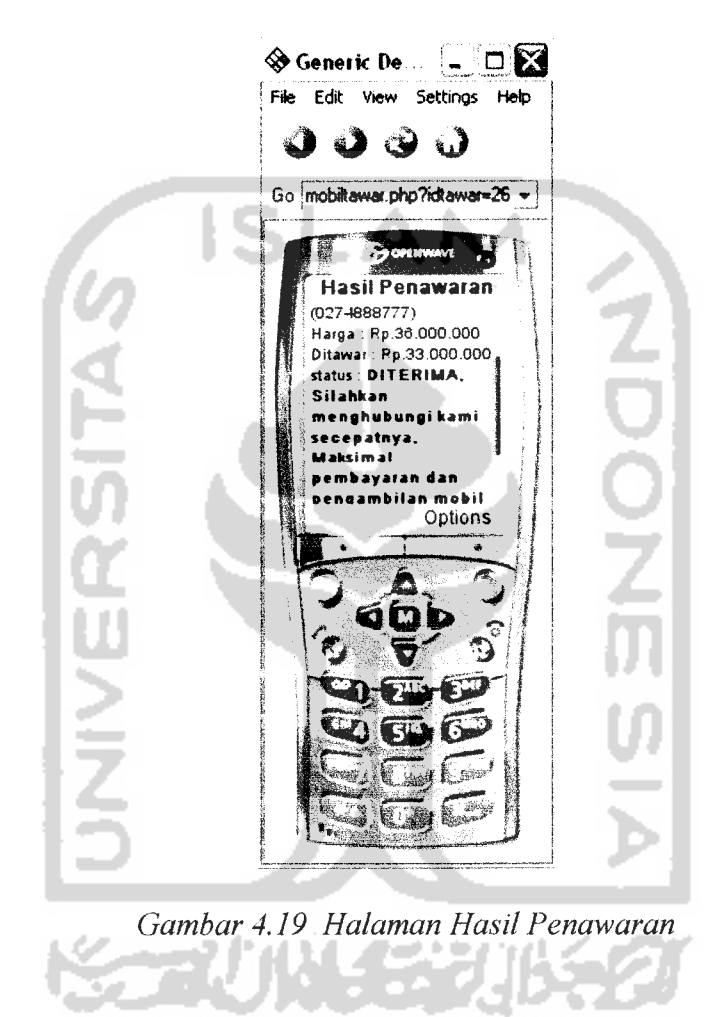

#### *4.2.20 Halaman Panduan*

Halaman ini memuat panduan dari penggunaan **wap** site Anugerah Mobil.

Tampilan halaman pedoman dapat dilihat pada gambar di bawah ini:

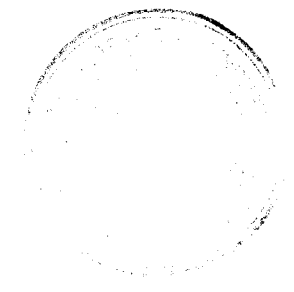

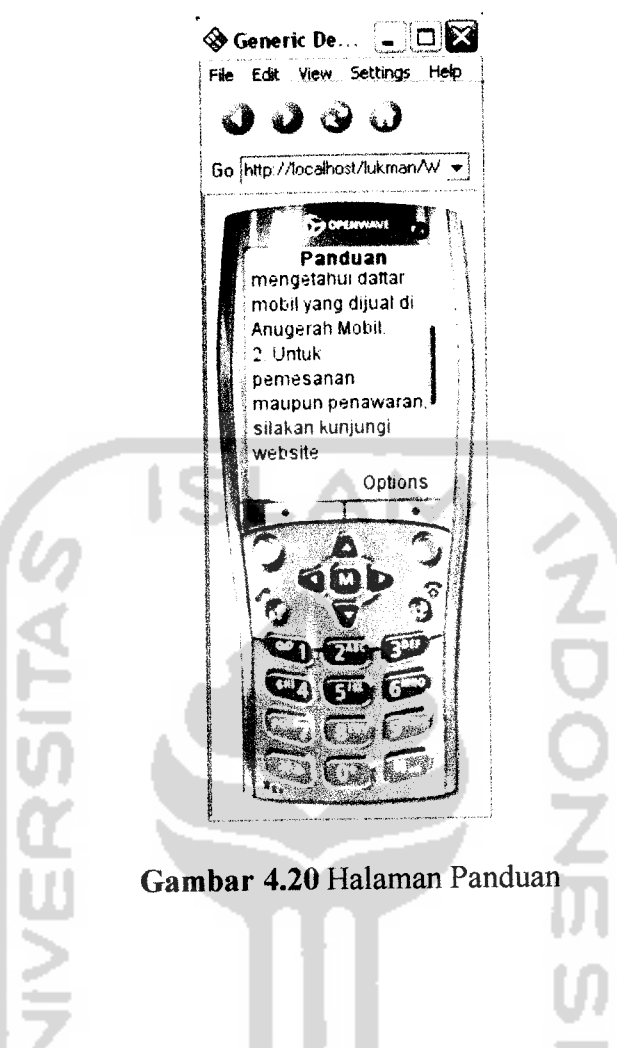

### *4.3 Penanganan kesalahan*

Perangkat lunak ini dibuat cukup bersifat komunikatif, artinya mudah dimengerti oleh pengguna. Jika terdapat kesalahan-kesalahan pemasukan data ataupun pilihan beberapa proses yang akan dilakukan maka sistem akan memberikan tanggapan **(feedback)** kepada pengguna berupa **messagebox** (jendela dialog). Ada beberapa tipe dari penanganan kesalahan antara lain :

# *4.3.1 Proses Login Administrator*

o Pengujian Data Normal

Jika admin memasukkan username dan password dengan benar, maka akan muncul halaman admin.

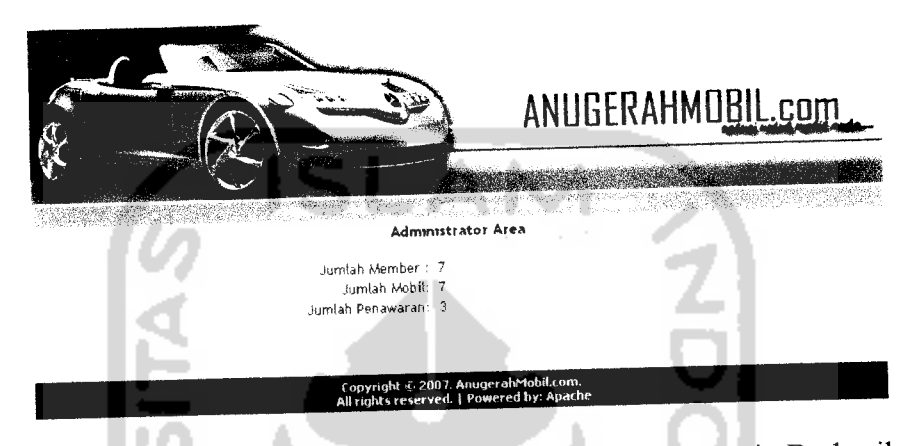

*Gambar 4.21* Halaman Admin Muncul Jika Proses Login Berhasil

o Pengujian Data Tidak Normal

Apabila admin salah memasukkan username dan password, maka akan

muncul pesan kesalahan seperti dibawah ini:

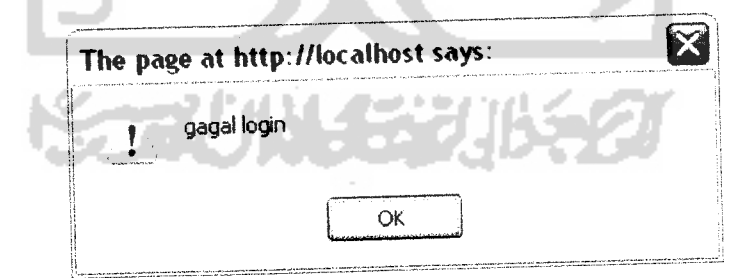

*Gambar 4.22* Kesalahan Login

Jika pemilik menerima harga tawaran dari pemesan mobil, akan tampil **messagebox** seperti dibawah ini:

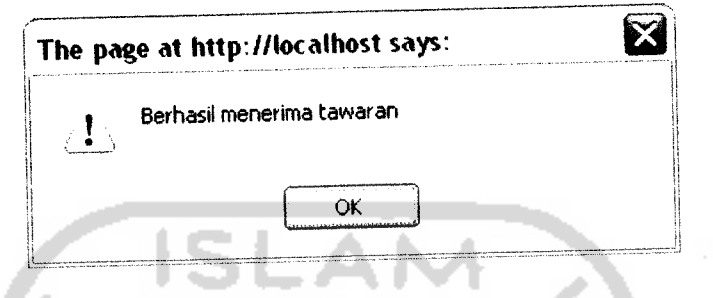

**Gambar 4.23 Tampilanjendela dialogjika menerima tawaran**

Tetapi jika pemilik menolak harga tawaran dari pemesan mobil, akan muncul

**messagebox** seperti di bawah ini:

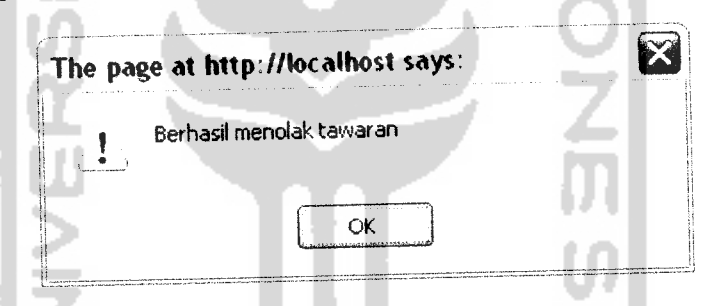

**Gambar 4.24 Tampilanjendela dialogjika menolak tawaran**

### *4.3.3 Pengujian dan analisis*

Pada tahap pengujian dan analisis program ini, dilakukan pembandingan

antara kebenaran Masukan serta kesesuaian program dengan kebutuhan sistem.

# *4.3.3.1 Pengolahan Member*

Pengujian pengolahan pada **WEB** member dilakukan untuk membuktikan sistem dapat melakukan pengolahan data member dengan benar.

## *1. Masukan Data Member*

Pada **form input** data registrasi, diberikan contoh masukan seperti dibawah ini untuk menguji keluaran output yang dihasilkan

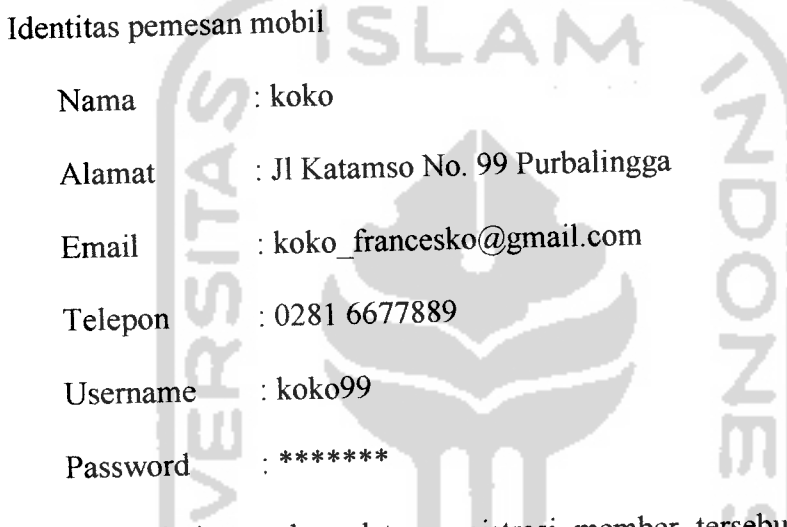

Hasil dari masukan data registrasi member tersebut dapat dilihat pada

gambar berikut:

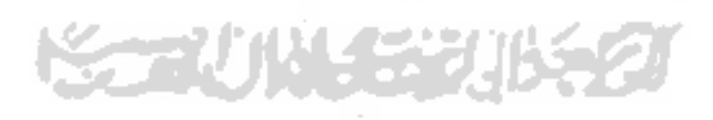

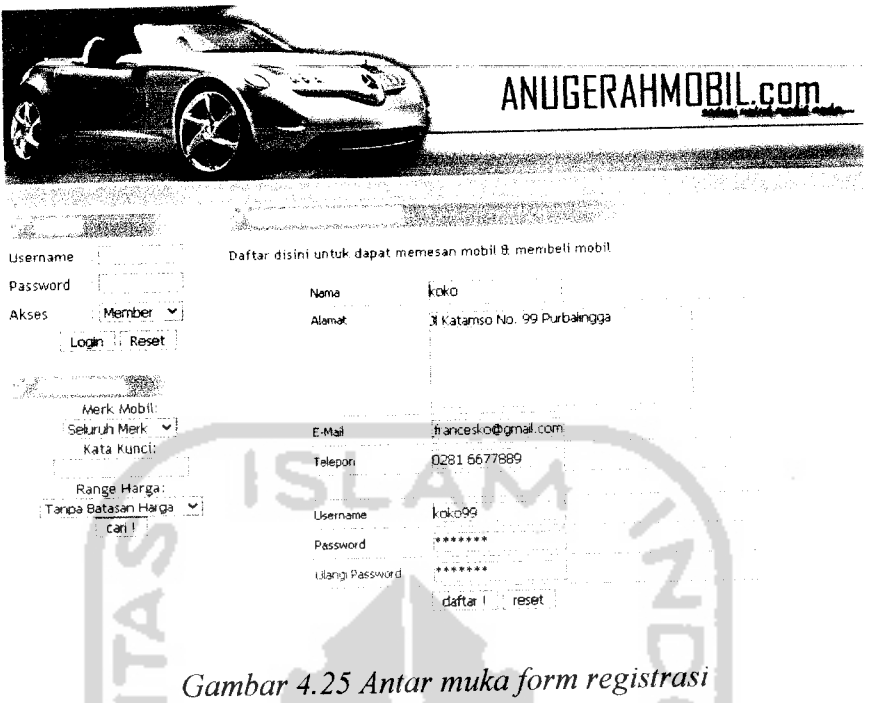

**o** Pengujian Data Normal

Jika user memasukkan nama, alamat, email, telepon, username dan password dengan benar, maka akan muncul **messagebox** seperti pada gambar 4.3

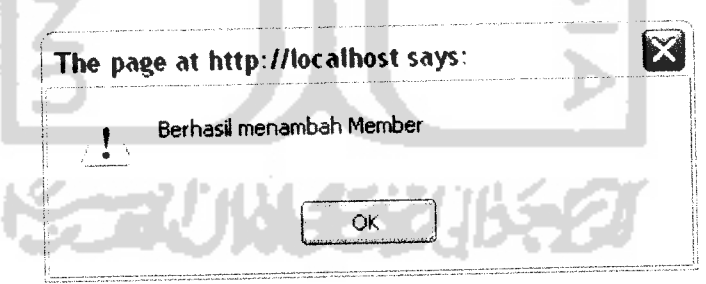

**Gambar 4.26 Tampilanjendela dialogjika berhasil menambah member**

o PengujianData Tidak Normal

Apabila user tidak lengkap dalam mengisi form registrasi, maka akan muncul pesan kesalahan seperti dibawah ini:

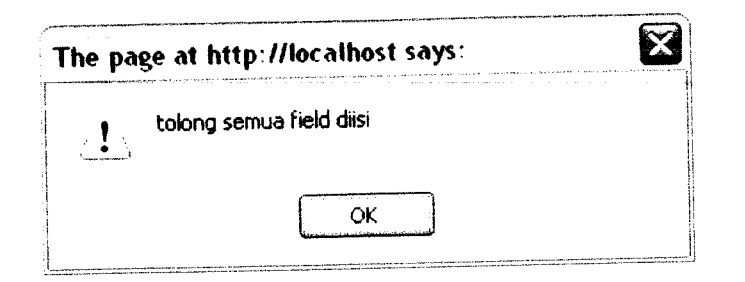

**Gambar 4.27 Tampilanjendela dialogjika kriteria ada yang kosong**

**ISLAM** 

### *4.4 Analisis Hasil*

Dari pengujian data diatas teriihat bagaimana sistem memberitahu user apabila user melakukan kesalahan dalam menggunakan sistem. Sehingga kesalahan yang dilakukan user tidak berakibat fatal terhadap integritas sistem dan menghindari sistem dari perilaku yang tidak sesuai dengan prosedur yang seharusnya.

Dengan penanganan ini diharapkan sistem berjalan secara terpadu sesuai yang direncanakan.

SCAUNAER

#### *BABV*

#### *SIMPULAN DAN SARAN*

#### *5.1 Simpulan*

Setelah dilakukan pengujian pada program aplikasi yang telah dibuat, maka berdasarkan pengujian yang dilakukan terhadap sistem dapat disimpulkan sebagai berikut:

- 1. Telah berhasil dibangun suatu fasilitas WEB dan WAP, yang dapat dimanfaatkan untuk membangun sebuah **software** aplikasi Sistem Pengelolaan jual beli mobil **Online** untuk memudahkan **user** dalam melakukan pemesanan mobil sehingga dapat dilakukan dimana saja melalui **internet** dan **handphone** yang memiliki fasilitas WEB dan WAP tersebut.
- 2. Memudahkan Anugerah Mobil dalam mempromosikan mobil beserta keterangannyamelalui**website** dan **wapsite.**
- 3. Dengan adanya sistem ini, pengolahan data mobil, dan pemesanan mobil harga dapat dilakukan dengan mudah.

#### *5.2 Saran*

Berdasarkan pada pengujian yang dilakukan terhadap program aplikasi ini, program perlu dikembangkan lagi agar kinerja program dapat lebih baik. Berikut beberapa saran yang dapat diperhatikan untuk pengembangan sistem :

- 1. Pemesanan mobil dapat dilakukan melalui SMS, maupun WAP.
- 2. Dapat melayani proses pembayaran secara **online,** maupun pembayaran melalui rekening bank untuk melengkapi proses pembayaran yang didukung saat ini yakni secara **on-site.**
- 3. Sistem sebaiknya selalu di **update** setiap hari, agar selalu menampilkan informasi terbaru mengenai pemasangan iklan dan Iain-lain.

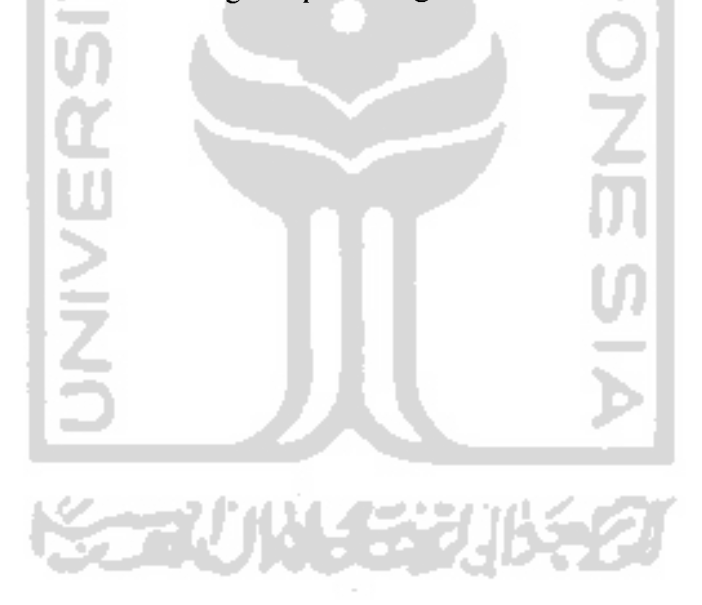
## *DAFTAR PUSTAKA*

- [BET05] Betha Sidik, Ir, **MySQL Untuk Pengguna, Administrator, dan Pengembang Aplikasi Web,** Informatika Bandung, Bandung, 2005.
- [JOG99] Jogiyanto, H. **Analisis dan Desain Sistem Informasi: Pendekatan Terstruktur Teori dan Praktek Aplikasi Bisnis,** Yogyakarta: Penerbit Andi, 1999.
- [KAD03] Kadir, Abdul, **Dasar Pemrograman Web Dinamis Menggunakan PHP,** Penerbit ANDI, Yogyakarta, 2003.
- [LUK03] Lukmanul, Hdan Uus, M. **150 Rahasia dan Trik Menguasai PHP.** Jakarta: PT. Elex Media Komputindo, 2003.
- [LUK04] Lukmanul, Hdan Uus, M. **Cara Mudah Memadukan Web Design dan Web Programming.** Jakarta: PT. Elex Media Komputindo,2004
- [MAR02] Martin, V. F. **Membuat Halaman Aplikasi WAP.** Jakarta: Elex Media Komputindo, 2002.
- [MCL95] McLeod, R. Jr. **Sistem Informasi Manajemen.** Jakarta: Elex Media Komputindo, 2002.
- [MOB02] Mobil Comunication laboratory STT Telkom Bandung. **Membangun Wireless Aplication Protocol.** Jakarta :Elex Media Komputindo,2002.
- [POH97] Pohan, H. I dan Bahri, K. S. **Pengantar Perancangan Sistem.** Jakarta: Erlangga, 1997.
- [RID01] Ridwan, S dan Onno, W. P. **Membuat Aplikasi WAP dengan PHP.** Jakarta : Elex Media Komputindo,2001.
- [TYA03] Tyasno, N. **Pemrograman WML dan WMLS Hadirkan Diri Anda di Mobile Internet.** Yogyakarta: Penerbit ANDI, 2003.
- [WAH02] Wahana Komputer Semarang. **Membuat Website Interaktif dengan Macromedia Dreamweaver MX.** Jogjakarta : Andi Offset, 2002.